# Modicon TM3 Modules d'extension Guide de programmation

05/2019

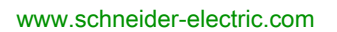

**Schneider** 

Le présent document comprend des descriptions générales et/ou des caractéristiques techniques des produits mentionnés. Il ne peut pas être utilisé pour définir ou déterminer l'adéquation ou la fiabilité de ces produits pour des applications utilisateur spécifiques. Il incombe à chaque utilisateur ou intégrateur de réaliser l'analyse de risques complète et appropriée, l'évaluation et le test des produits pour ce qui est de l'application à utiliser et de l'exécution de cette application. Ni la société Schneider Electric ni aucune de ses sociétés affiliées ou filiales ne peuvent être tenues pour responsables de la mauvaise utilisation des informations contenues dans le présent document. Si vous avez des suggestions, des améliorations ou des corrections à apporter à cette publication, veuillez nous en informer.

Vous acceptez de ne pas reproduire, excepté pour votre propre usage à titre non commercial, tout ou partie de ce document et sur quelque support que ce soit sans l'accord écrit de Schneider Electric. Vous acceptez également de ne pas créer de liens hypertextes vers ce document ou son contenu. Schneider Electric ne concède aucun droit ni licence pour l'utilisation personnelle et non commerciale du document ou de son contenu, sinon une licence non exclusive pour une consultation « en l'état », à vos propres risques. Tous les autres droits sont réservés.

Toutes les réglementations locales, régionales et nationales pertinentes doivent être respectées lors de l'installation et de l'utilisation de ce produit. Pour des raisons de sécurité et afin de garantir la conformité aux données système documentées, seul le fabricant est habilité à effectuer des réparations sur les composants.

Lorsque des équipements sont utilisés pour des applications présentant des exigences techniques de sécurité, suivez les instructions appropriées.

La non-utilisation du logiciel Schneider Electric ou d'un logiciel approuvé avec nos produits matériels peut entraîner des blessures, des dommages ou un fonctionnement incorrect.

Le non-respect de cette consigne peut entraîner des lésions corporelles ou des dommages matériels.

© 2019 Schneider Electric. Tous droits réservés.

# Table des matières

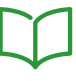

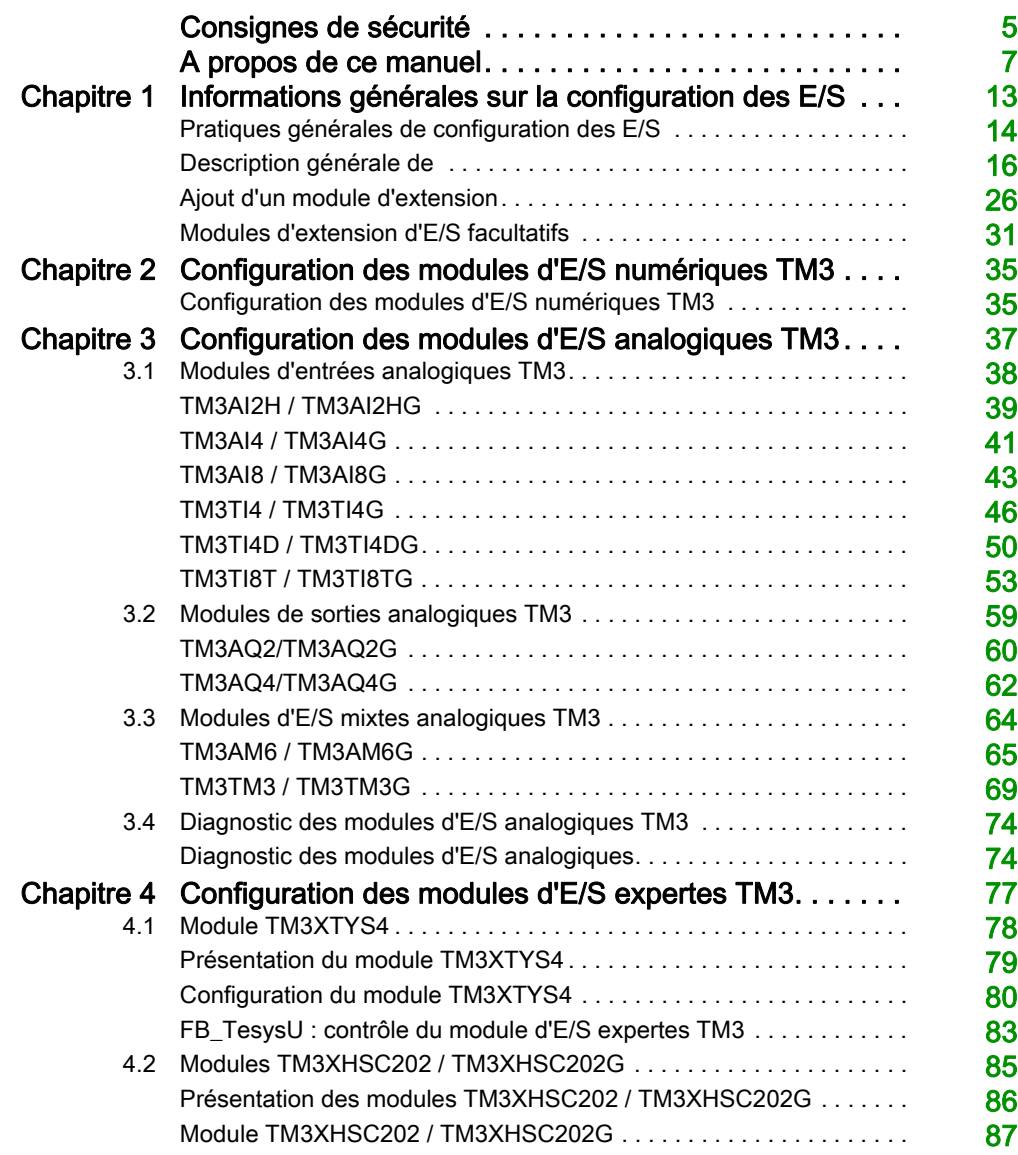

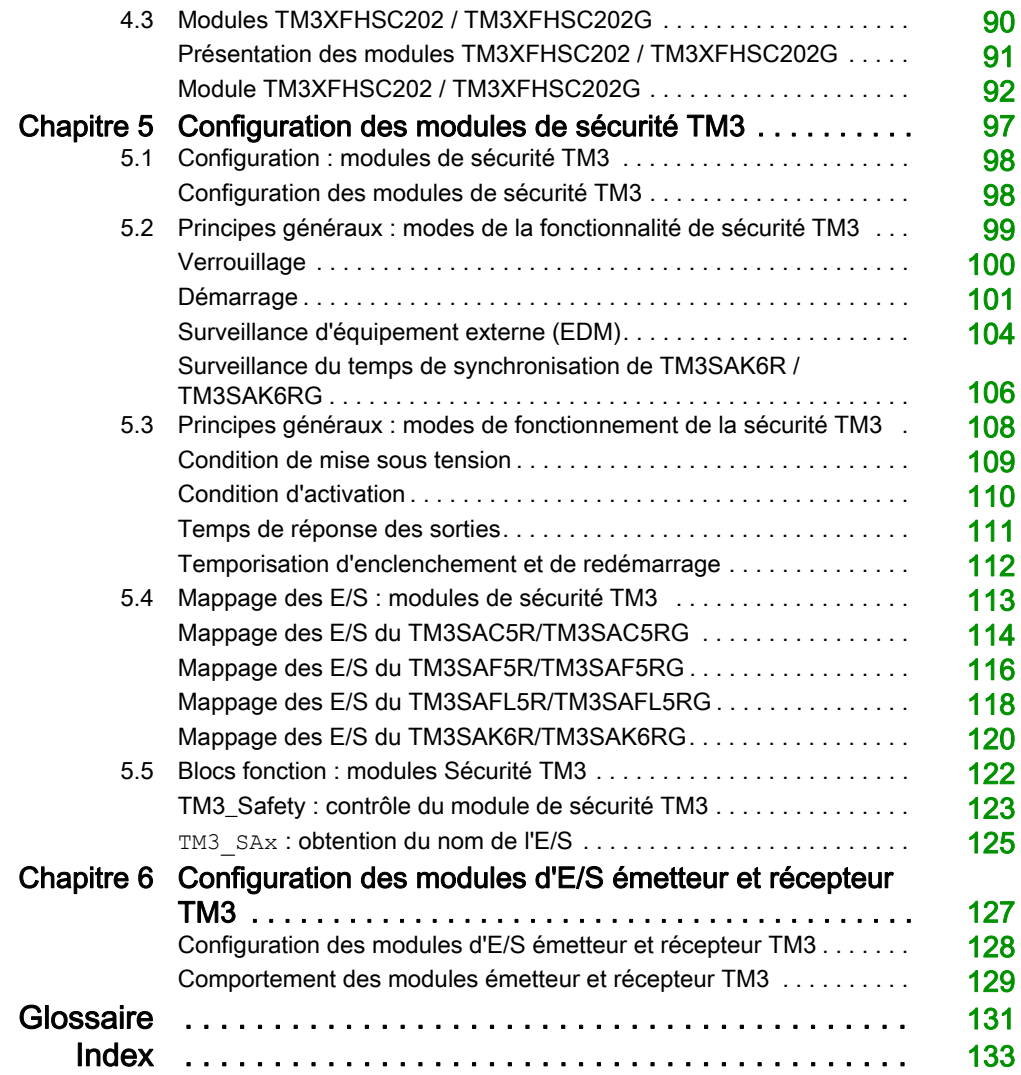

# <span id="page-4-0"></span>Consignes de sécurité

### Informations importantes

#### AVIS

Lisez attentivement ces instructions et examinez le matériel pour vous familiariser avec l'appareil avant de tenter de l'installer, de le faire fonctionner, de le réparer ou d'assurer sa maintenance. Les messages spéciaux suivants que vous trouverez dans cette documentation ou sur l'appareil ont pour but de vous mettre en garde contre des risques potentiels ou d'attirer votre attention sur des informations qui clarifient ou simplifient une procédure.

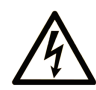

La présence de ce symbole sur une étiquette "Danger" ou "Avertissement" signale un risque d'électrocution qui provoquera des blessures physiques en cas de non-respect des consignes de sécurité.

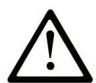

Ce symbole est le symbole d'alerte de sécurité. Il vous avertit d'un risque de blessures corporelles. Respectez scrupuleusement les consignes de sécurité associées à ce symbole pour éviter de vous blesser ou de mettre votre vie en danger.

# **A DANGER**

DANGER signale un risque qui, en cas de non-respect des consignes de sécurité, provoque la mort ou des blessures graves.

### A AVERTISSEMENT

AVERTISSEMENT signale un risque qui, en cas de non-respect des consignes de sécurité, peut provoquer la mort ou des blessures graves.

### **ATTENTION**

ATTENTION signale un risque qui, en cas de non-respect des consignes de sécurité, peut provoquer des blessures légères ou moyennement graves.

### **AVIS**

AVIS indique des pratiques n'entraînant pas de risques corporels.

#### REMARQUE IMPORTANTE

L'installation, l'utilisation, la réparation et la maintenance des équipements électriques doivent être assurées par du personnel qualifié uniquement. Schneider Electric décline toute responsabilité quant aux conséquences de l'utilisation de ce matériel.

Une personne qualifiée est une personne disposant de compétences et de connaissances dans le domaine de la construction, du fonctionnement et de l'installation des équipements électriques, et ayant suivi une formation en sécurité leur permettant d'identifier et d'éviter les risques encourus.

# <span id="page-6-0"></span>A propos de ce manuel

#### Objectif du document

Ce document décrit la configuration des modules d'extension TM3 pour EcoStruxure Machine Expert. Pour plus d'informations, consultez les documents fournis dans l'aide en ligne de EcoStruxure Machine Expert.

#### Champ d'application

Ce document a été actualisé pour le lancement d'EcoStruxureTM Machine Expert V1.1.

#### Document(s) à consulter

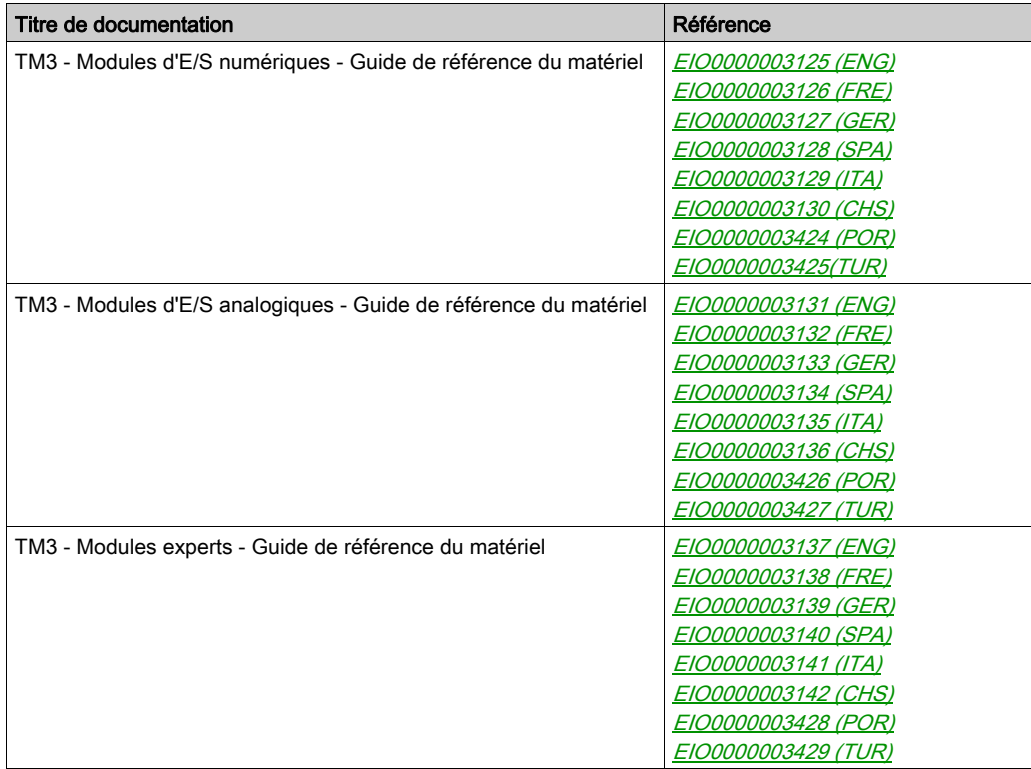

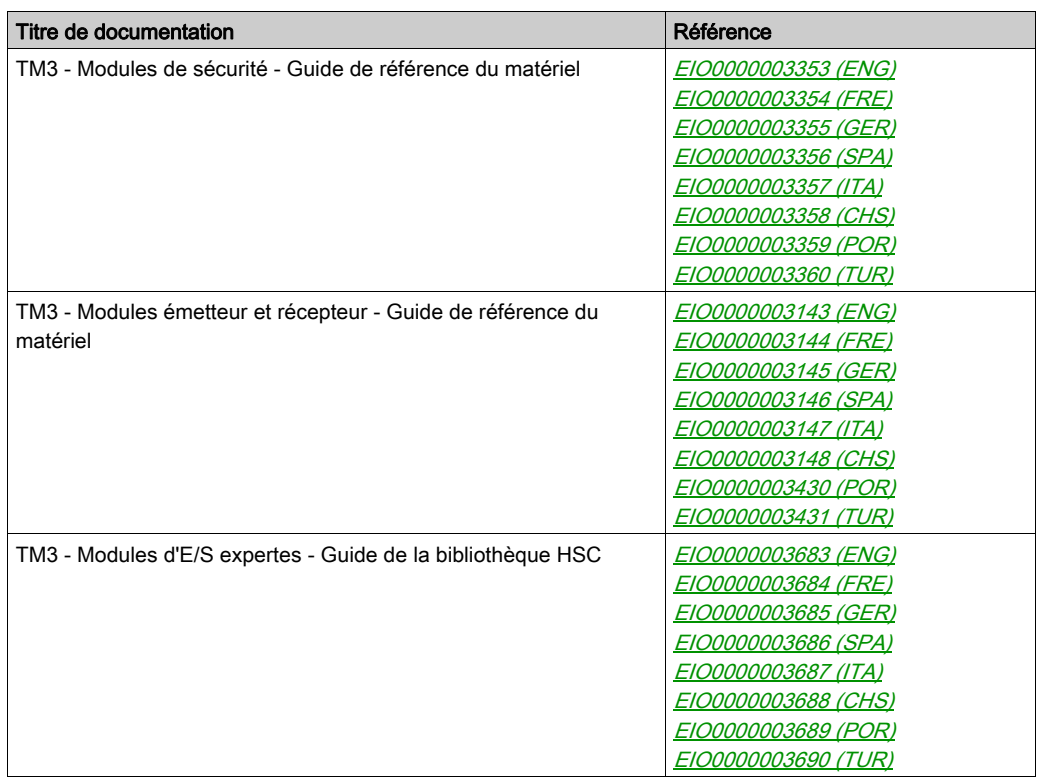

Vous pouvez télécharger ces publications et autres informations techniques depuis notre site web à l'adresse : https://www.schneider-electric.com/en/download

#### Information spécifique au produit

# A AVERTISSEMENT

#### PERTE DE CONTROLE

- Le concepteur d'un système de commande doit envisager les modes de défaillance possibles des chemins de commande et, pour certaines fonctions de commande critiques, prévoir un moyen d'atteindre un état sécurisé en cas de défaillance d'un chemin, et après cette défaillance. Par exemple, l'arrêt d'urgence, l'arrêt en cas de surcourse, la coupure de courant et le redémarrage sont des fonctions de contrôle cruciales.
- Des canaux de commande séparés ou redondants doivent être prévus pour les fonctions de commande critique.
- Les chemins de commande système peuvent inclure les liaisons de communication. Soyez particulièrement attentif aux implications des retards de transmission imprévus ou des pannes de liaison.
- Respectez toutes les réglementations de prévention des accidents ainsi que les consignes de sécurité locales.<sup>1</sup>
- Chaque implémentation de cet équipement doit être testée individuellement et entièrement pour s'assurer du fonctionnement correct avant la mise en service.

Le non-respect de ces instructions peut provoquer la mort, des blessures graves ou des dommages matériels.

 $1$  Pour plus d'informations, consultez le document NEMA ICS 1.1 (dernière édition), « Safety Guidelines for the Application, Installation, and Maintenance of Solid State Control » (Directives de sécurité pour l'application, l'installation et la maintenance de commande statique) et le document NEMA ICS 7.1 (dernière édition), « Safety Standards for Construction and Guide for Selection, Installation, and Operation of Adjustable-Speed Drive Systems » (Normes de sécurité relatives à la construction et manuel de sélection, installation et opération de variateurs de vitesse) ou son équivalent en vigueur dans votre pays.

### $\boldsymbol\Lambda$  AVERTISSEMENT

#### FONCTIONNEMENT IMPRÉVU DE L'ÉQUIPEMENT

- N'utiliser que le logiciel approuvé par Schneider Electric pour faire fonctionner cet équipement.
- Mettez à jour votre programme d'application chaque fois que vous modifiez la configuration matérielle physique.

Le non-respect de ces instructions peut provoquer la mort, des blessures graves ou des dommages matériels.

#### Terminologie utilisée dans les normes

Les termes techniques, la terminologie, les symboles et les descriptions correspondantes employés dans ce manuel ou figurant dans ou sur les produits proviennent généralement des normes internationales.

Dans les domaines des systèmes de sécurité fonctionnelle, des variateurs et de l'automatisme en général, les termes employés sont sécurité, fonction de sécurité, état sécurisé, défaut, réinitialisation du défaut, dysfonctionnement, panne, erreur, message d'erreur, dangereux, etc.

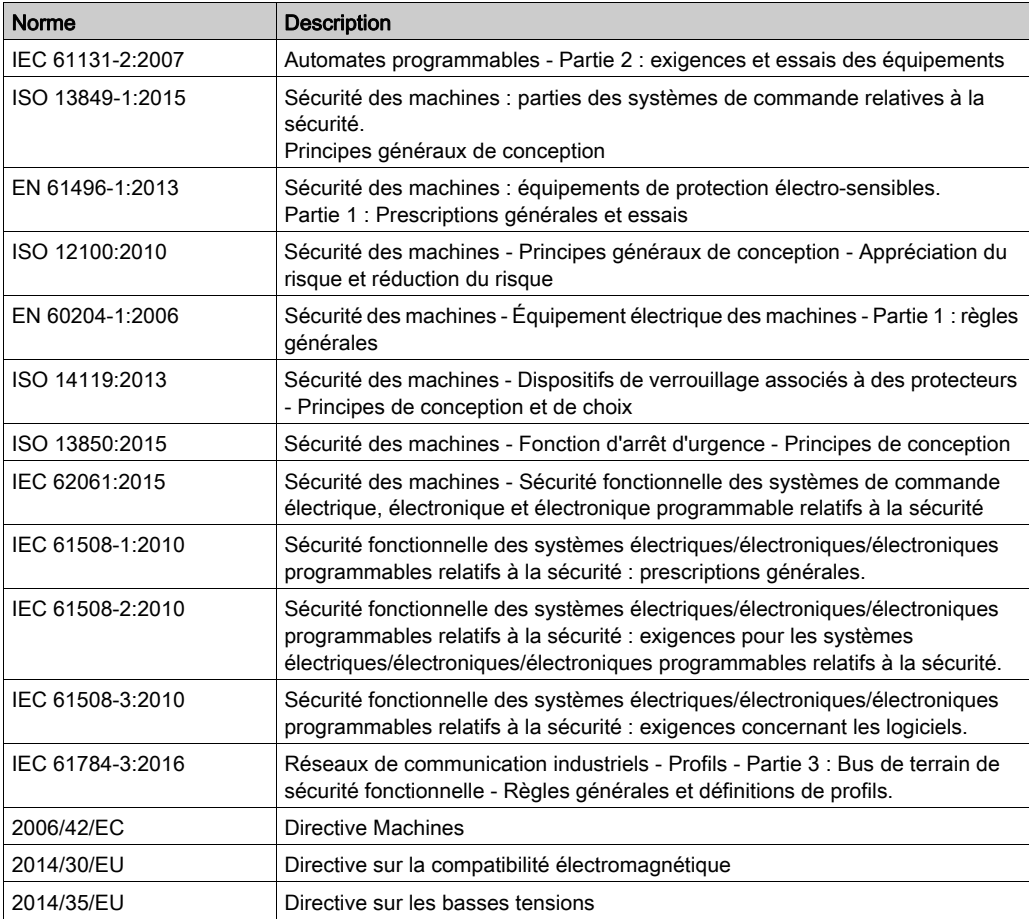

Entre autres, les normes concernées sont les suivantes :

De plus, des termes peuvent être utilisés dans le présent document car ils proviennent d'autres normes telles que :

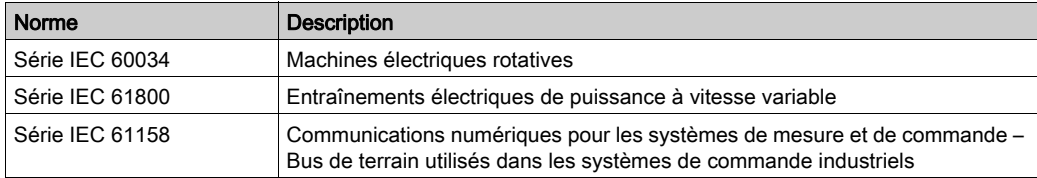

Enfin, le terme zone de fonctionnement utilisé dans le contexte de la description de dangers spécifiques a la même signification que les termes *zone dangereuse* ou *zone de danger* employés dans la *directive Machines (2006/42/EC*) et la norme ISO 12100:2010.

NOTE : Les normes susmentionnées peuvent s'appliquer ou pas aux produits cités dans la présente documentation. Pour plus d'informations sur chacune des normes applicables aux produits décrits dans le présent document, consultez les tableaux de caractéristiques de ces références de produit.

### <span id="page-12-0"></span>**Chapitre 1** Informations générales sur la configuration des E/S

#### Introduction

Ce chapitre fournit des informations générales permettant de configurer des modules d'extension TM3 pour EcoStruxure Machine Expert.

#### Contenu de ce chapitre

Ce chapitre contient les sujets suivants :

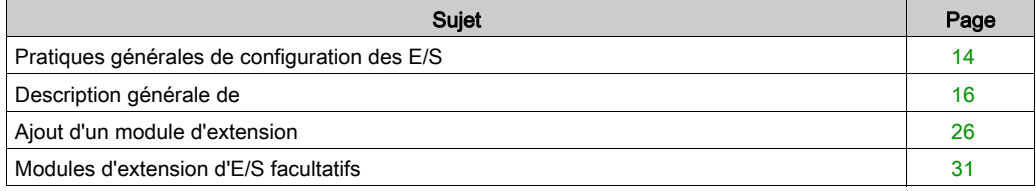

### <span id="page-13-1"></span><span id="page-13-0"></span>Pratiques générales de configuration des E/S

#### Adéquation entre les configurations matérielle et logicielle

Les E/S qui peuvent être intégrées dans votre automate sont indépendantes de celles que vous avez éventuellement ajoutées sous la forme d'extension d'E/S. Il est important que la configuration des E/S logiques de votre programme corresponde à celle des E/S physiques de votre installation. Si vous ajoutez ou supprimez une E/S physique dans le bus d'extension d'E/S ou (en fonction de la référence du contrôleur) dans le contrôleur (sous la forme de cartouches), il est impératif de mettre à jour la configuration de votre application. Cette règle s'applique également aux équipements de bus de terrain susceptibles d'exister dans votre installation. Sinon, le bus d'extension ou le bus de terrain risque de ne plus fonctionner, alors que les E/S intégrées éventuellement présentes dans le contrôleur continuent à fonctionner.

# A AVERTISSEMENT

#### FONCTIONNEMENT IMPRÉVU DE L'ÉQUIPEMENT

Mettez à jour la configuration de votre programme chaque fois que vous ajoutez ou supprimez une extension d'E/S (tous types confondus) sur le bus d'E/S, ou que vous ajoutez ou supprimez un équipement sur votre bus de terrain.

#### Le non-respect de ces instructions peut provoquer la mort, des blessures graves ou des dommages matériels.

Utilisez la fonction GetRightBusStatus régulièrement pour contrôler l'état du bus d'extension.

#### Fonctionnalité Module facultatif pour les modules d'extension d'E/S

Vous avez la possibilité de marquer les modules d'extension d'E/S comme facultatifs dans la configuration. La fonctionnalité Module facultatif permet de définir des modules qui ne sont pas raccordés physiquement au contrôleur et offre, de ce fait, plus de flexibilité pour la configuration. Etant donné qu'une application peut prendre en charge plusieurs configurations physiques de modules d'extension d'E/S, vous bénéficiez d'une évolutivité accrue, sans pour autant devoir gérer plusieurs fichiers d'application.

Gardez à l'esprit les conséquences et incidences induites par le fait de marquer les modules d'E/S comme facultatifs dans l'application, à la fois lorsque ces modules sont physiquement absents et présents alors que la machine fonctionne ou que le processus est exécuté. Veillez à en tenir compte dans votre analyse des risques.

# $\boldsymbol\Lambda$  AVERTISSEMENT

#### FONCTIONNEMENT IMPRÉVU DE L'ÉQUIPEMENT

Ajoutez dans l'analyse des risques chaque variation de configuration des E/S obtenue en marquant les modules d'extension d'E/S comme facultatifs, en particulier lorsque ce marquage concerne les modules de sécurité TM3 (TM3S, etc.), et déterminez si chacune des variantes est acceptable pour votre application.

Le non-respect de ces instructions peut provoquer la mort, des blessures graves ou des dommages matériels.

NOTE : Pour plus d'informations sur cette fonctionnalité, reportez-vous à la section Modules d'extension d'E/S facultatifs [\(voir](#page-30-1) page 31).

### <span id="page-15-1"></span><span id="page-15-0"></span>Description générale de

#### **Introduction**

La gamme des modules d'extension TM3 regroupe :

- des modules numériques, classés comme suit :
	- o modules d'entrées [\(voir](#page-15-2) page 16)
	- o modules de sorties [\(voir](#page-16-0) page 17)
	- o modules d'E/S mixtes [\(voir](#page-18-0) page 19)
- des modules analogiques, classés comme suit :
	- o modules d'entrées [\(voir](#page-19-0) page 20)
	- $\circ$  modules de sorties [\(voir](#page-20-0) page 21)
	- o modules d'E/S mixtes [\(voir](#page-21-0) page 22)
- $\bullet$  modules experts [\(voir](#page-22-0) page 23)
- modules de sécurité [\(voir](#page-22-1) page 23)
- modules récepteur et émetteur [\(voir](#page-24-0) page 25)

#### <span id="page-15-3"></span><span id="page-15-2"></span>Modules d'entrées numériques TM3

Le tableau suivant répertorie les modules d'extension d'entrées numériques TM3, avec le type de voie, la tension nominale, le courant nominal et le type de bornier correspondants. Pour plus d'informations sur la configuration de ces modules, reportez-vous à la section Configuration des modules d'E/S numériques TM3 [\(voir](#page-34-0) page 35).

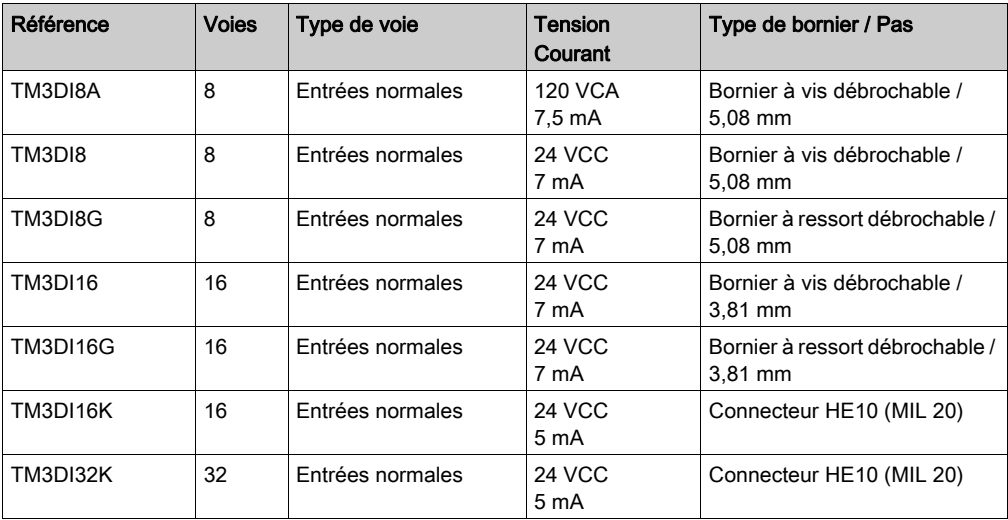

#### <span id="page-16-1"></span><span id="page-16-0"></span>Modules de sorties numériques TM3

Le tableau suivant répertorie les modules de sorties numériques TM3, avec le type de voie, la tension nominale, le courant nominal et le type de bornier correspondants. Pour plus d'informations sur la configuration de ces modules, reportez-vous à la section Configuration des modules d'E/S numériques TM3 [\(voir](#page-34-0) page 35).

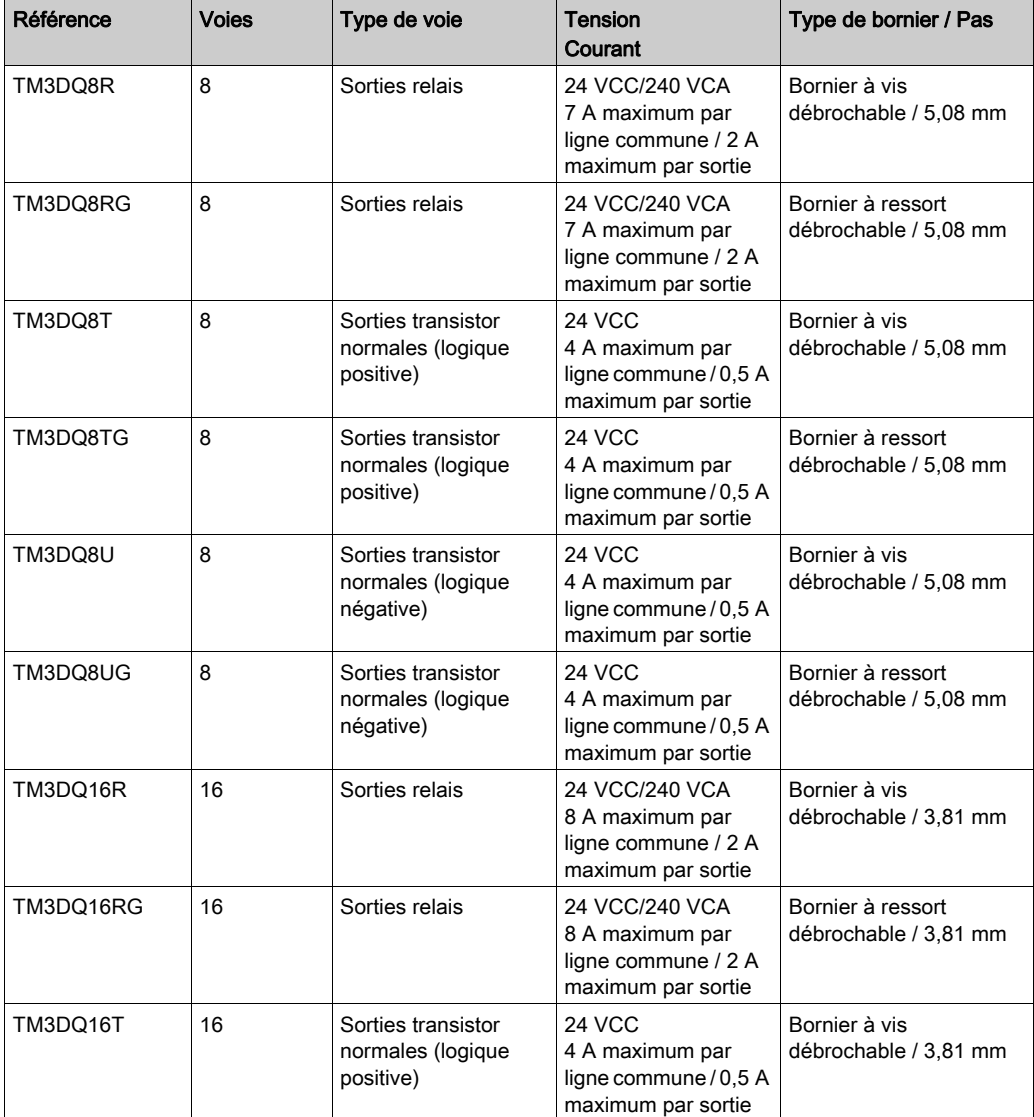

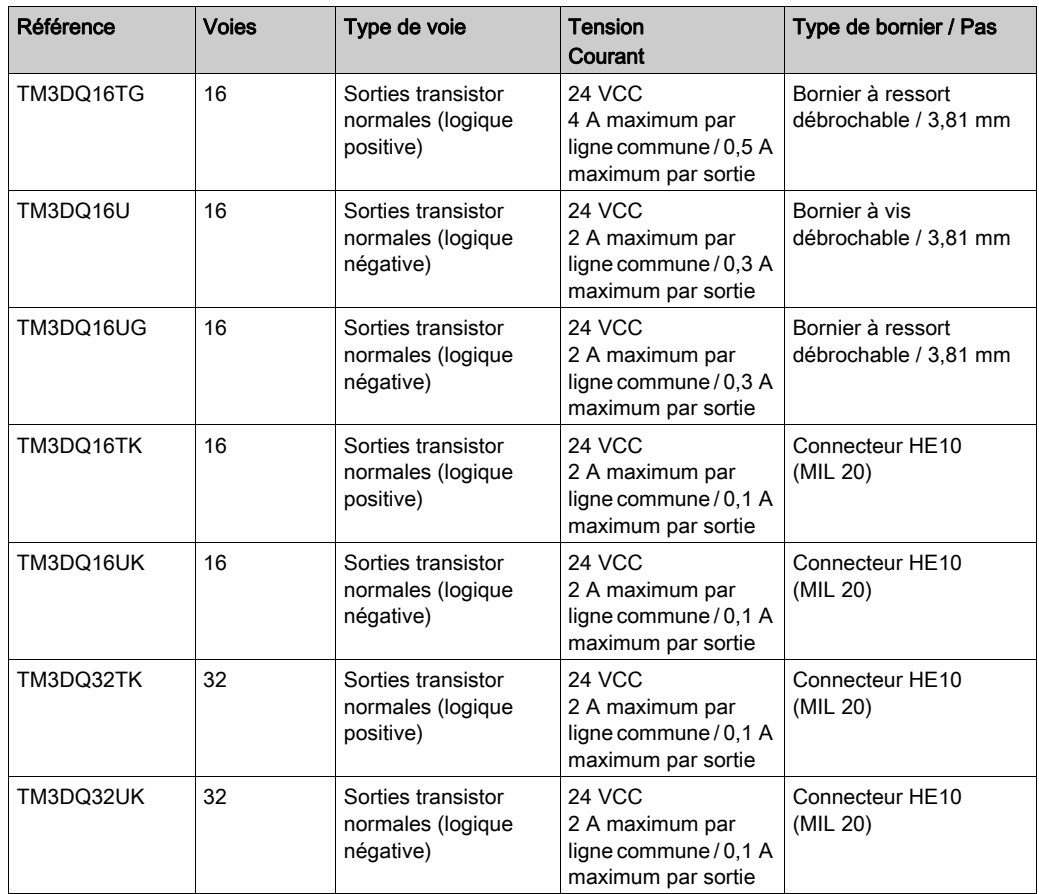

#### <span id="page-18-1"></span><span id="page-18-0"></span>Modules d'E/S mixtes numériques TM3

Le tableau suivant répertorie les modules de sorties mixtesTM3 , avec le type de voie, la tension nominale, le courant nominal et le type de bornier correspondants. Pour plus d'informations sur la configuration de ces modules, reportez-vous à la section Configuration des modules d'E/S numériques TM3 [\(voir](#page-34-0) page 35).

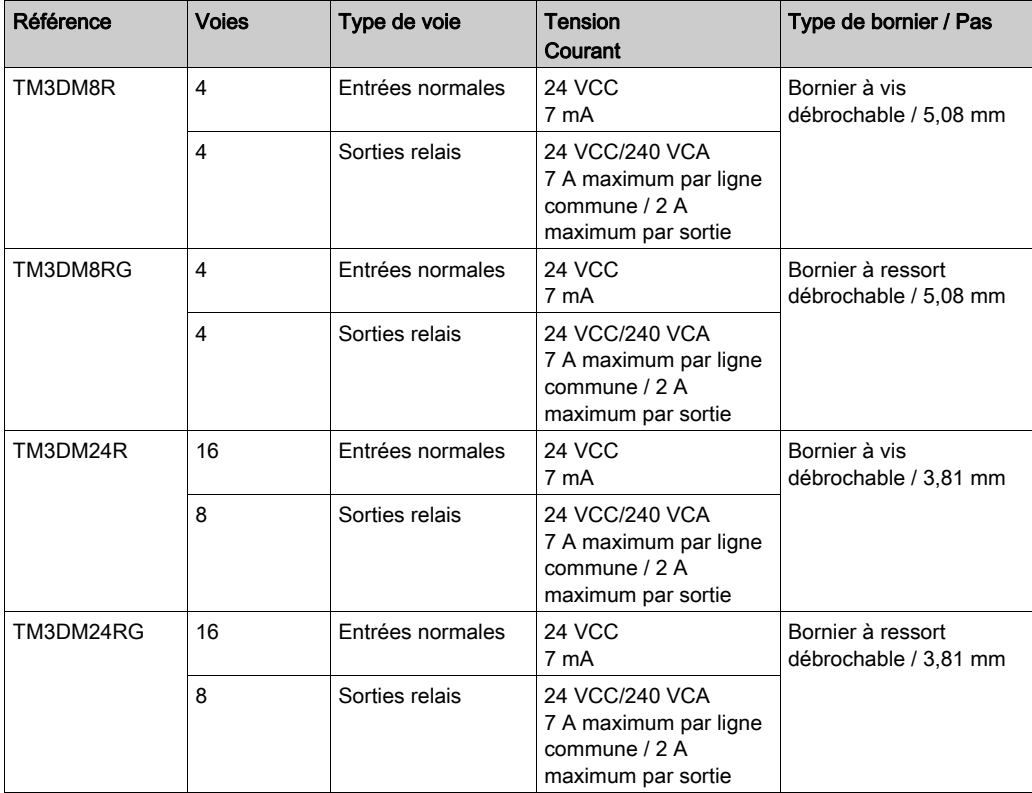

#### <span id="page-19-0"></span>Modules d'entrées analogiques TM3

Le tableau suivant répertorie les modules d'extension d'entrées analogiques TM3, avec le type de voie, la tension nominale, l'intensité nominale et le type de bornier correspondants. Pour plus d'informations sur la configuration de ces modules, reportez-vous à la section Configuration des modules d'entrées analogiques TM3 [\(voir](#page-37-0) page 38).

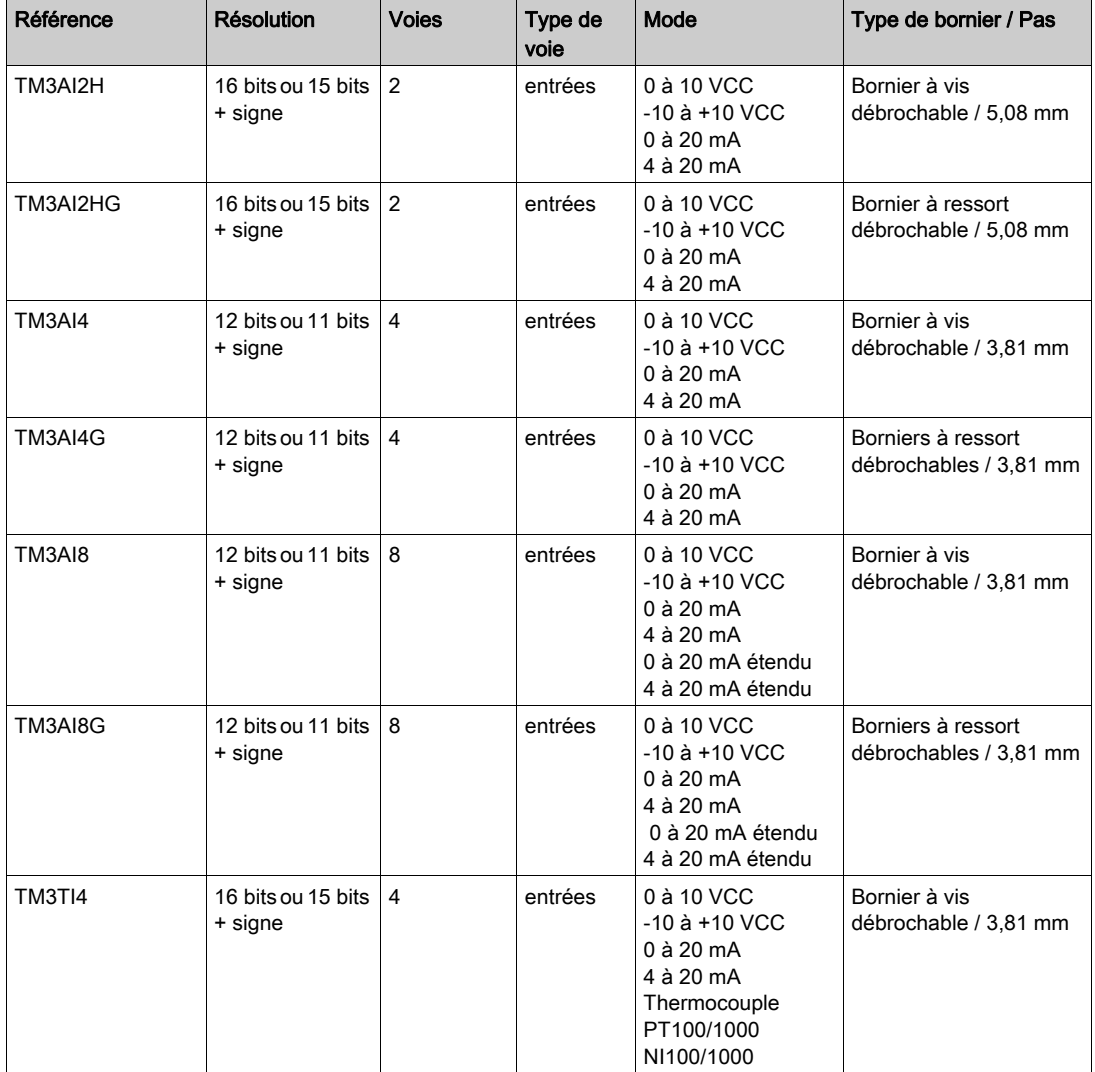

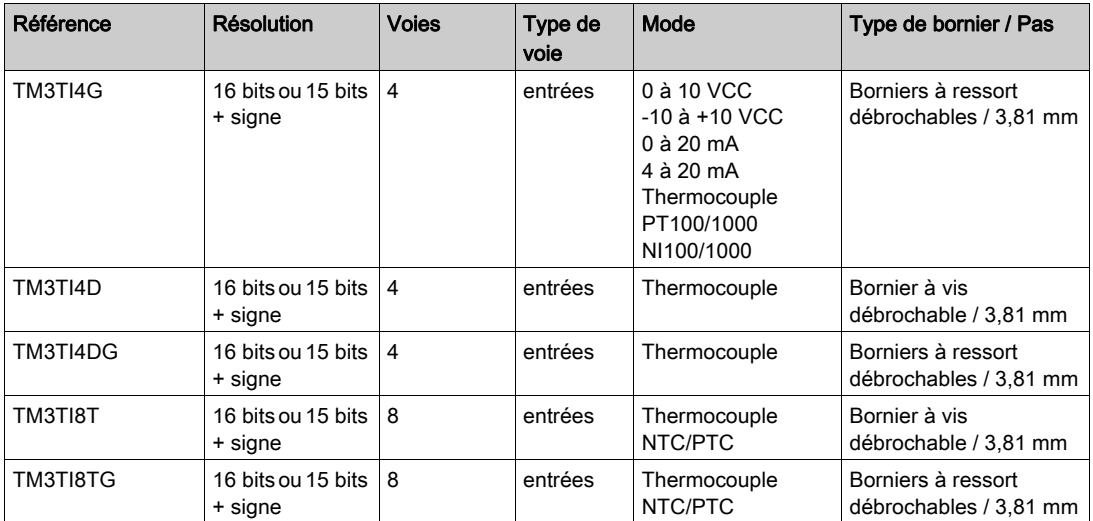

#### <span id="page-20-0"></span>Modules de sorties analogiques TM3

Le tableau suivant répertorie les TM3modules de sorties analogiques , avec le type de voie, la tension nominale, l'intensité nominale et le type de bornier correspondants. Pour plus d'informations sur la configuration de ces modules, reportez-vous à la section Configuration des modules de sorties analogiques TM3 [\(voir](#page-58-0) page 59).

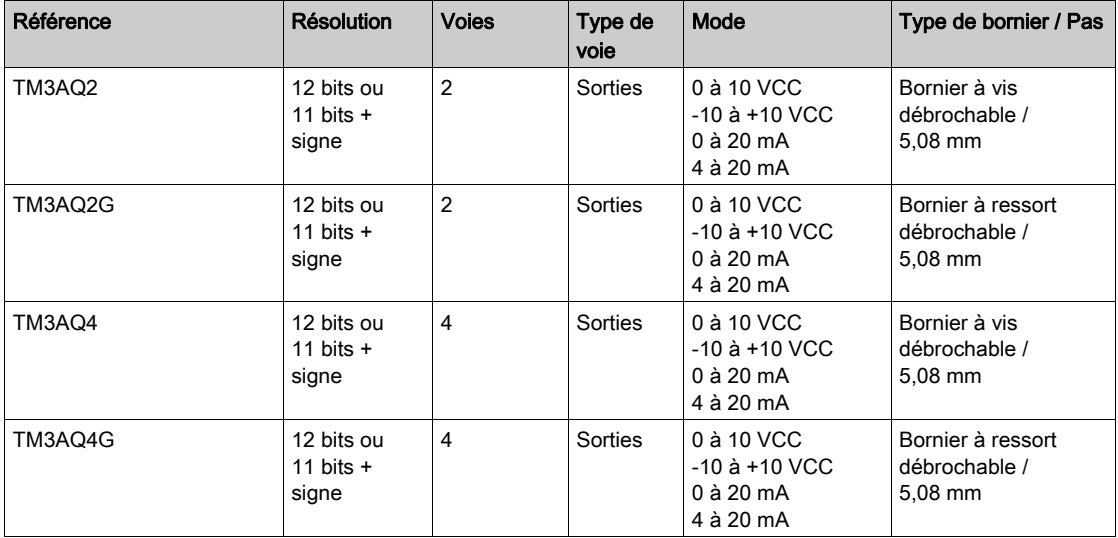

#### <span id="page-21-0"></span>Modules d'E/S mixtes analogiques TM3

Le tableau suivant répertorie les TM3modules d'E/S mixtes analogiques , avec le type de voie, la tension nominale, l'intensité nominale et le type de bornier correspondants. Pour plus d'informations sur la configuration de ces modules, reportez-vous à la section Configuration des modules d'E/S mixtes analogiques TM3 [\(voir](#page-63-0) page 64).

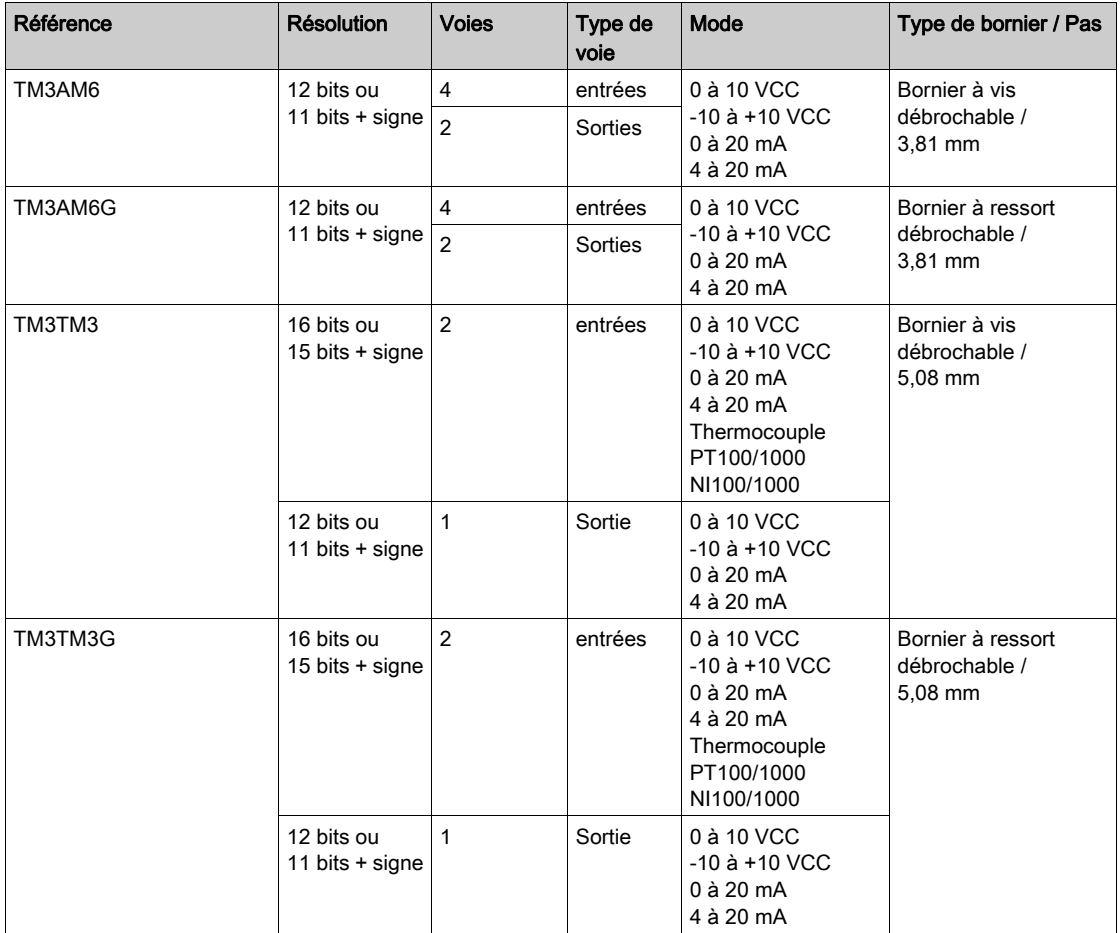

#### <span id="page-22-0"></span>Modules experts TM3

Le tableau suivant répertorie les modules d'extension experts TM3, avec le type de voie, la tension nominale, le courant nominal et le type de bornier correspondants. Pour plus d'informations sur la configuration de ces modules, reportez-vous à la section Configuration des modules d'E/S experts TM3 [\(voir](#page-76-0) page 77).

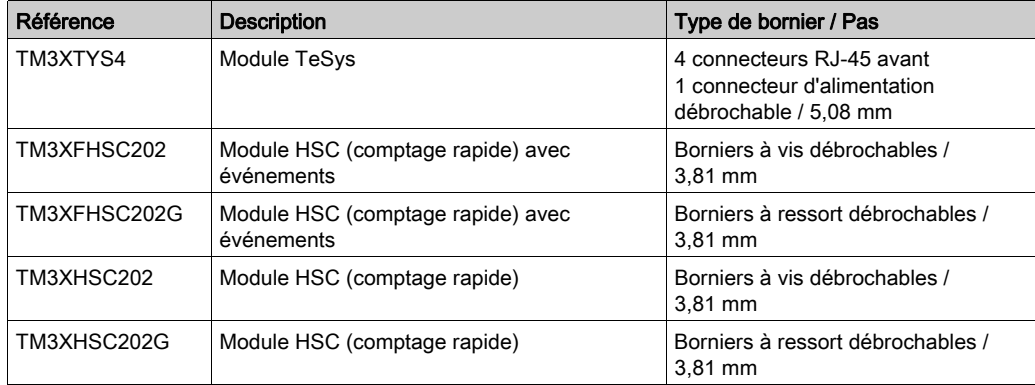

#### <span id="page-22-1"></span>Modules de sécurité TM3

Ce tableau répertorie les modules (voir Modicon TM3, Modules de sécurité, Guide de référence du matériel) Sécurité TM3, avec le type de voie, la tension nominale, l'intensité nominale et le type de bornier correspondants :

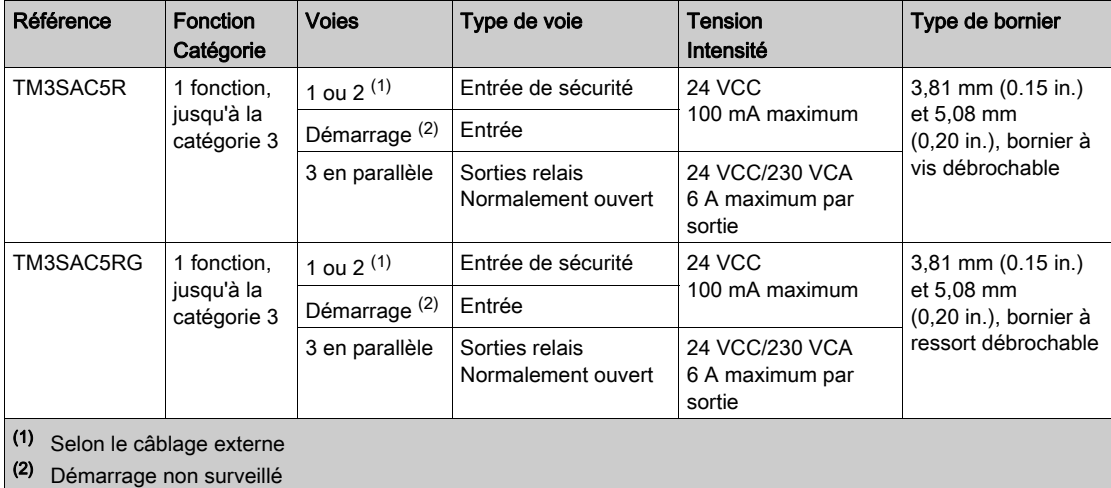

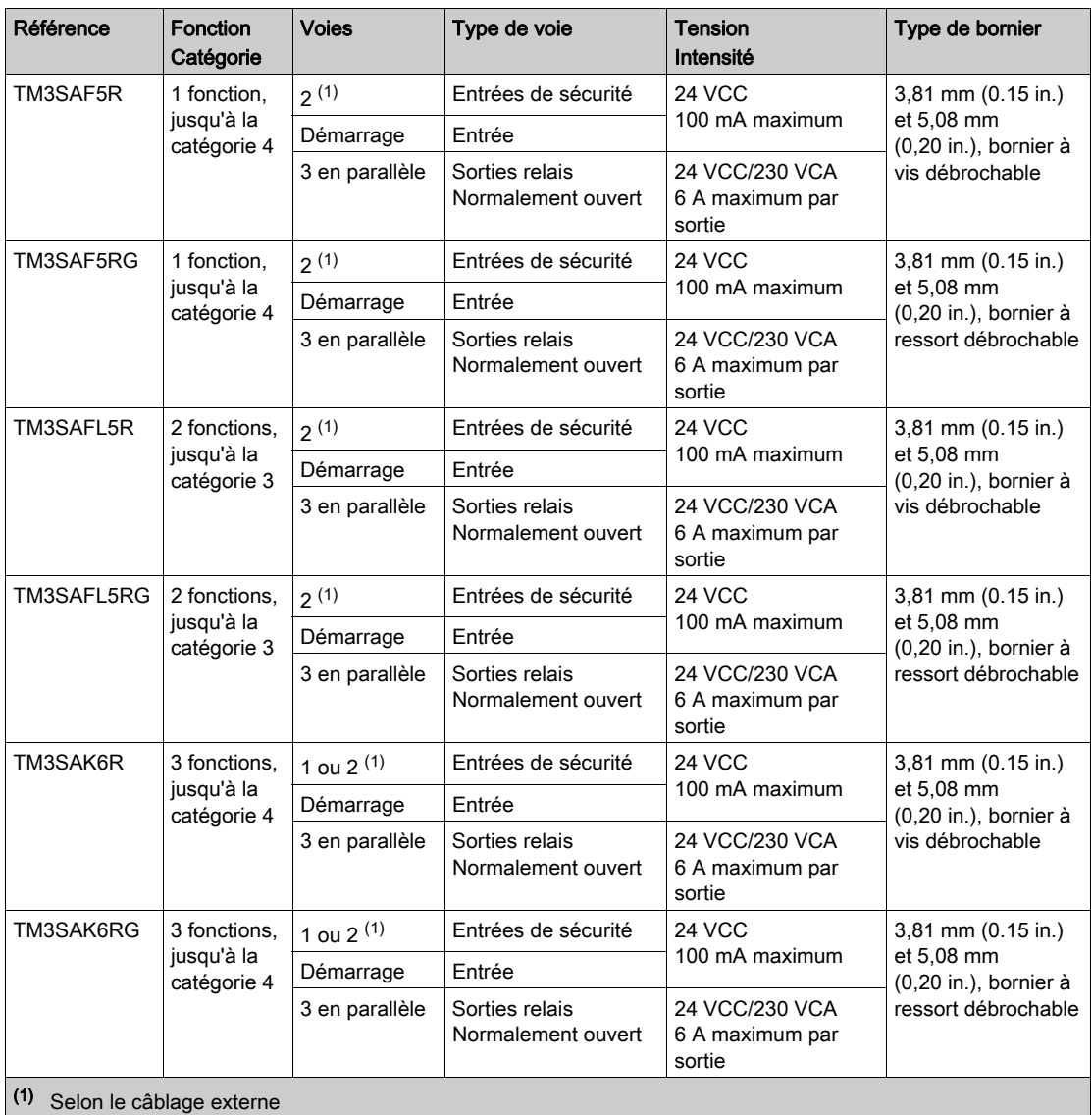

<sup>(2)</sup> Démarrage non surveillé

Pour plus d'informations sur les méthodes utilisées concernant la sécurité fonctionn[elle des](#page-98-0)  modules Sécurité TM3, consultez la section Modes de la fonctionnalité Sécurité TM3 [\(voir](#page-98-0) page 99) et Modes de fonctionnement Sécurité TM3 [\(voir](#page-107-0) page 108).

#### <span id="page-24-0"></span>Modules émetteur et récepteur TM3

Le tableau suivant répertorie les modules d'extension émetteur et récepteur TM3, avec le type de bornier correspondant. Pour plus d'informations sur la configuration de ces modules, reportez-vous à la section Configuration des modules d'E/S émetteur et récepteur TM3 [\(voir](#page-126-0) page 127).

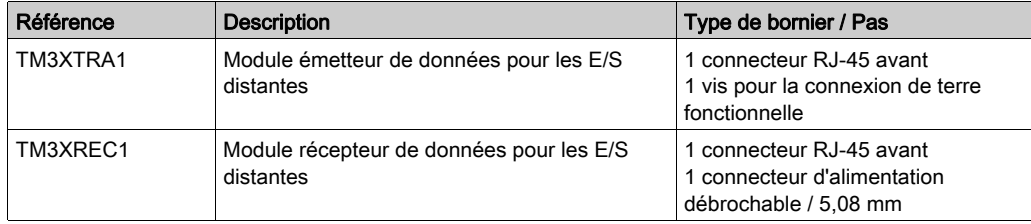

### <span id="page-25-1"></span><span id="page-25-0"></span>Ajout d'un module d'extension

#### Ajout d'un module

Pour ajouter un module d'extension à votre contrôleur, sélectionnez le module d'extension dans le Catalogue de matériels, faites-le glisser dans l'arborescence Equipements et déposez-le sur l'un des nœuds en surbrillance.

Pour plus d'informations sur l'ajout d'un équipement à votre projet, consultez :

• Utilisation de la méthode glisser-déposer (voir EcoStruxure Machine Expert, Guide de programmation)

• Utilisation du Menu contextuel ou du bouton Plus (voir EcoStruxure Machine Expert, Guide de programmation)

#### Onglet Mappage E/S

Le mappage des E/S d'un module d'extension s'effectue dans l'onglet Mappage E/S de la configuration du module d'extension.

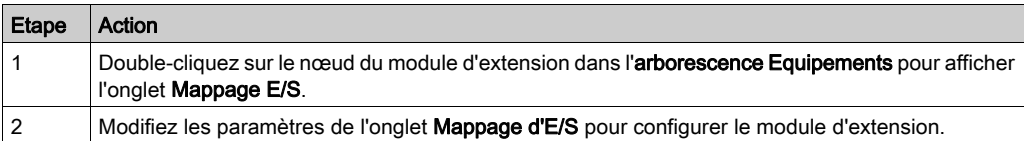

Ce tableau décrit comment configurer un module d'extension :

Cette figure montre l'onglet Mappage E/S :

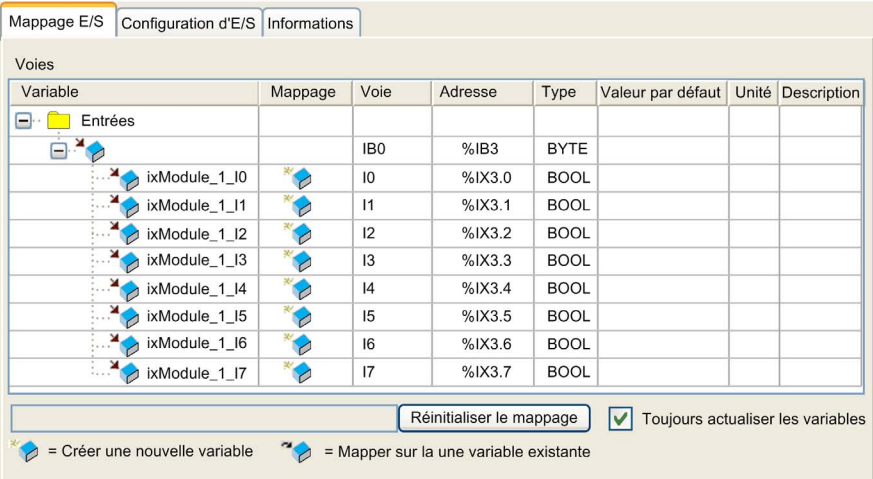

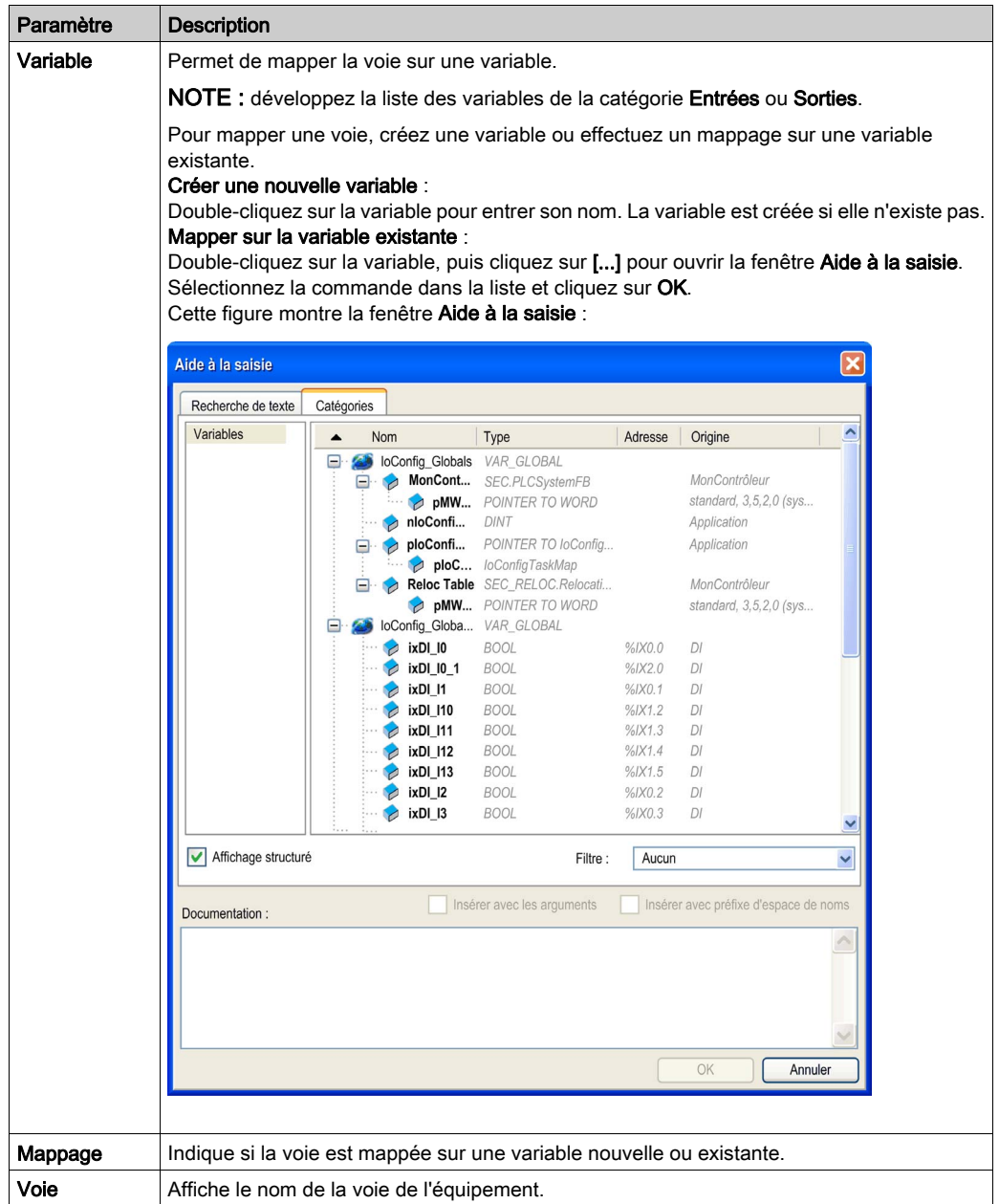

Ce tableau décrit chaque paramètre de l'onglet Mappage E/S :

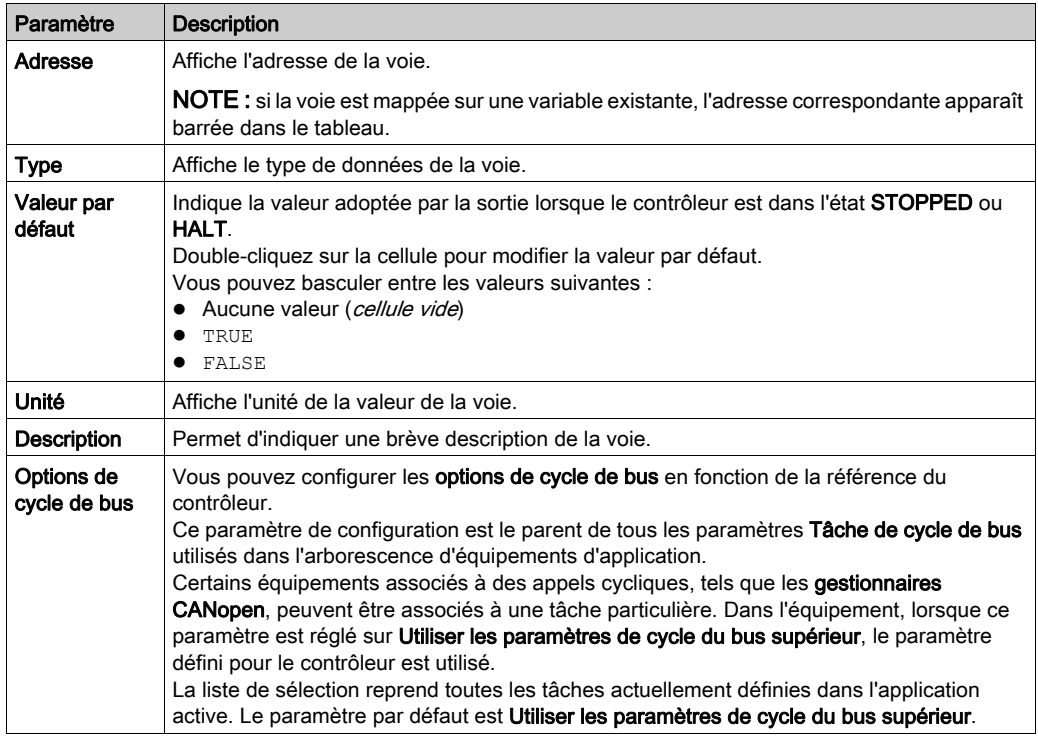

#### <span id="page-27-0"></span>Onglet Configuration d'E/S

Cet onglet vous permet de configurer le module d'E/S :

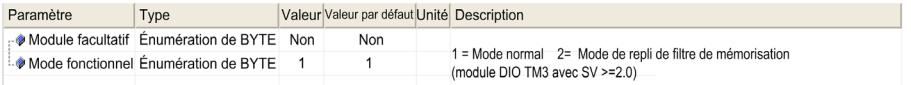

NOTE : Pour configurer le module comme module facultatif, reportez-vous à la section Modules d'extension d'E/S facultatifs [\(voir](#page-30-1) page 31).

#### Configuration des paramètres de mémorisation et de filtrage

Le paramètre de mémorisation permet l'acquisition et l'enregistrement des impulsions entrantes dont l'amplitude est inférieure au temps de scrutation du contrôleur. Vous pouvez sélectionner le type de front (montant, descendant, deux ou aucun).

Le paramètre de filtrage réduit l'effet du rebond sur une entrée numérique du contrôleur.

NOTE : Plus la valeur de filtrage est faible, plus les effets de l'interférence électromagnétique sont optimisés.

Le chronogramme suivant illustre les effets de la mémorisation :

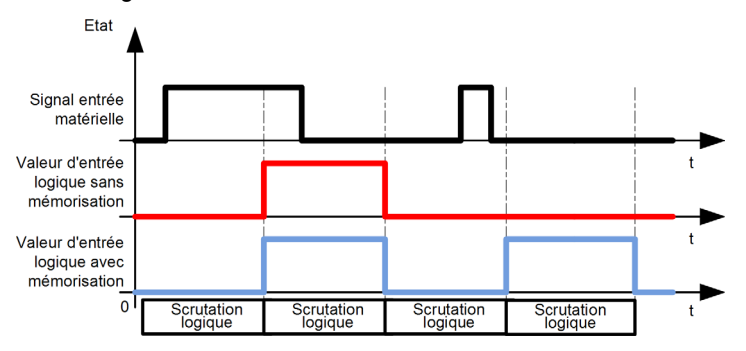

NOTE : Vous pouvez configurer ces paramètres sur les modules suivants :

- $\bullet$  TM3DI16
- $\bullet$  TM3DI16G
- TM3DI16K
- TM3XHSC202 / TM3XHSC202G

Ce tableau décrit comment configurer les paramètres de mémorisation et de filtrage.

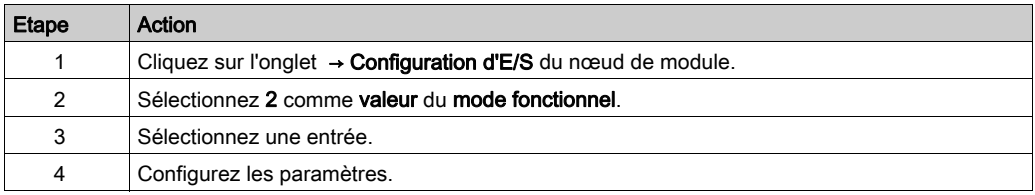

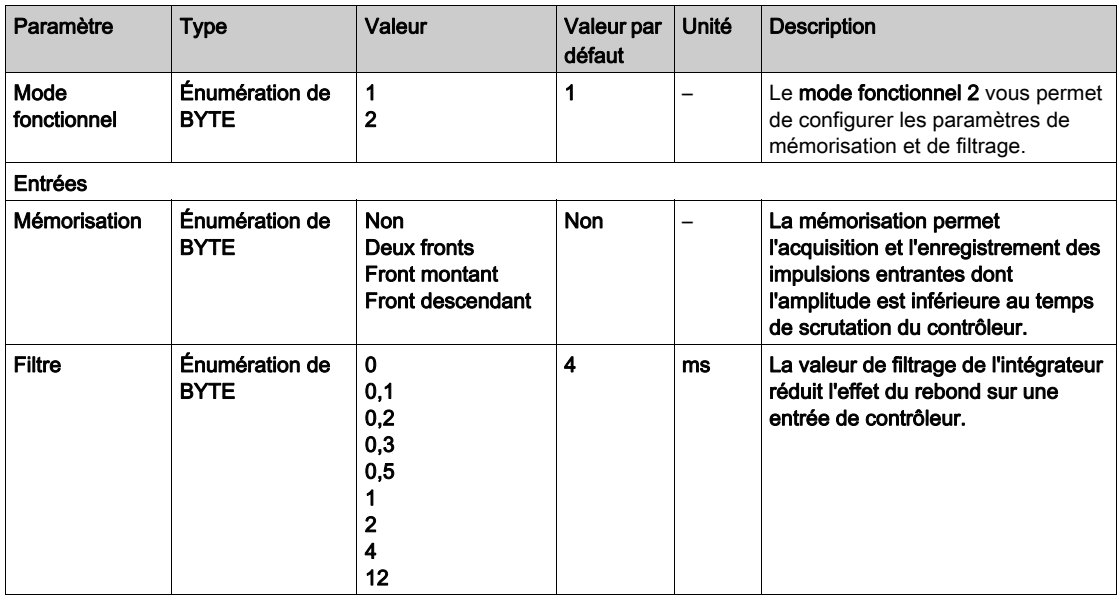

Ce tableau décrit les paramètres de mémorisation et de filtrage :

### <span id="page-30-1"></span><span id="page-30-0"></span>Modules d'extension d'E/S facultatifs

#### Présentation

Vous avez la possibilité de marquer les modules d'extension d'E/S comme facultatifs dans la configuration. La fonctionnalité **Module facultatif** permet de définir des modules qui ne sont pas raccordés physiquement au contrôleur et offre, de ce fait, plus de flexibilité pour la configuration. Etant donné qu'une application peut prendre en charge plusieurs configurations physiques de modules d'extension d'E/S, vous bénéficiez d'une évolutivité accrue, sans pour autant devoir gérer plusieurs fichiers d'application.

Sans la fonctionnalité Module facultatif, lorsqu'il démarre le bus d'extension d'E/S (suite à un redémarrage, un chargement d'application ou une commande d'initialisation), le contrôleur compare la configuration définie dans l'application à celle des modules d'E/S physiquement raccordés au bus. S'il détermine, entre autres diagnostics, que des modules d'E/S définis dans la configuration sont physiquement absents du bus d'E/S, une erreur est détectée et celui-ci ne démarre pas.

Avec la fonctionnalité **Module facultatif**, le contrôleur ignore les modules d'extension d'E/S absents que vous avez marqués comme facultatifs, ce qui lui permet de démarrer le bus d'extension d'E/S.

Le contrôleur démarre le bus d'extension d'E/S au moment de la configuration (suite à un redémarrage, un chargement d'application ou une commande d'initialisation), même si certains modules d'extension facultatifs ne sont pas physiquement raccordés au contrôleur.

Les modules suivants peuvent être marqués comme facultatifs :

- Modules d'extension d'E/S TM3
- Modules d'extension d'E/S TM2

NOTE : Vous ne pouvez pas marquer comme facultatifs les modules émetteur/récepteur TM3 (TM3XTRA1 et TM3XREC1) ni les cartouches TMC4.

Gardez à l'esprit les conséquences et incidences induites par le fait de marquer les modules d'E/S comme facultatifs dans l'application, à la fois lorsque ces modules sont physiquement absents et présents alors que la machine fonctionne ou que le processus est exécuté. Veillez à en tenir compte dans votre analyse des risques.

### $\boldsymbol\Lambda$  AVERTISSEMENT

#### FONCTIONNEMENT IMPRÉVU DE L'ÉQUIPEMENT

Ajoutez dans l'analyse des risques chaque variation de configuration des E/S obtenue en marquant les modules d'extension d'E/S comme facultatifs, en particulier lorsque ce marquage concerne les modules de sécurité TM3 (TM3S, etc.), et déterminez si chacune des variantes est acceptable pour votre application.

Le non-respect de ces instructions peut provoquer la mort, des blessures graves ou des dommages matériels.

#### Marquage d'un module d'extension d'E/S comme facultatif

Pour ajouter un module et le marquer comme facultatif dans la configuration :

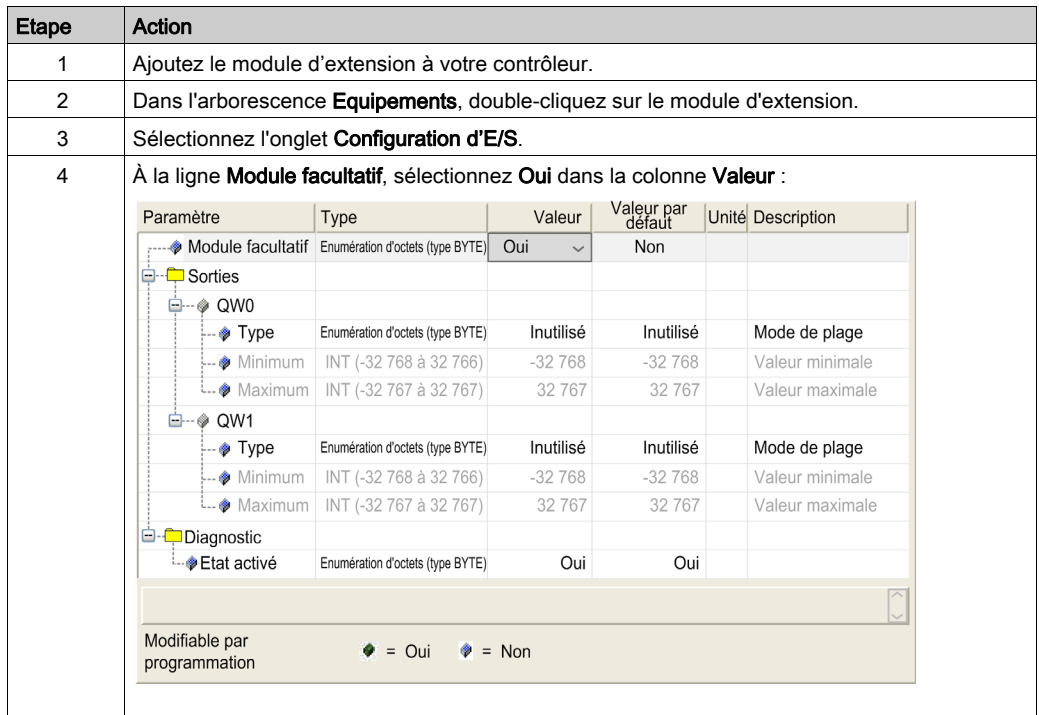

#### Codes ID internes partagés

Les contrôleurs et coupleurs de bus identifient les modules d'extension au moyen d'un simple code d'identification interne. Ce code d'identification n'est pas spécifique à chaque référence, il identifie la structure logique du module d'extension. Par conséquent, plusieurs références peuvent utiliser le même code d'identification.

Deux modules ne peuvent pas avoir le même code d'identification interne déclaré comme facultatif sans au moins un module obligatoire entre eux.

Le tableau suivant regroupe les références des modules qui utilisent le même code d'identification interne :

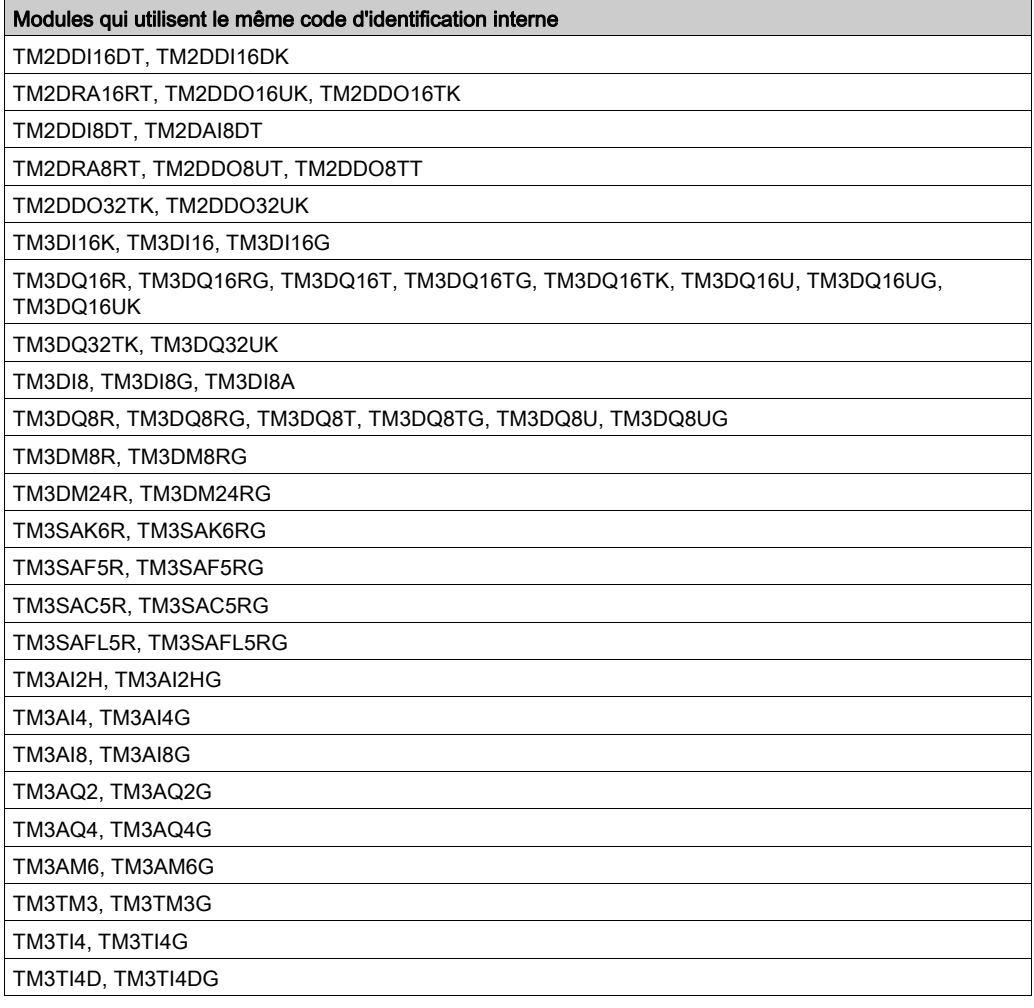

### Modules qui utilisent le même code d'identification interne

TM3TI8T, TM3TI8TG

TM3XFHSC202, TM3XFHSC202G

TM3XHSC202, TM3XHSC202G

### <span id="page-34-0"></span>Chapitre 2 Configuration des modules d'E/S numériques TM3

### <span id="page-34-1"></span>Configuration des modules d'E/S numériques TM3

#### **Introduction**

La gamme des modules d'extension d'E/S numériques TM3 regroupe les modules suivants :

- des modules d'entrées numériques TM3 [\(voir](#page-15-3) page 16);
- des modules de sorties numériques TM3 [\(voir](#page-16-1) page 17);
- des modules d'E/S mixtes numériques TM3 [\(voir](#page-18-1) page 19).

#### Configuration des modules

Pour plus d'informations sur la configuration des modules d'extension d'E/S numériques dans EcoStruxure Machine Expert, consultez la section Configuration d'E/S [\(voir](#page-27-0) page 28).

#### Mise à jour de la version du micrologiciel

Pour mettre à jour la version du micrologiciel des modules TM3DI16, TM3DI16G et TM3DI16K, reportez-vous au guide de programmation de votre contrôleur.
# Chapitre 3 Configuration des modules d'E/S analogiques TM3

#### Introduction

Ce chapitre explique comment configurer les modules d'E/S analogiques TM3.

La gamme des modules d'extension d'E/S analogiques TM3 regroupe les modules suivants :

- TM3 Modules d'entrées analogiques [\(voir](#page-19-0) page 20)
- $\bullet$  TM3 Modules de sorties analogiques *(voir page 21)*
- TM3 Modules d'E/S mixtes analogiques [\(voir](#page-21-0) page 22)

#### Contenu de ce chapitre

Ce chapitre contient les sous-chapitres suivants :

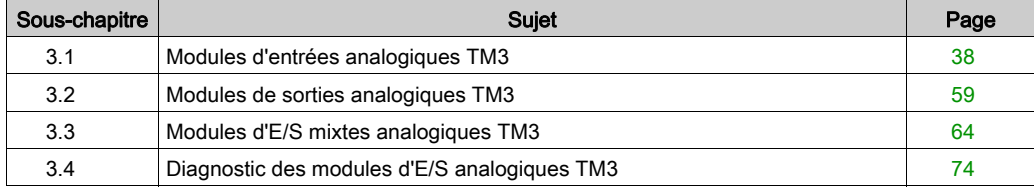

# <span id="page-37-0"></span>Sous-chapitre 3.1 Modules d'entrées analogiques TM3

## Contenu de ce sous-chapitre

Ce sous-chapitre contient les sujets suivants :

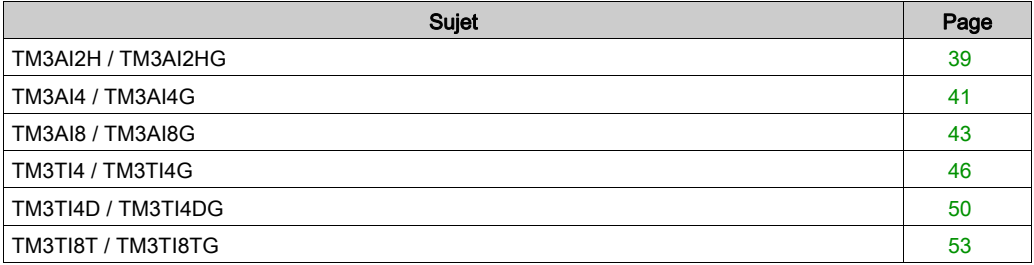

## <span id="page-38-0"></span>TM3AI2H / TM3AI2HG

#### Introduction

Le module d'extension TM3AI2H (bornier à vis)/TM3AI2HG (bornier à ressort) dispose de deux voies d'entrée analogiques d'une résolution de 16 bits.

Les voies d'entrée sont des types suivants :

- $\bullet$  0 à 10 V
- $-10$  à  $+10$  V
- $0$   $\land$  20 mA
- $\bullet$  4 à 20 mA

Pour plus d'informations sur les codes de diagnostic produits par chaque type d'entrée, consultez Diagnostic des modules d'E/S analogiques [\(voir](#page-73-1) page 74).

Pour plus d'informations sur le matériel, consultez la section TM3AI2H/TM3AI2HG (voir Modicon TM3, Modules d'E/S analogiques, Guide de référence du matériel).

NOTE : Si vous avez câblé physiquement la voie analogique pour un signal de tension et que vous configurez cette voie pour un signal de courant dans EcoStruxure Machine Expert, vous risquez d'endommager le circuit analogique.

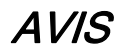

## ÉQUIPEMENT INOPÉRANT

Assurez-vous que le câblage physique du circuit analogique est compatible avec la configuration logicielle de la voie analogique.

Le non-respect de ces instructions peut provoquer des dommages matériels.

#### Configuration du module

Pour chaque entrée, vous pouvez définir les éléments suivants :

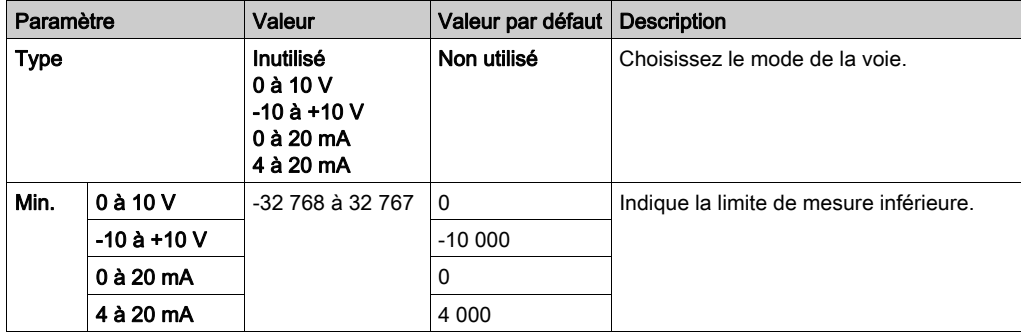

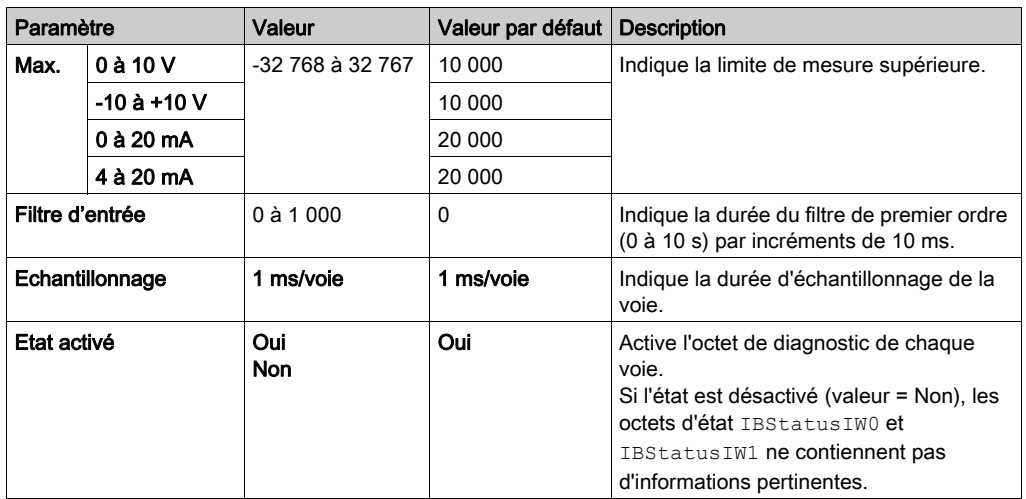

#### Onglet Mappage E/S

Les variables peuvent être définies et nommées dans l'onglet Mappage E/S. Cet onglet fournit également des informations complémentaires telles que l'adressage topologique.

Ce tableau décrit l'onglet Mappage E/S :

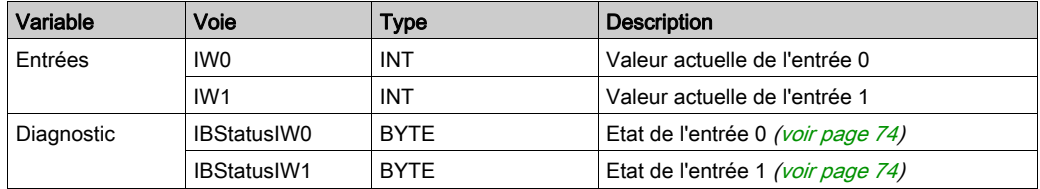

## <span id="page-40-0"></span>TM3AI4 / TM3AI4G

#### Introduction

Le module d'extension TM3AI4 (bornier à vis)/TM3AI4G (bornier à ressort) dispose de quatre voies d'entrée analogiques d'une résolution de 12 bits.

Les voies d'entrée sont des types suivants :

- $\bullet$  0 à 10 V
- $-10 \text{ à } +10 \text{ V}$
- $0$   $\land$  20 mA
- $\bullet$  4 à 20 mA

Pour plus d'informations sur les codes de diagnostic produits par chaque type d'entrée, consultez Diagnostic des modules d'E/S analogiques [\(voir](#page-73-1) page 74).

Pour plus d'informations sur le matériel, consultez la section TM3AI4/TM3AI4G (voir Modicon TM3, Modules d'E/S analogiques, Guide de référence du matériel).

NOTE : Si vous avez câblé physiquement la voie analogique pour un signal de tension et que vous configurez cette voie pour un signal de courant dans EcoStruxure Machine Expert, vous risquez d'endommager le circuit analogique.

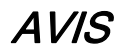

## ÉQUIPEMENT INOPÉRANT

Assurez-vous que le câblage physique du circuit analogique est compatible avec la configuration logicielle de la voie analogique.

Le non-respect de ces instructions peut provoquer des dommages matériels.

#### Configuration du module

Pour chaque entrée, vous pouvez définir les éléments suivants :

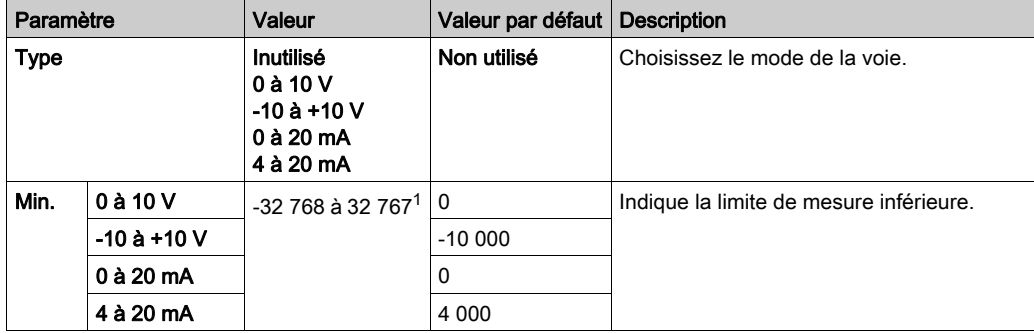

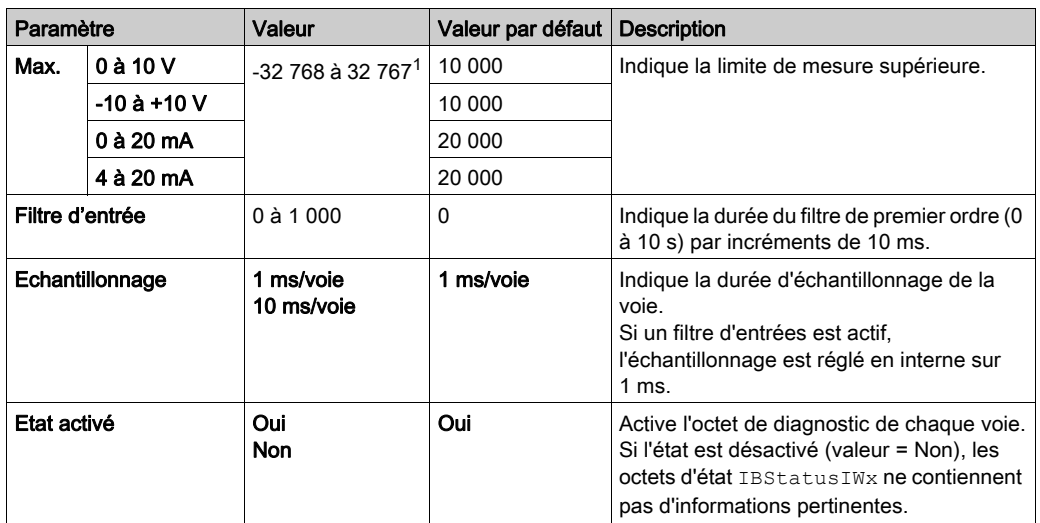

 $1$  Les données 12 bits (0 à 4095) traitées dans le module d'E/S analogiques peuvent être converties de manière linéaire en une valeur comprise entre -32 768 et 32 767.

### Onglet Mappage E/S

Les variables peuvent être définies et nommées dans l'onglet Mappage E/S. Cet onglet fournit également des informations complémentaires telles que l'adressage topologique.

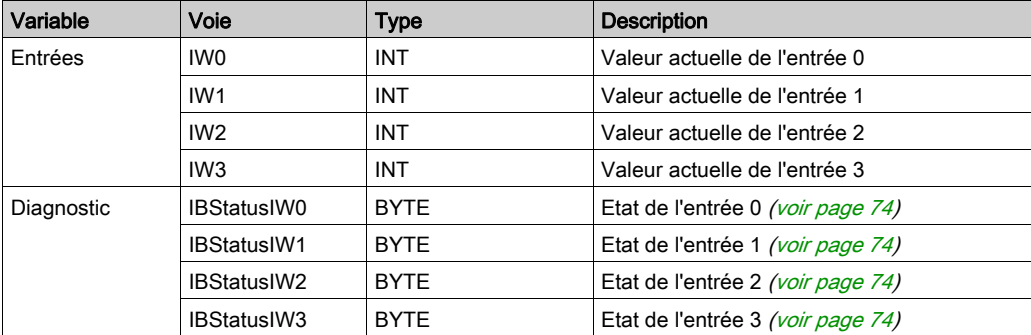

Ce tableau décrit l'onglet Mappage E/S :

## <span id="page-42-0"></span>TM3AI8 / TM3AI8G

#### Introduction

Le module d'extension TM3AI8 (bornier à vis)/TM3AI8G (bornier à ressort) dispose de huit voies d'entrée analogiques d'une résolution de 12 bits.

Les voies d'entrée sont des types suivants :

- $\bullet$  0 à 10 V
- $-10 \text{ à } +10 \text{ V}$
- $0$   $\land$  20 mA
- $\bullet$  4 à 20 mA
- 0 à 20 mA étendu
- 4 à 20 mA étendu

Pour plus d'informations sur les codes de diagnostic produits par chaque type d'entrée, consultez Diagnostic des modules d'E/S analogiques [\(voir](#page-73-1) page 74).

Pour plus d'informations sur le matériel, consultez la section TM3AI8/TM3AI8G (voir Modicon TM3, Modules d'E/S analogiques, Guide de référence du matériel).

NOTE : Si vous avez câblé physiquement la voie analogique pour un signal de tension et que vous configurez cette voie pour un signal de courant dans EcoStruxure Machine Expert, vous risquez d'endommager le circuit analogique.

# AVIS

## ÉQUIPEMENT INOPÉRANT

Assurez-vous que le câblage physique du circuit analogique est compatible avec la configuration logicielle de la voie analogique.

Le non-respect de ces instructions peut provoquer des dommages matériels.

#### Configuration du module

Pour chaque entrée, vous pouvez définir les éléments suivants :

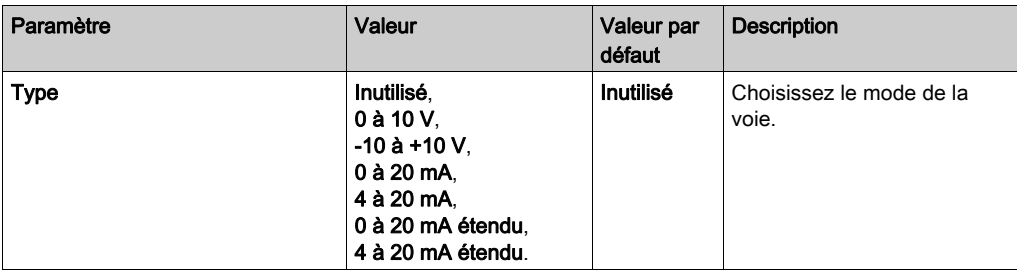

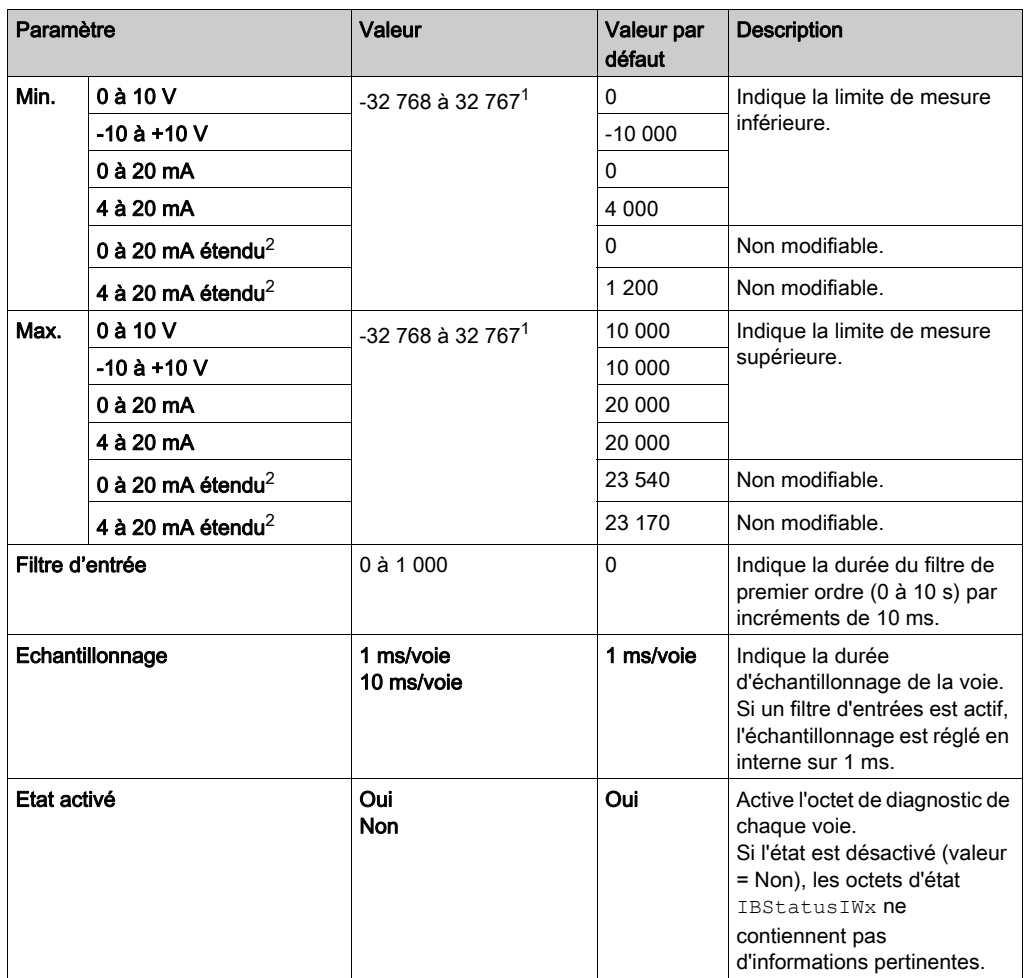

 $1$  Les données 12 bits (0 à 4 095) traitées dans le module d'E/S analogiques peuvent être converties de manière linéaire en une valeur comprise entre -32 768 et 32 767.

 $2$  Les plages étendues sont prises en charge par les modules à partir de la version du produit 03 et du firmware (SV) 1.4.

## Onglet Mappage E/S

Les variables peuvent être définies et nommées dans l'onglet Mappage E/S. Cet onglet fournit également des informations complémentaires telles que l'adressage topologique.

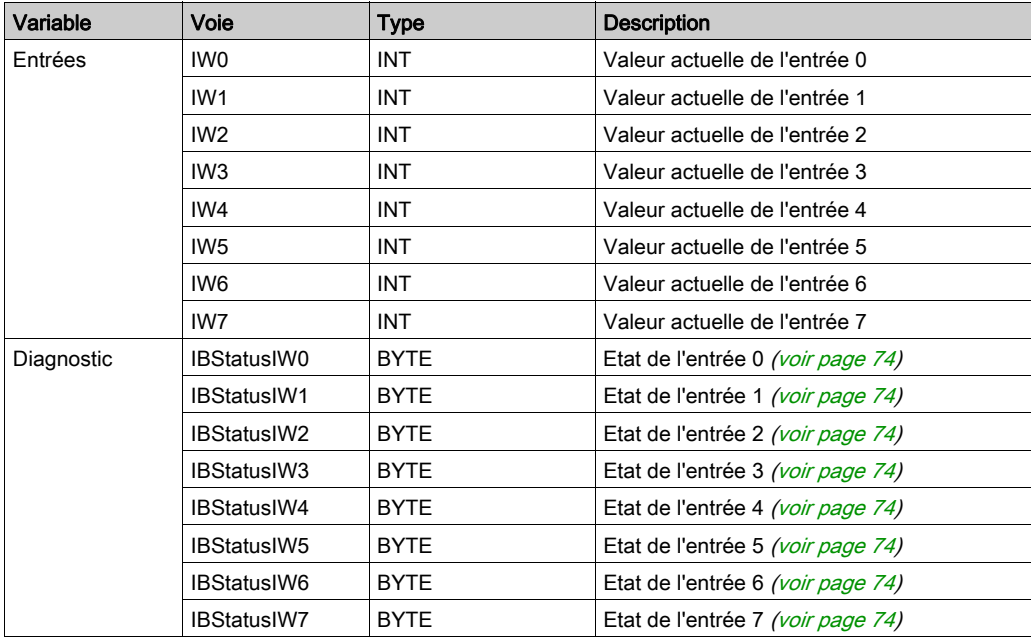

Ce tableau décrit l'onglet Mappage E/S :

## <span id="page-45-0"></span>TM3TI4 / TM3TI4G

#### **Introduction**

Le module d'extension TM3TI4 (bornier à vis)/TM3TI4G (bornier à ressort) dispose de quatre voies d'entrée analogiques d'une résolution de 16 bits.

Les voies d'entrée sont des types suivants :

- $0$   $\lambda$  10 V
- $-10 \text{ à } +10 \text{ V}$
- $0$   $\land$  20 mA
- $\bullet$  4 à 20 mA
- Thermocouple K
- Thermocouple J
- Thermocouple R
- Thermocouple S
- Thermocouple B
- Thermocouple E
- Thermocouple T
- Thermocouple N
- Thermocouple C
- $\bullet$  PT100
- $•$  PT1000
- NI100
- $\bullet$  NI1000

Pour plus d'informations sur les codes de diagnostic produits par chaque type d'entrée, consultez Diagnostic des modules d'E/S analogiques [\(voir](#page-73-1) page 74).

Pour plus d'informations sur le matériel, consultez la section TM3TI4/TM3TI4G (voir Modicon TM3, Modules d'E/S analogiques, Guide de référence du matériel).

NOTE : Si vous avez câblé physiquement la voie analogique pour un signal de tension et que vous configurez cette voie pour un signal de courant dans EcoStruxure Machine Expert, vous risquez d'endommager le circuit analogique.

# AVIS

## ÉQUIPEMENT INOPÉRANT

Assurez-vous que le câblage physique du circuit analogique est compatible avec la configuration logicielle de la voie analogique.

Le non-respect de ces instructions peut provoquer des dommages matériels.

## Configuration du module

Pour chaque entrée, vous pouvez définir les éléments suivants :

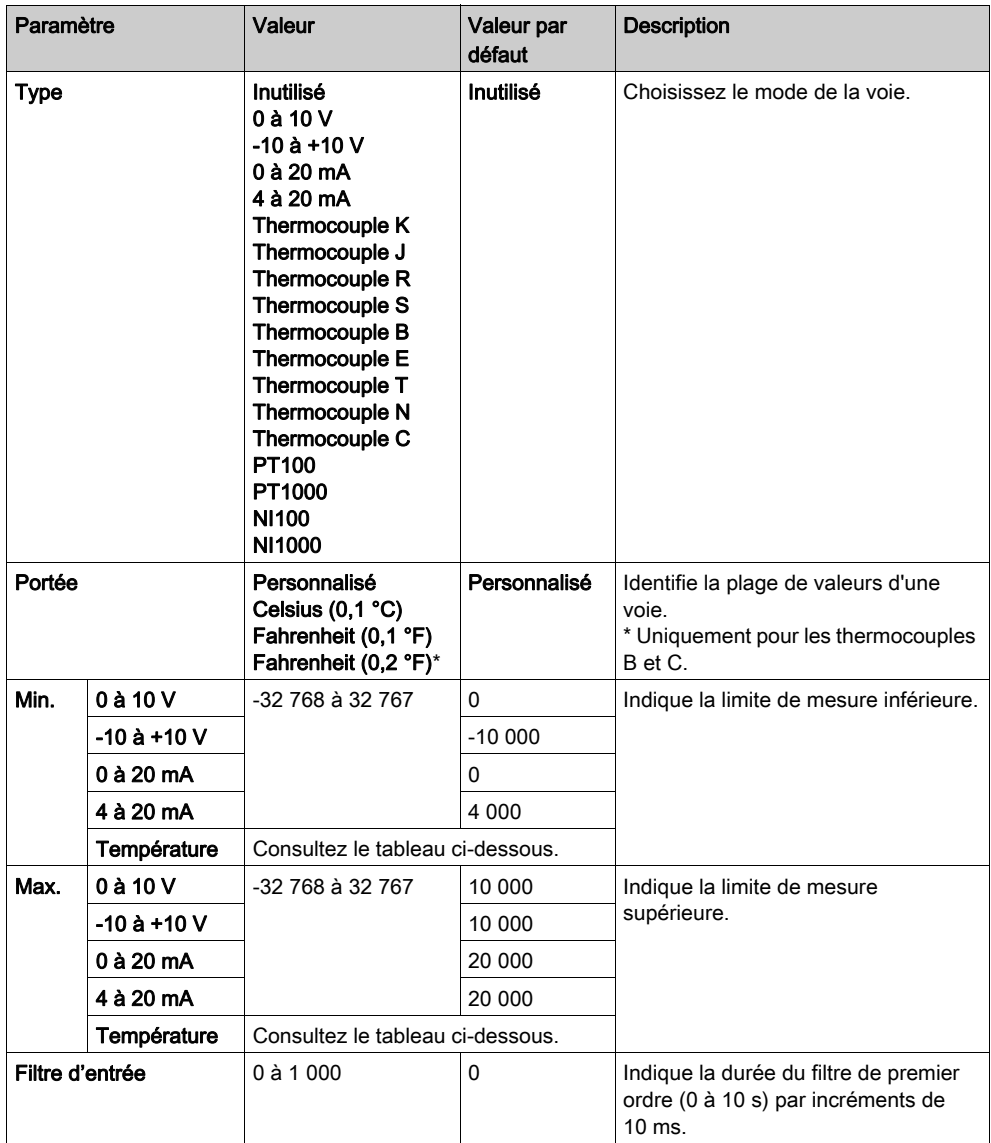

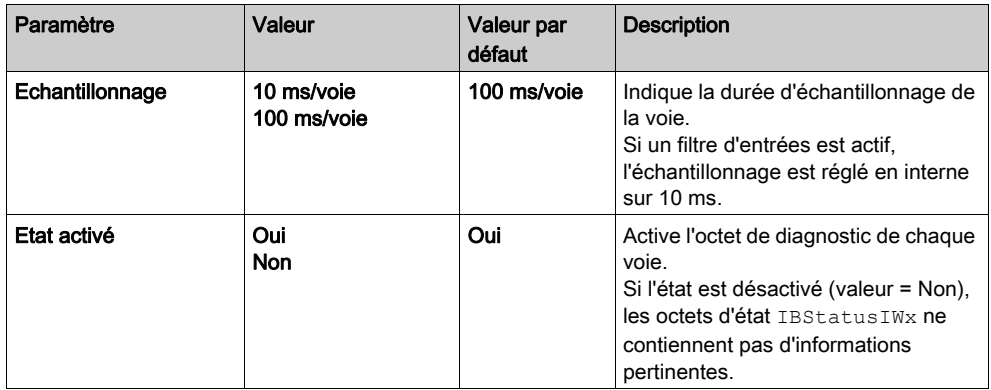

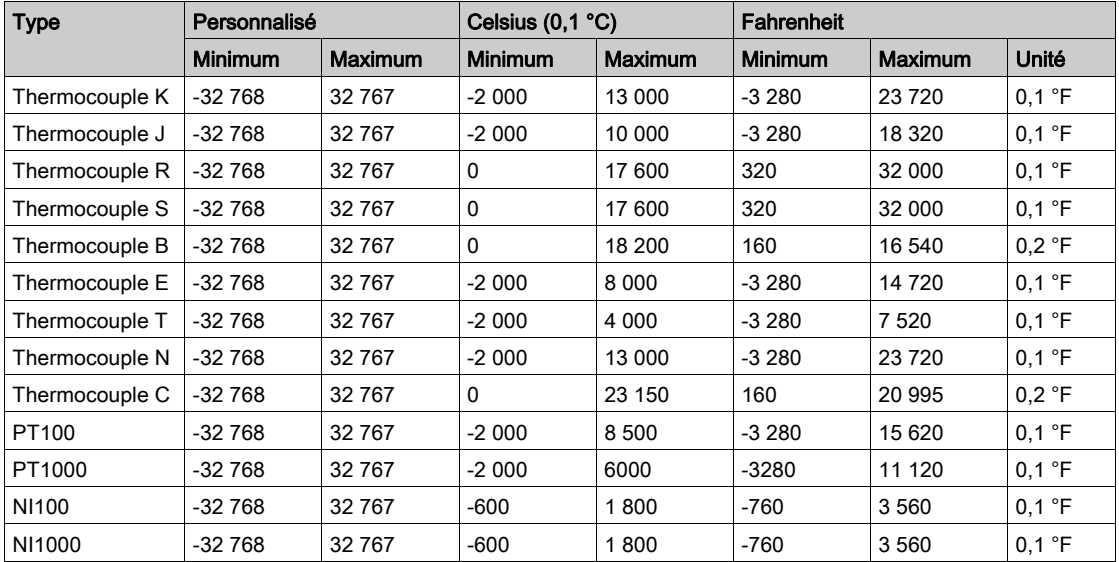

## Onglet Mappage E/S

Les variables peuvent être définies et nommées dans l'onglet Mappage E/S. Cet onglet fournit également des informations complémentaires telles que l'adressage topologique.

Ce tableau décrit l'onglet Mappage E/S :

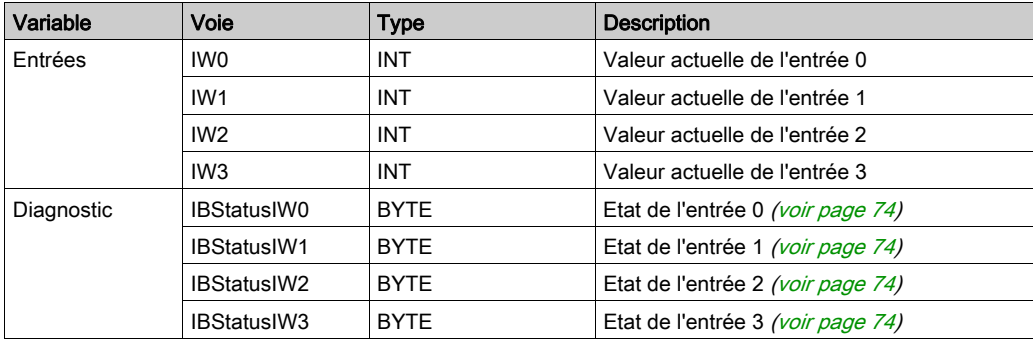

## <span id="page-49-0"></span>TM3TI4D / TM3TI4DG

#### **Introduction**

Le module d'extension TM3TI4D (bornier à vis)/TM3TI4DG (bornier à ressort) dispose de quatre voies d'entrée analogiques d'une résolution de 16 bits.

Les voies d'entrée sont des types suivants :

- Thermocouple K
- Thermocouple J
- Thermocouple R
- Thermocouple S
- Thermocouple B
- Thermocouple E
- Thermocouple T
- Thermocouple N
- Thermocouple C

Pour plus d'informations sur les codes de diagnostic produits par chaque type d'entrée, consultez Diagnostic des modules d'E/S analogiques [\(voir](#page-73-1) page 74).

Pour plus d'informations sur le matériel, consultez la section TM3TI4D/TM3TI4DG.

#### Configuration du module

Pour chaque entrée, vous pouvez définir les éléments suivants :

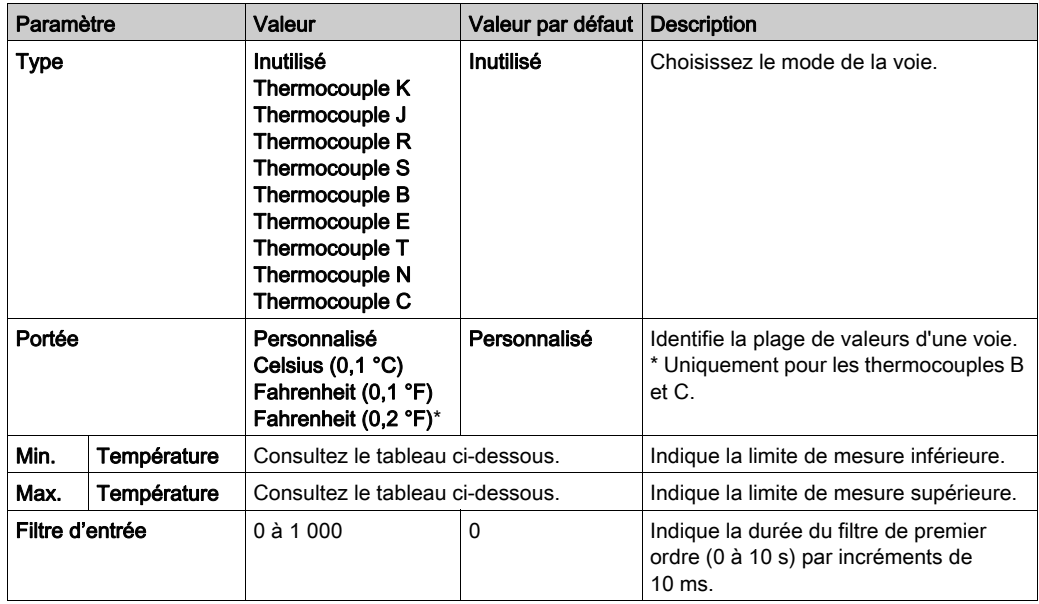

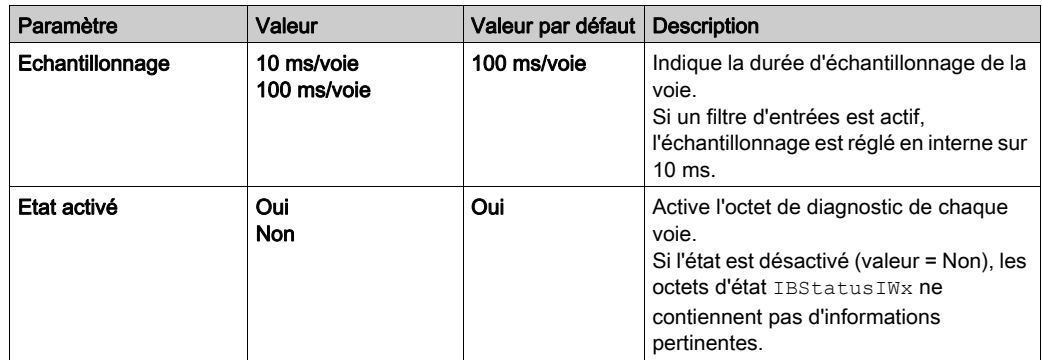

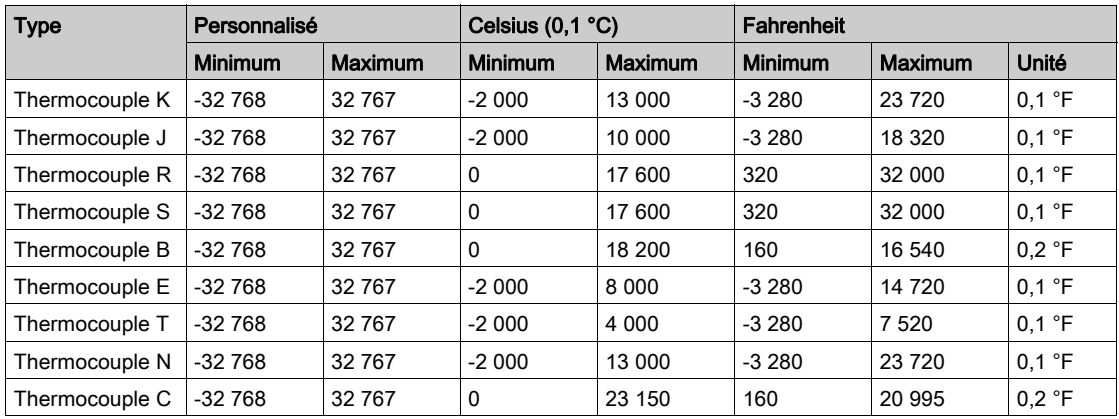

#### Onglet Mappage E/S

Les variables peuvent être définies et nommées dans l'onglet Mappage E/S. Cet onglet fournit également des informations complémentaires telles que l'adressage topologique.

Ce tableau décrit l'onglet Mappage E/S :

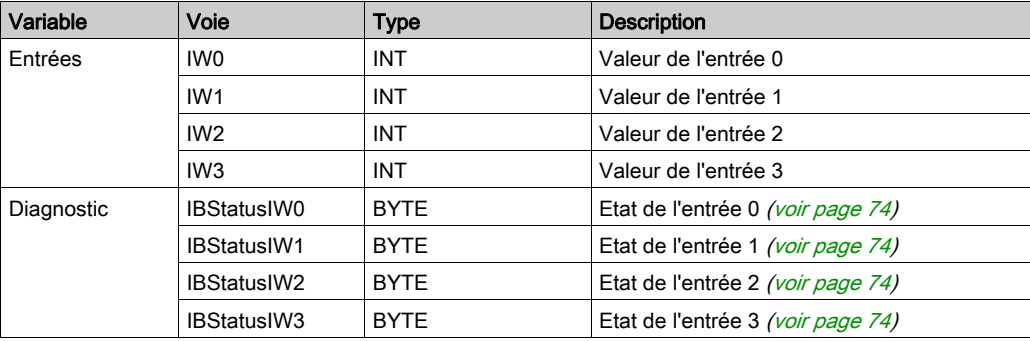

## <span id="page-52-0"></span>TM3TI8T / TM3TI8TG

#### Introduction

Le module d'extension TM3TI8T (bornier à vis)/TM3TI8TG (bornier à ressort) dispose de huit voies d'entrée analogiques d'une résolution de 16 bits.

Les voies d'entrée sont des types suivants :

- Thermocouple K
- Thermocouple J
- Thermocouple R
- Thermocouple S
- Thermocouple B
- Thermocouple E
- Thermocouple T
- Thermocouple N
- Thermocouple C
- Thermistance NTC
- Thermistance PTC
- Ohmmètre

Pour plus d'informations sur les codes de diagnostic produits par chaque type d'entrée, consultez Diagnostic des modules d'E/S analogiques [\(voir](#page-73-1) page 74).

Pour plus d'informations sur le matériel, consultez la section TM3TI8T/TM3TI8TG (voir Modicon TM3, Modules d'E/S analogiques, Guide de référence du matériel).

NOTE : Si vous avez câblé physiquement la voie analogique pour un signal de tension et que vous configurez cette voie pour un signal de courant dans EcoStruxure Machine Expert, vous risquez d'endommager le circuit analogique.

# AVIS

## ÉQUIPEMENT INOPÉRANT

Assurez-vous que le câblage physique du circuit analogique est compatible avec la configuration logicielle de la voie analogique.

Le non-respect de ces instructions peut provoquer des dommages matériels.

## Configuration du module

Pour chaque entrée, vous pouvez définir les paramètres suivants :

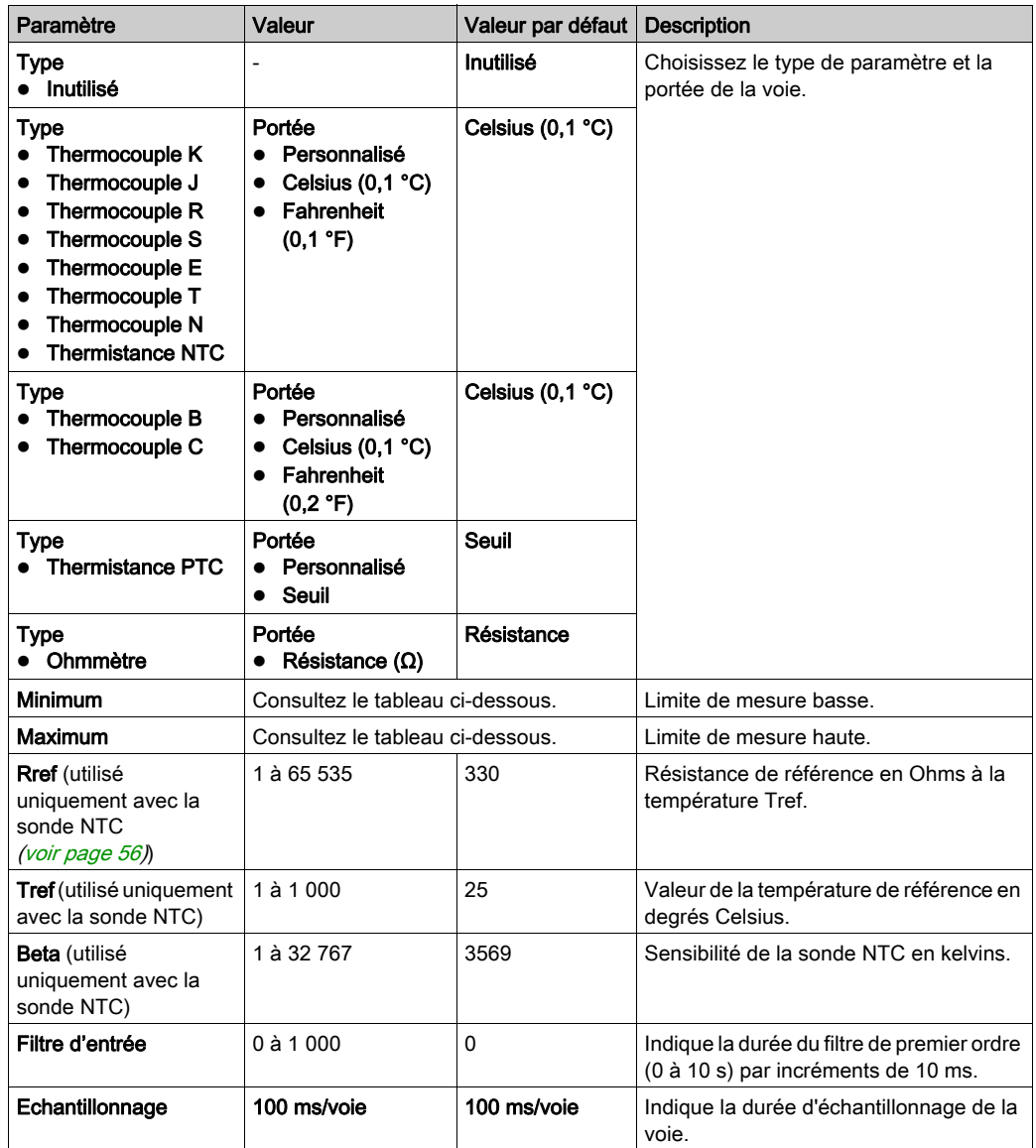

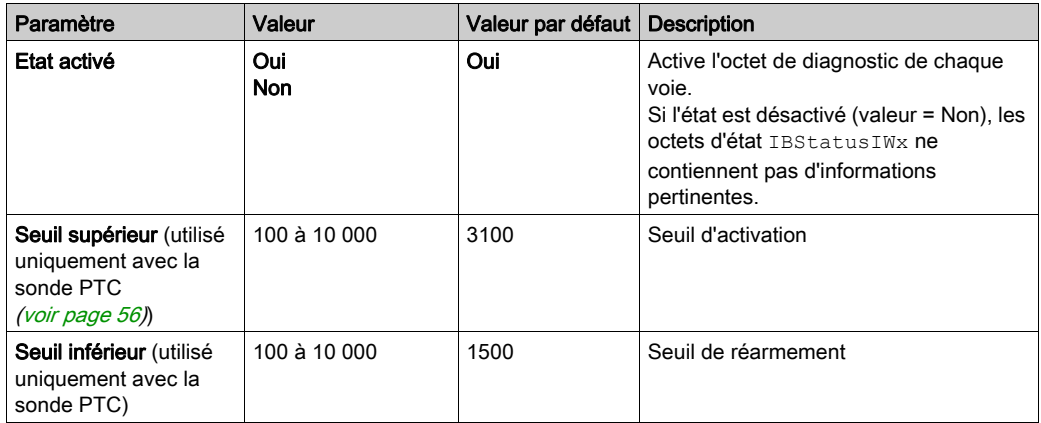

Le tableau suivant indique les plages autorisées en fonction du type de thermocouple sélectionné :

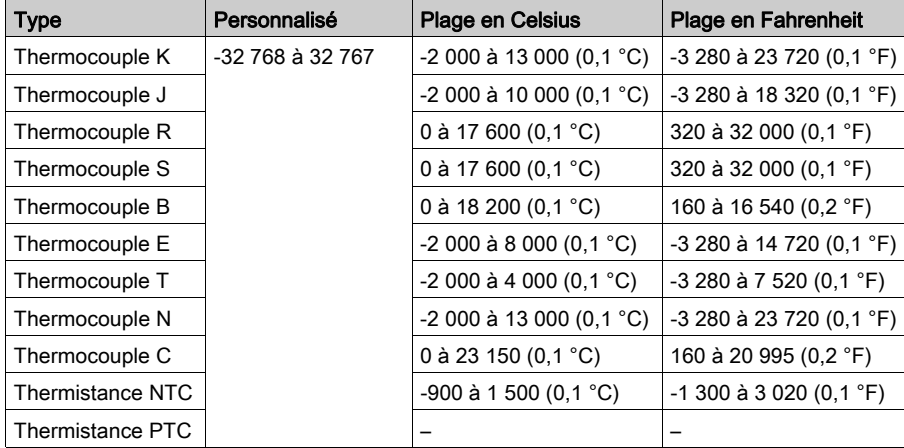

#### <span id="page-55-0"></span>Thermistance NTC

La température (Tm) varie en fonction de la résistance (r) selon l'équation ci-dessous :

$$
Tm(r) = \frac{1}{\frac{1}{T} + \frac{1}{B} \ln\left[\frac{r}{R}\right]}
$$

Où :

- Tm = Température mesurée par la sonde en kelvins
- r = Valeur physique de la résistance en Ohms
- R = Résistance de référence en Ohms à une température T
- $\bullet$  T = Température de référence en kelvins
- B = Sensibilité de la sonde NTC en kelvins

Les valeurs R,T et B doivent être supérieures ou égales à 1.

NOTE : 25 °C = 77 °F = 298,15 K

### <span id="page-55-1"></span>Thermistance PTC

Le tableau suivant indique la valeur lue en fonction de la résistance :

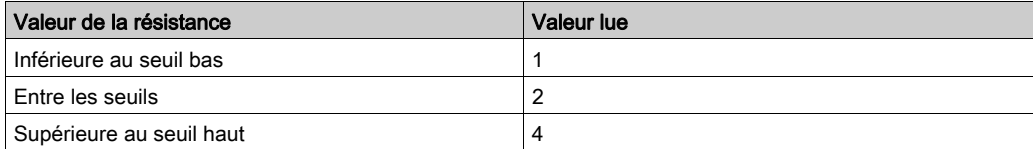

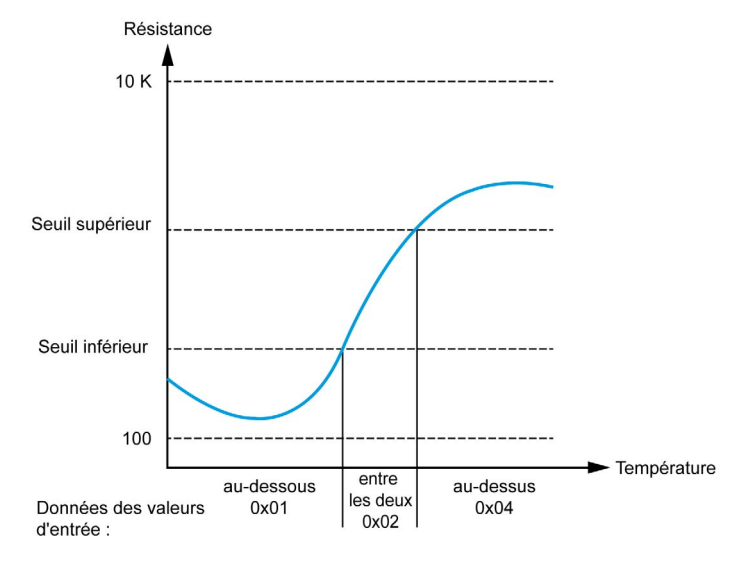

La figure suivante montre le fonctionnement des seuils :

La figure suivante montre un exemple de courbe d'hystérésis :

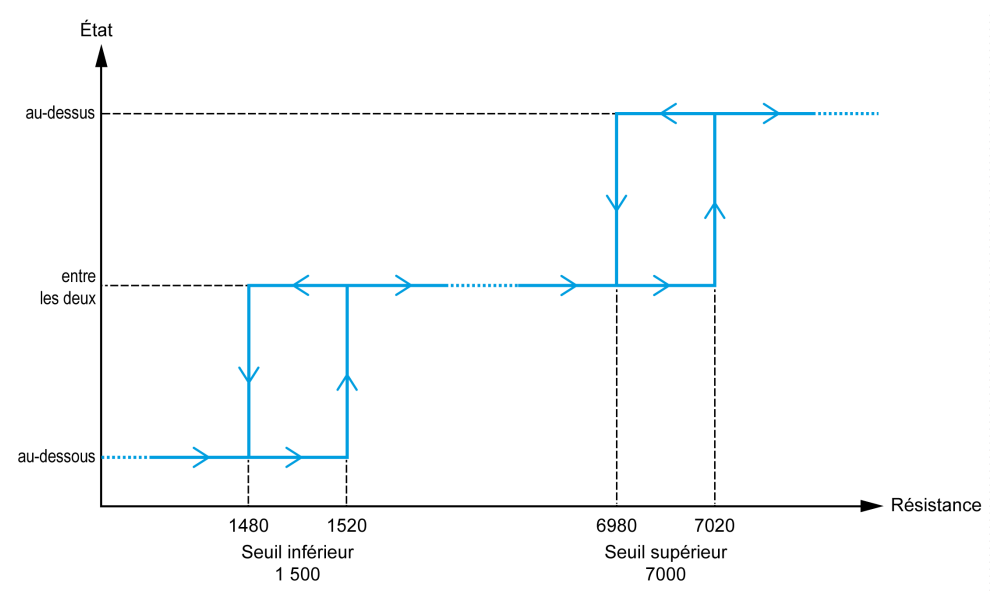

#### **Ohmmètre**

Le tableau suivant indique les valeurs minimum et maximum :

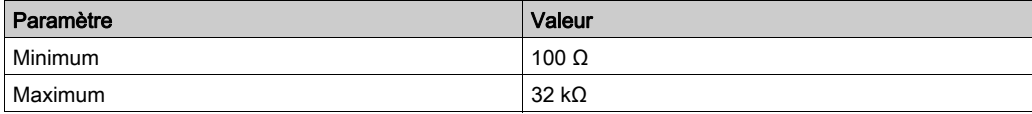

### Onglet Mappage E/S

Les variables peuvent être définies et nommées dans l'onglet Mappage E/S. Cet onglet fournit également des informations complémentaires telles que l'adressage topologique.

Ce tableau décrit l'onglet Mappage E/S :

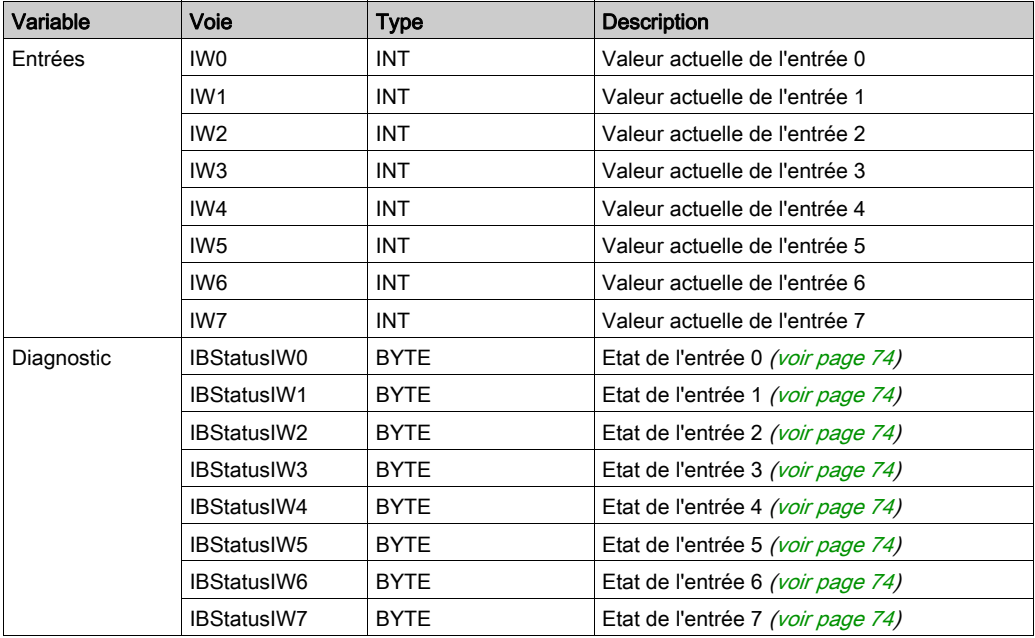

# <span id="page-58-0"></span>Sous-chapitre 3.2 Modules de sorties analogiques TM3

## Contenu de ce sous-chapitre

Ce sous-chapitre contient les sujets suivants :

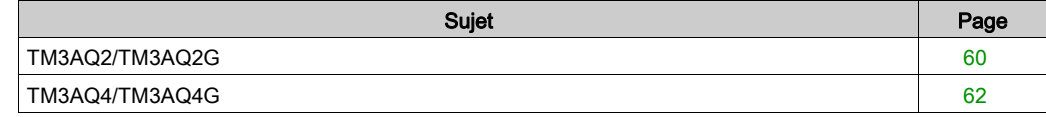

## <span id="page-59-0"></span>TM3AQ2/TM3AQ2G

#### **Introduction**

Le module d'extension TM3AQ2 (bornier à vis)/TM3AQ2G (bornier à ressort) dispose de deux voies de sortie analogiques d'une résolution de 12 bits.

Les voies de sortie sont des types suivants :

- $\bullet$  0 à 10 V
- $-10 \text{ à } +10 \text{ V}$
- $0$   $\land$  20 mA
- $\bullet$  4 à 20 mA

Pour plus d'informations sur le matériel, consultez la section TM3AQ2/TM3AQ2G (voir Modicon TM3, Modules d'E/S analogiques, Guide de référence du matériel).

NOTE : Si vous avez câblé physiquement la voie analogique pour un signal de tension et que vous configurez cette voie pour un signal de courant dans EcoStruxure Machine Expert, vous risquez d'endommager le circuit analogique.

# AVIS

### ÉQUIPEMENT INOPÉRANT

Assurez-vous que le câblage physique du circuit analogique est compatible avec la configuration logicielle de la voie analogique.

Le non-respect de ces instructions peut provoquer des dommages matériels.

#### Configuration du module

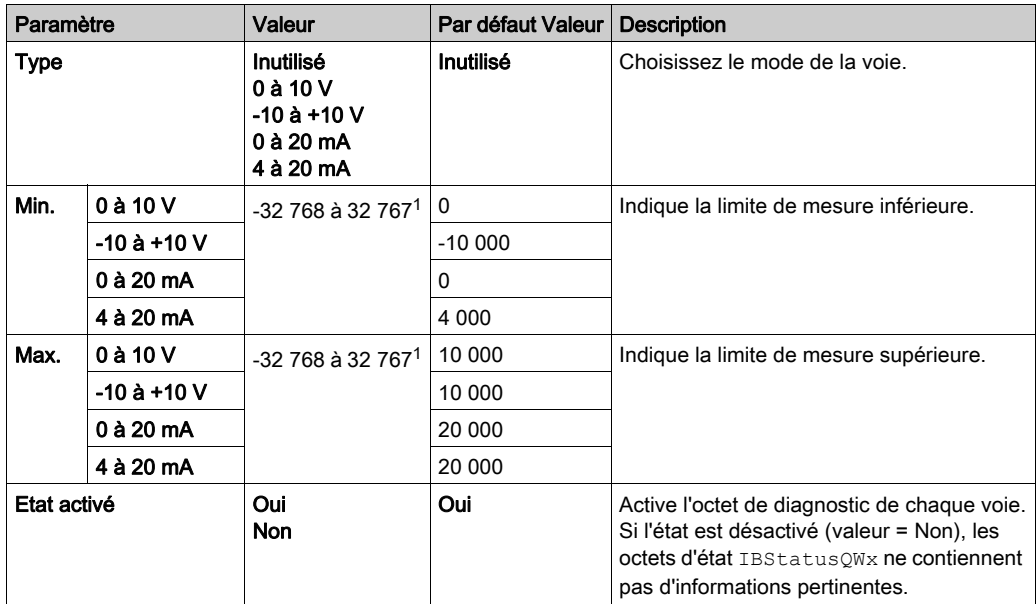

Pour chaque sortie, vous pouvez définir les éléments suivants :

 $1$  Les données 12 bits (0 à 4095) traitées dans le module d'E/S analogiques peuvent être converties de manière linéaire en une valeur comprise entre -32 768 et 32 767.

#### Onglet Mappage E/S

Les variables peuvent être définies et nommées dans l'onglet Mappage E/S. Cet onglet fournit également des informations complémentaires telles que l'adressage topologique.

Ce tableau décrit l'onglet Mappage E/S :

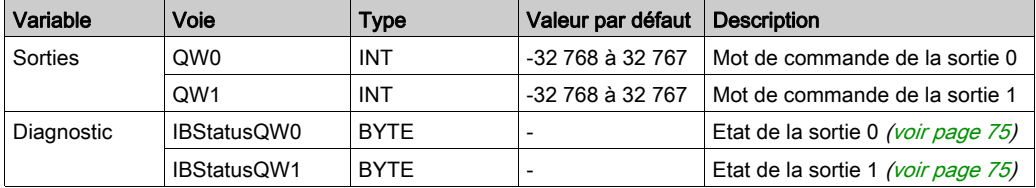

## <span id="page-61-0"></span>TM3AQ4/TM3AQ4G

#### **Introduction**

Le module d'extension TM3AQ4 (bornier à vis)/TM3AQ4G (bornier à ressort) dispose de quatre voies de sortie analogiques d'une résolution de 12 bits.

Les voies de sortie sont des types suivants :

- $\bullet$  0 à 10 V
- $-10 \text{ à } +10 \text{ V}$
- $0$   $\land$  20 mA
- $\bullet$  4 à 20 mA

Pour plus d'informations sur le matériel, reportez-vous à TM3AQ4/TM3AQ4G (voir Modicon TM3, Modules d'E/S analogiques, Guide de référence du matériel).

NOTE : Si vous avez câblé physiquement la voie analogique pour un signal de tension et que vous configurez cette voie pour un signal de courant dans EcoStruxure Machine Expert, vous risquez d'endommager le circuit analogique.

# AVIS

### ÉQUIPEMENT INOPÉRANT

Assurez-vous que le câblage physique du circuit analogique est compatible avec la configuration logicielle de la voie analogique.

Le non-respect de ces instructions peut provoquer des dommages matériels.

#### Configuration du module

Pour chaque sortie, vous pouvez définir les éléments suivants :

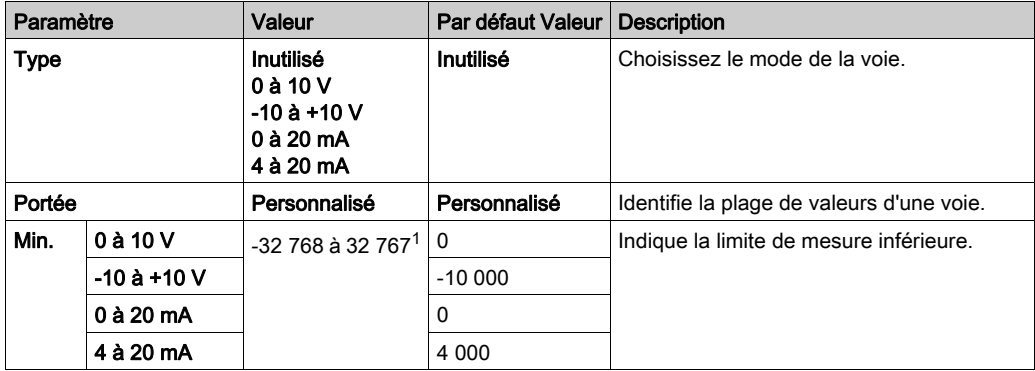

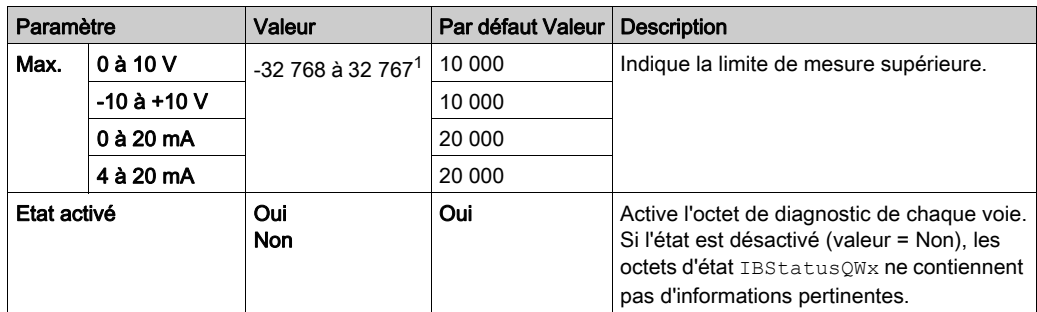

 $1$  Les données 12 bits (0 à 4095) traitées dans le module d'E/S analogiques peuvent être converties de manière linéaire en une valeur comprise entre -32 768 et 32 767.

### Onglet Mappage E/S

Les variables peuvent être définies et nommées dans l'onglet Mappage E/S. Cet onglet fournit également des informations complémentaires telles que l'adressage topologique.

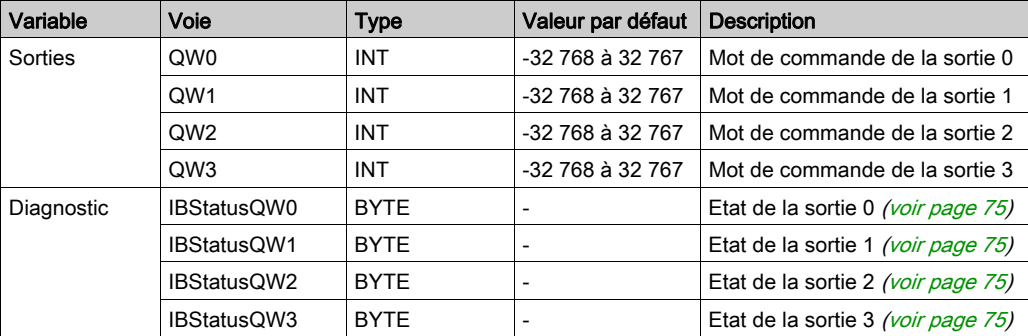

Ce tableau décrit l'onglet Mappage E/S :

# <span id="page-63-0"></span>Sous-chapitre 3.3 Modules d'E/S mixtes analogiques TM3

## Contenu de ce sous-chapitre

Ce sous-chapitre contient les sujets suivants :

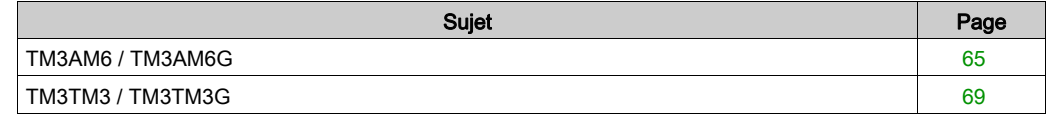

## <span id="page-64-0"></span>TM3AM6 / TM3AM6G

#### Introduction

Le module d'extension TM3AM6 (bornier à vis)/TM3AM6G (bornier à ressort) dispose de quatre voies d'entrée analogiques et de deux voies de sortie analogiques, d'une résolution de 12 bits.

Les voies d'entrée sont des types suivants :

- $\bullet$  0 à 10 V
- $-10 \text{ à } +10 \text{ V}$
- $0$   $\land$  20 mA
- $-4$  à 20 mA

Pour plus d'informations sur les codes de diagnostic produits par chaque type d'entrée, consultez Diagnostic des modules d'E/S analogiques [\(voir](#page-73-1) page 74).

Les voies de sortie sont des types suivants :

- $\bullet$  0 à 10 V
- $-10 \text{ à } +10 \text{ V}$
- $0$  à 20 mA
- $-4$  à 20 mA

Pour plus d'informations sur le matériel, consultez la section TM3AM6/TM3AM6G (voir Modicon TM3, Modules d'E/S analogiques, Guide de référence du matériel).

NOTE : Si vous avez câblé physiquement la voie analogique pour un signal de tension et que vous configurez cette voie pour un signal de courant dans EcoStruxure Machine Expert, vous risquez d'endommager le circuit analogique.

# AVIS

### ÉQUIPEMENT INOPÉRANT

Assurez-vous que le câblage physique du circuit analogique est compatible avec la configuration logicielle de la voie analogique.

Le non-respect de ces instructions peut provoquer des dommages matériels.

### Configuration du module

Pour chaque entrée, vous pouvez définir les éléments suivants :

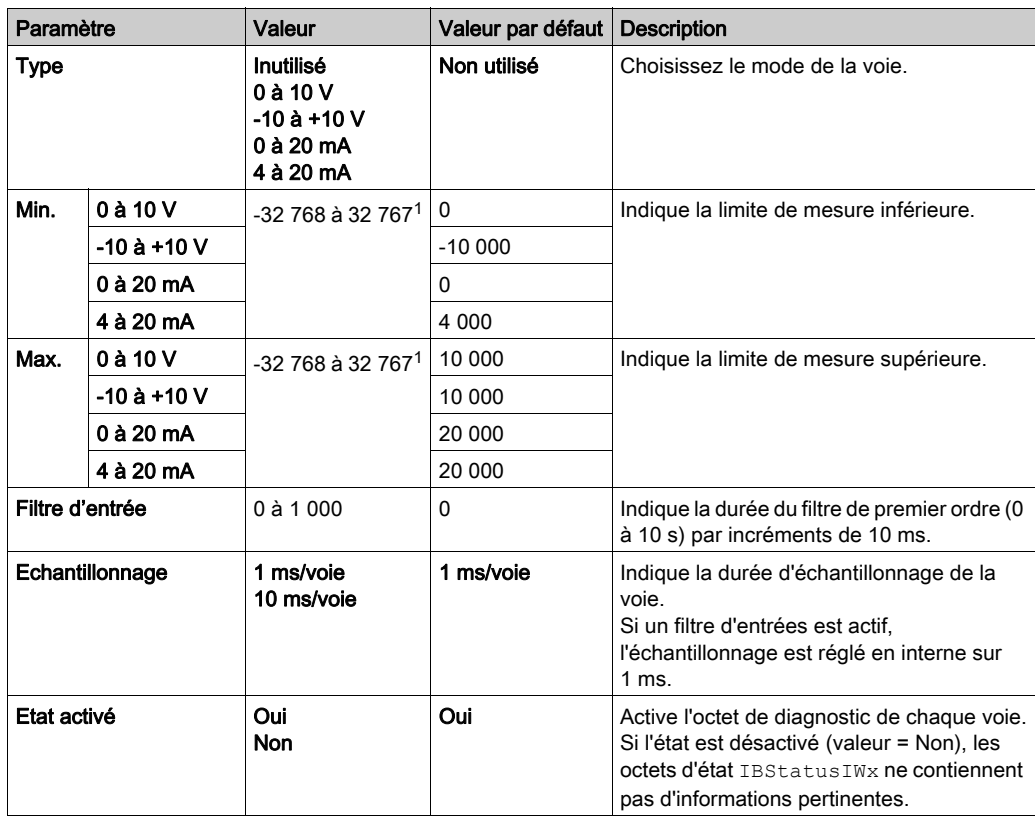

 $1$  Les données 12 bits (0 à 4 095) traitées dans le module d'E/S analogiques peuvent être converties de manière linéaire en une valeur comprise entre -32 768 et 32 767.

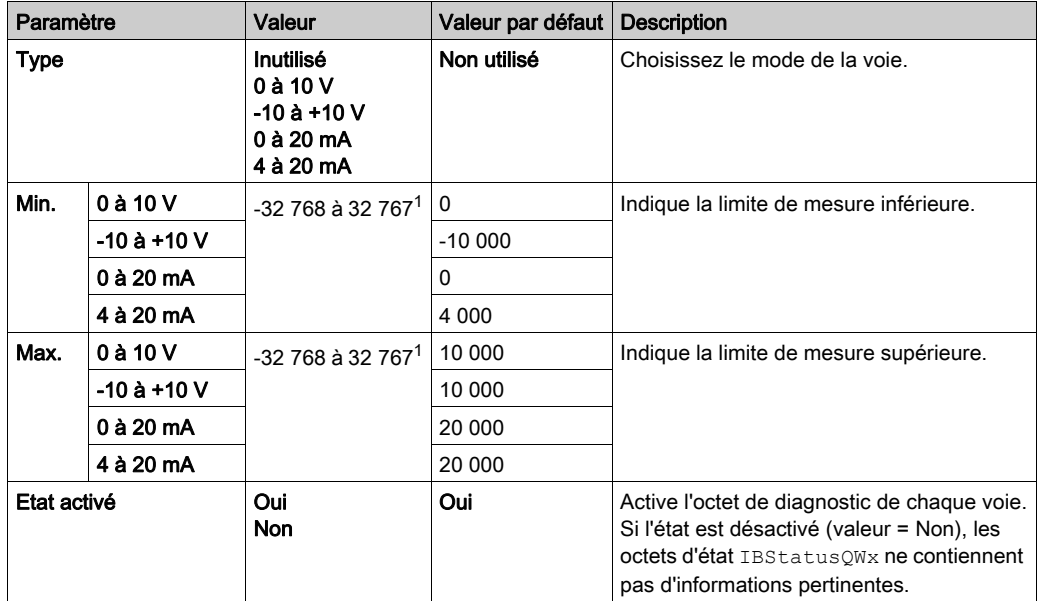

Pour chaque sortie, vous pouvez définir les éléments suivants :

 $1$  Les données 12 bits (0 à 4 095) traitées dans le module d'E/S analogiques peuvent être converties de manière linéaire en une valeur comprise entre -32 768 et 32 767.

#### Onglet Mappage E/S

Les variables peuvent être définies et nommées dans l'onglet Mappage E/S. Cet onglet fournit également des informations complémentaires telles que l'adressage topologique.

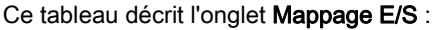

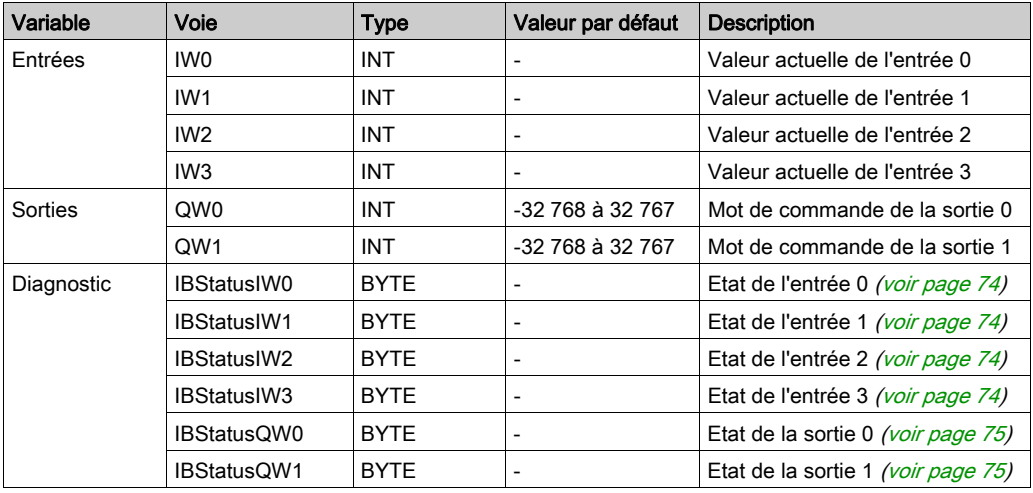

## <span id="page-68-0"></span>TM3TM3 / TM3TM3G

#### Introduction

Le module d'extension TM3TM3 (bornier à vis)/TM3TM3G (bornier à ressort) dispose de deux voies d'entrée analogiques d'une résolution de 16 bits et d'une voie de sortie analogique d'une résolution de 12 bits.

Les voies d'entrée sont des types suivants :

- $\bullet$  0 à 10 V
- $-10 \text{ à } +10 \text{ V}$
- $0$   $\land$  20 mA
- $\bullet$  4 à 20 mA
- Thermocouple K
- Thermocouple J
- Thermocouple R
- Thermocouple S
- Thermocouple B
- Thermocouple E
- Thermocouple T
- Thermocouple N
- Thermocouple C
- PT100
- PT1000
- $\bullet$  NI100
- NI1000

Pour plus d'informations sur les codes de diagnostic produits par chaque type d'entrée, consultez Diagnostic des modules d'E/S analogiques [\(voir](#page-73-1) page 74).

Les voies de sortie sont des types suivants :

- $\bullet$  0 à 10 V
- $-10 \text{ à } +10 \text{ V}$
- $0$   $\land$  20 mA
- $-4$  à 20 mA

Pour plus d'informations sur le matériel, consultez la section TM3TM3/TM3TM3G (voir Modicon TM3, Modules d'E/S analogiques, Guide de référence du matériel).

NOTE : Si vous avez câblé physiquement la voie analogique pour un signal de tension et que vous configurez cette voie pour un signal de courant dans EcoStruxure Machine Expert, vous risquez d'endommager le circuit analogique.

# AVIS

### ÉQUIPEMENT INOPÉRANT

Assurez-vous que le câblage physique du circuit analogique est compatible avec la configuration logicielle de la voie analogique.

Le non-respect de ces instructions peut provoquer des dommages matériels.

#### Configuration du module

Pour chaque entrée, vous pouvez définir les éléments suivants :

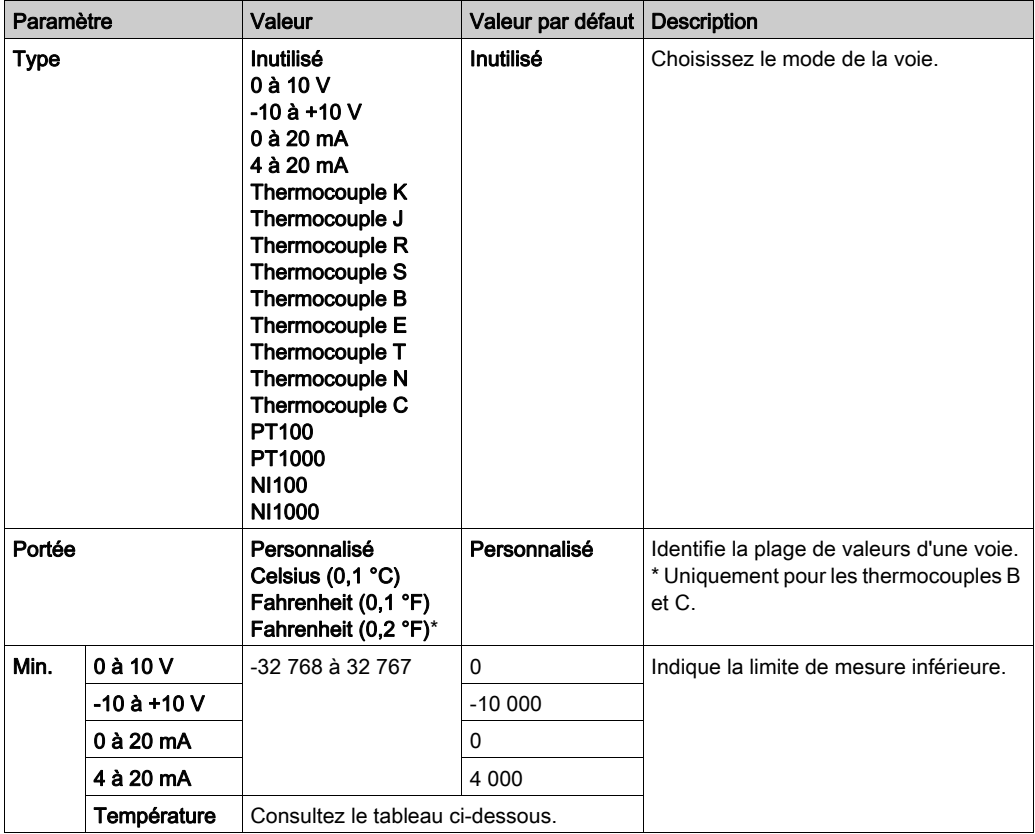

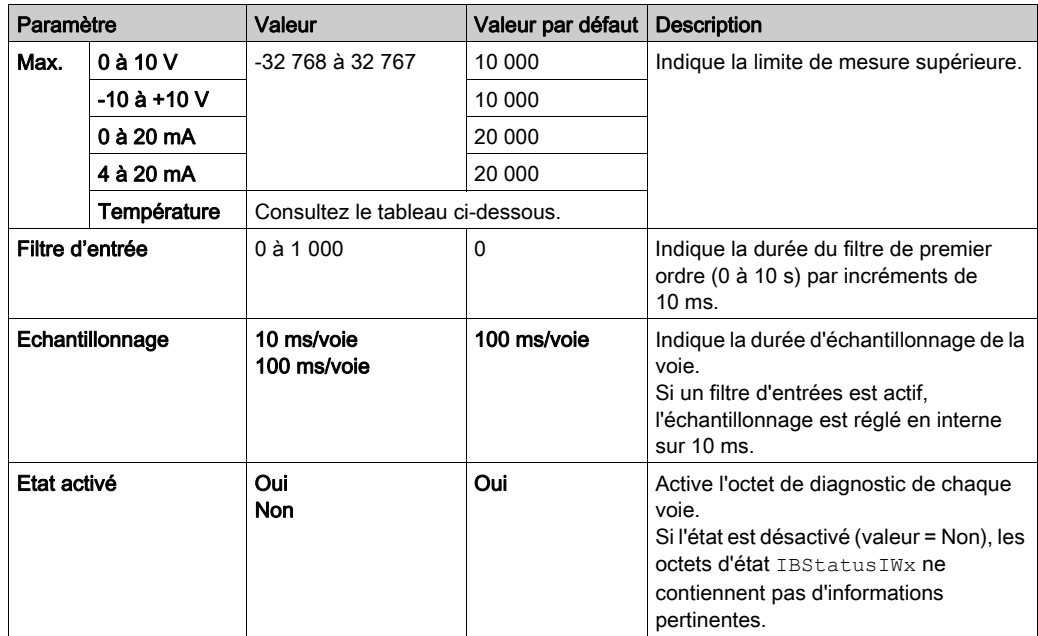

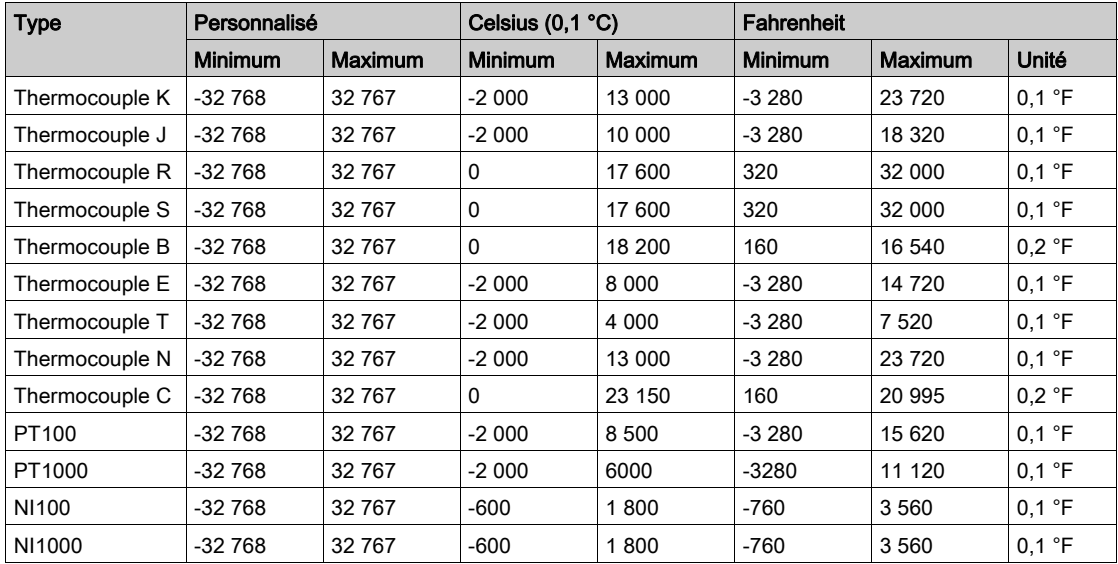

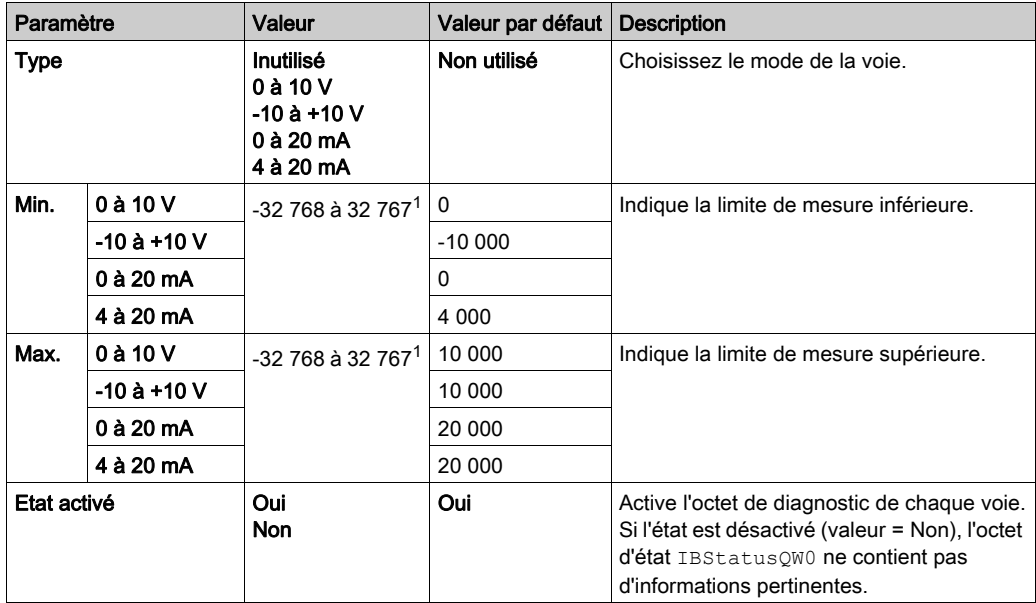

Pour la sortie, vous pouvez définir les éléments suivants :

 $1$  Les données 12 bits (0 à 4095) traitées dans le module d'E/S analogiques peuvent être converties de manière linéaire en une valeur comprise entre -32 768 et 32 767.
### Onglet Mappage E/S

Les variables peuvent être définies et nommées dans l'onglet Mappage E/S. Cet onglet fournit également des informations complémentaires telles que l'adressage topologique.

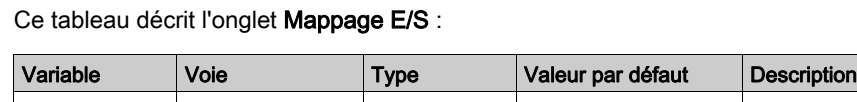

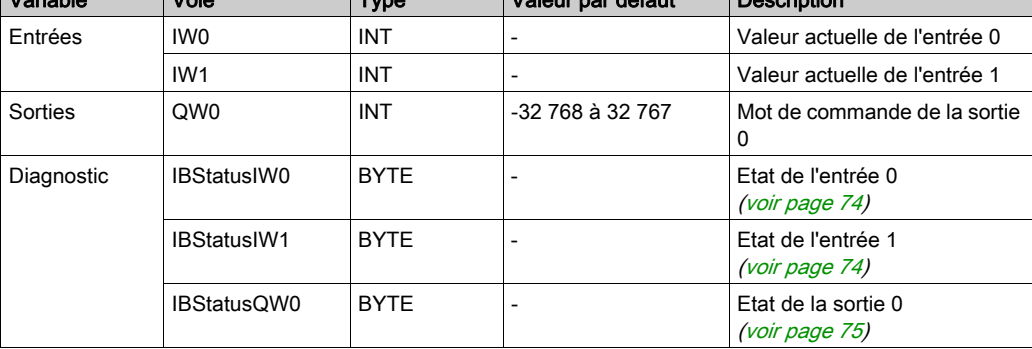

Pour plus d'informations, consultez la section Description de l'onglet Mappage E/S [\(voir](#page-25-0) page 26).

# Sous-chapitre 3.4 Diagnostic des modules d'E/S analogiques TM3

### Diagnostic des modules d'E/S analogiques

### **Introduction**

L'état de fonctionnement de chaque voie d'E/S est donné par les octets de diagnostic dans l'onglet Mappage E/S :

- IBStatusIWx pour la voie d'entrée x
- IBStatusQWx pour la voie de sortie x

NOTE : si le paramètre état activé dans l'onglet Configuration d'E/S est désactivé, il est possible de mettre à jour la valeur des octets de diagnostic en appelant la fonction TM3\_GetModuleInternalStatus.

Pour plus d'informations sur la fonction TM3 GetModuleInternalStatus :

- Consultez le Guide de la bibliothèque PLCSystem du contrôleur M241 pour Modicon M241 Logic Controller.
- Consultez le Guide de la bibliothèque PLCSystem du contrôleur M251 pour Modicon M251 Logic Controller.
- Consultez le document Contrôleur M262 Guide de la bibliothèque System pour Modicon M262 Logic/Motion Controller.

### <span id="page-73-0"></span>Description de l'octet de diagnostic des entrées

Le tableau suivant décrit l'octet de diagnostic IBStatusIWx :

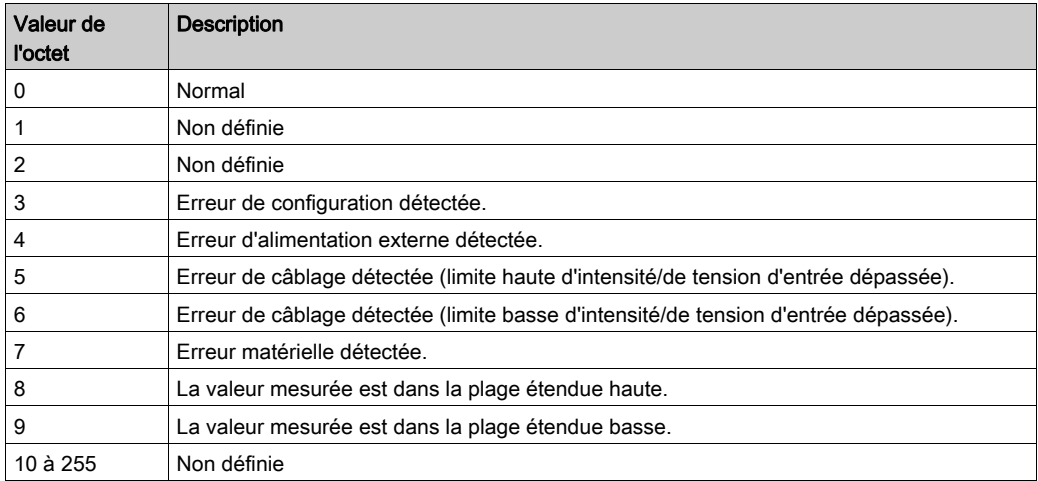

### <span id="page-74-0"></span>Description de l'octet de diagnostic des sorties

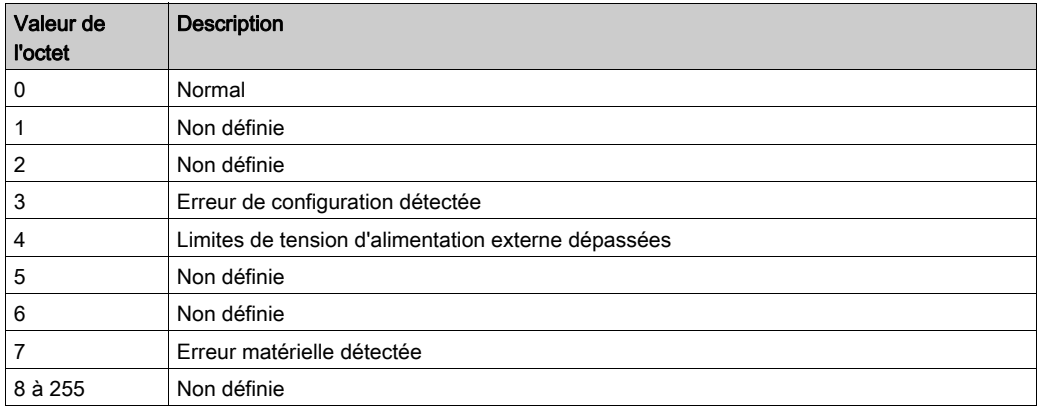

Le tableau suivant décrit l'octet de diagnostic IBStatusQWx :

### Valeurs d'octet d'état produites par les types d'entrée de voie

Le tableau suivant indique les valeurs d'octet d'état des voies d'entrée [\(voir](#page-73-0) page 74) générées par différents types d'entrée de voie des modules d'extension analogiques TM3.

Type d'entrée de voie 0 à 10 V :

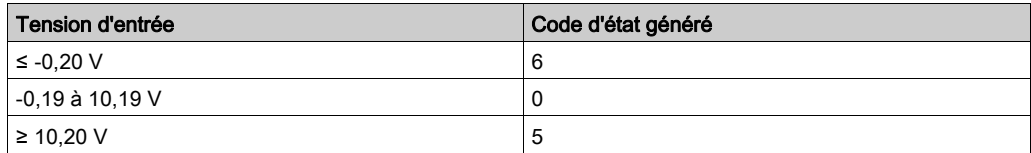

Types de voie d'entrée -10 à +10 V :

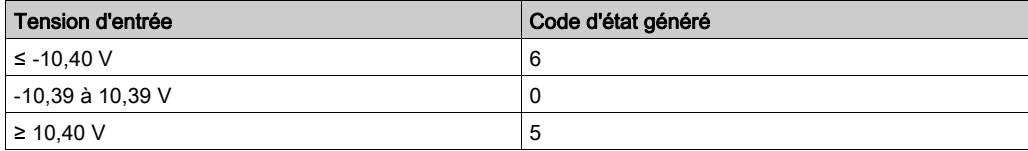

Type de voie d'entrée 0 à 20 mA :

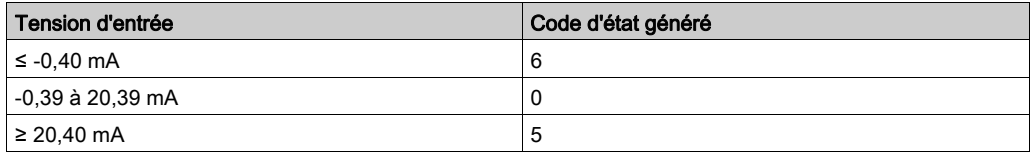

Type de voie d'entrée 4 à 20 mA :

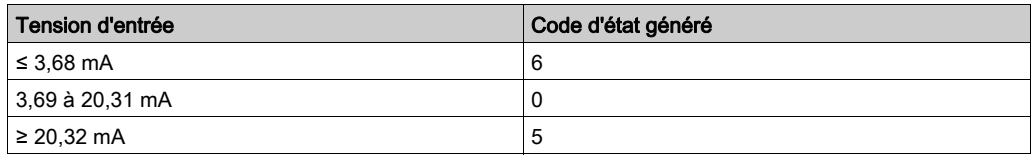

Mode étendu 0 à 20 mA des modules d'extension TM3AI8 / TM3AI8G :

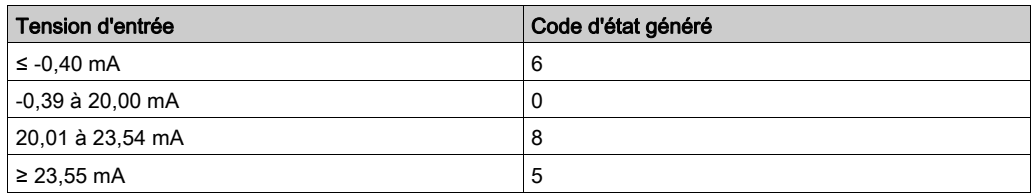

Mode étendu 4 à 20 mA des modules d'extension TM3AI8 / TM3AI8G :

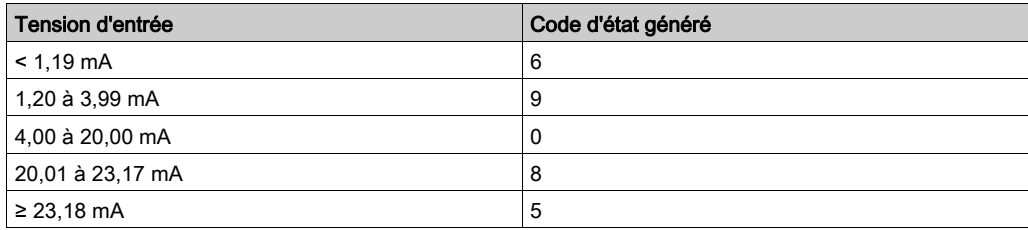

# Chapitre 4 Configuration des modules d'E/S expertes TM3

### Introduction

Ce chapitre explique comment configurer les modules d'E/S expertes TM3 [\(voir](#page-22-0) page 23).

### Contenu de ce chapitre

Ce chapitre contient les sous-chapitres suivants :

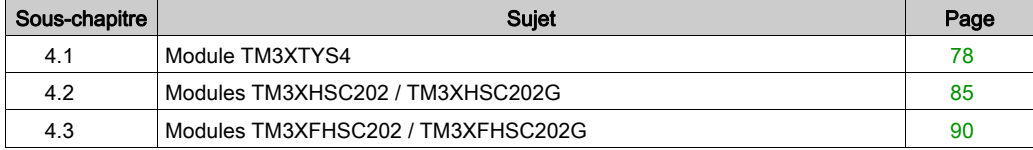

# <span id="page-77-0"></span>Sous-chapitre 4.1 Module TM3XTYS4

### Contenu de ce sous-chapitre

Ce sous-chapitre contient les sujets suivants :

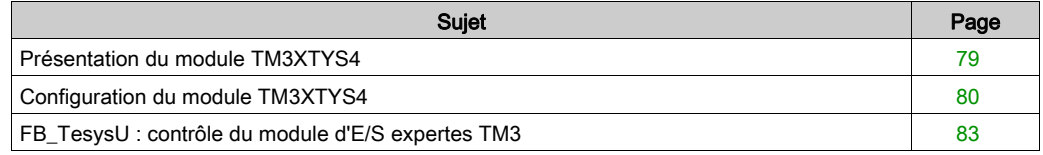

## <span id="page-78-0"></span>Présentation du module TM3XTYS4

### Introduction

Le module d'extension TeSys TM3XTYS4 intègre :

- 4 connecteurs RJ-45 à relier aux équipements de démarreur Tesys
- 2 entrées numériques pour chaque voie :
	- Marche directe
	- Marche inverse
- 3 sorties numériques pour chaque voie :
	- Prêt
	- Exécution
	- Déclenchement
- 1 alimentation 24 VCC amovible

Le module d'extension TeSys est raccordé au contrôleur via le bus TM3. Les modules d'extension TM3XTYS4 peuvent être connectés au contrôleur dans n'importe quel ordre.

### Ajout et configuration du module TM3XTYS4

Pour ajouter un module TM3XTYS4 à un projet, procédez comme suit :

- 1. Ajoutez le module d'extension *(voir page 26)* à votre contrôleur.
- 2. Configurez les entrées et les sorties du module d'extension [\(voir](#page-79-1) page 80).
- 3. Insérez une voie [\(voir](#page-80-0) page 81) connectée à l'équipement.
- 4. Sélectionnez le type d'équipement *(voir page 82)* associé à la voie.
- 5. Ajoutez le bloc fonction FB\_TeSysU *(voir page 83)* à votre application et configurez-le pour contrôler l'équipement directement depuis l'application.

## <span id="page-79-0"></span>Configuration du module TM3XTYS4

### **Introduction**

Ce chapitre explique comment configurer le TM3XTYS4module d'E/S expertes [\(voir](#page-22-0) page 23).

### <span id="page-79-1"></span>Configuration du module

La configuration du module TM3XTYS4 s'effectue dans l'onglet Mappage E/S du module.

Dans l'arborescence Equipements, double-cliquez sur le sous-nœud Module\_n du module, où n identifie le module de manière univoque. L'onglet Mappage E/S s'affiche.

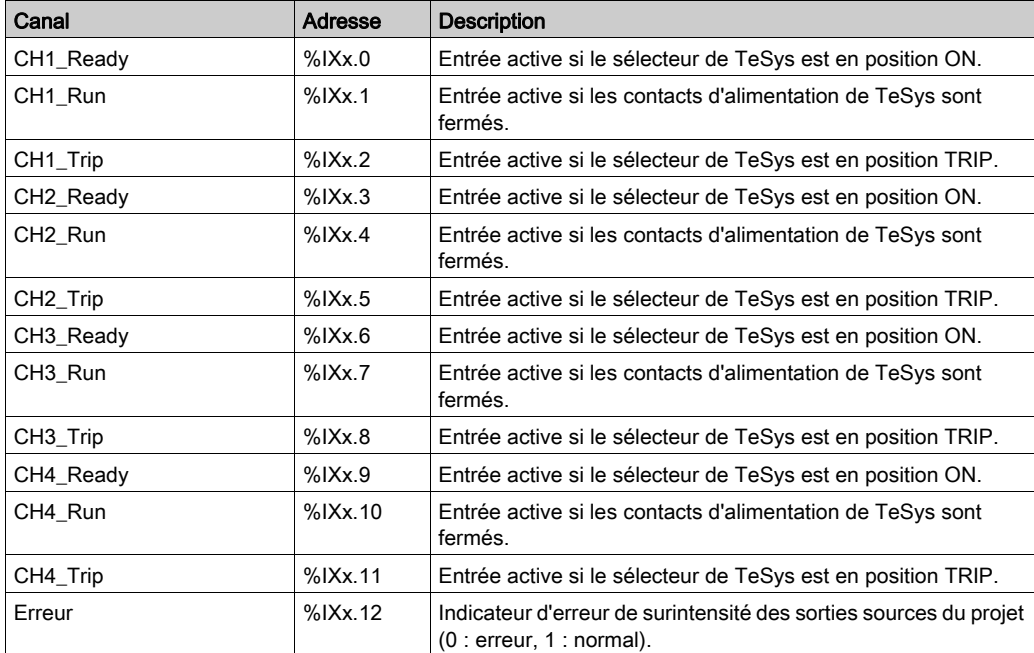

Les entrées numériques de ce module sont :

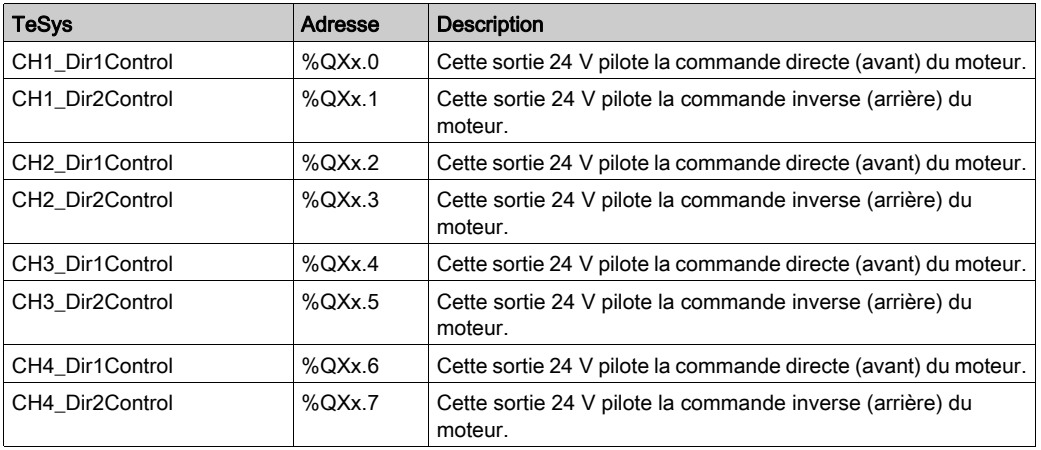

Les sorties numériques de ce module sont :

### <span id="page-80-0"></span>Insertion d'une voie

Chaque voie connectée à un équipement est configurable séparément.

Pour ajouter des voies à la configuration, procédez comme suit :

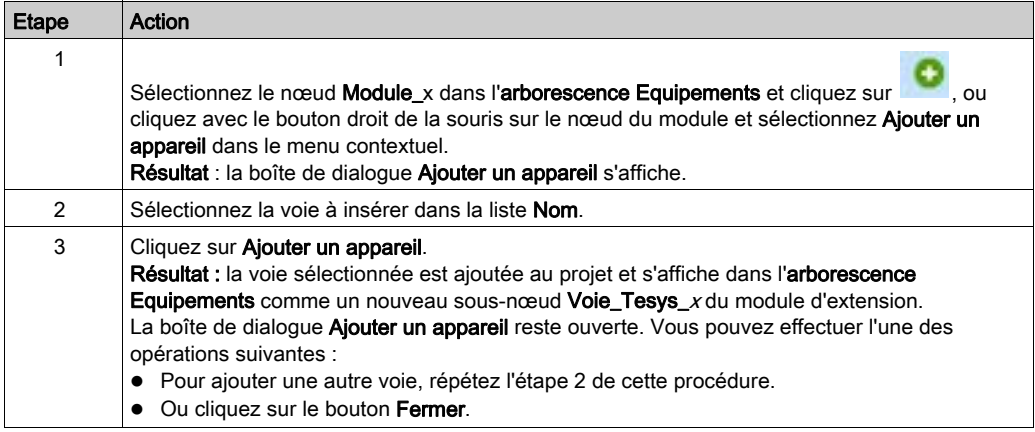

### <span id="page-81-0"></span>Sélection du type d'équipement associé

Pour configurer le type d'équipement associé à une voie, procédez comme suit :

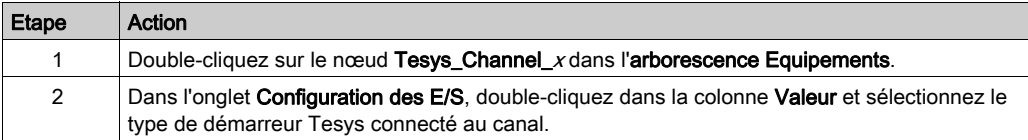

## <span id="page-82-0"></span>FB\_TesysU : contrôle du module d'E/S expertes TM3

### Présentation

Le bloc fonction FB\_TeSysU est inclus dans la bibliothèque TM3.

### Représentation graphique

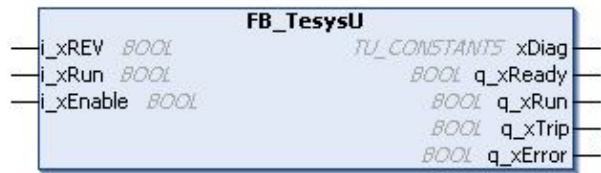

### Description des variables d'E/S

Le tableau suivant décrit les variables d'entrée :

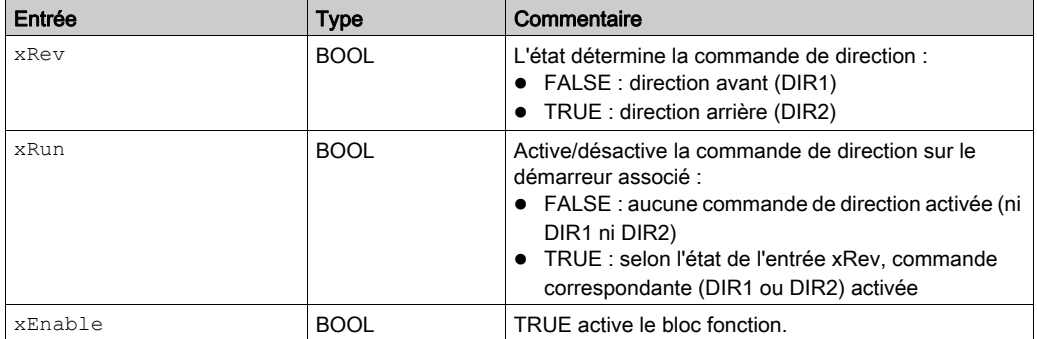

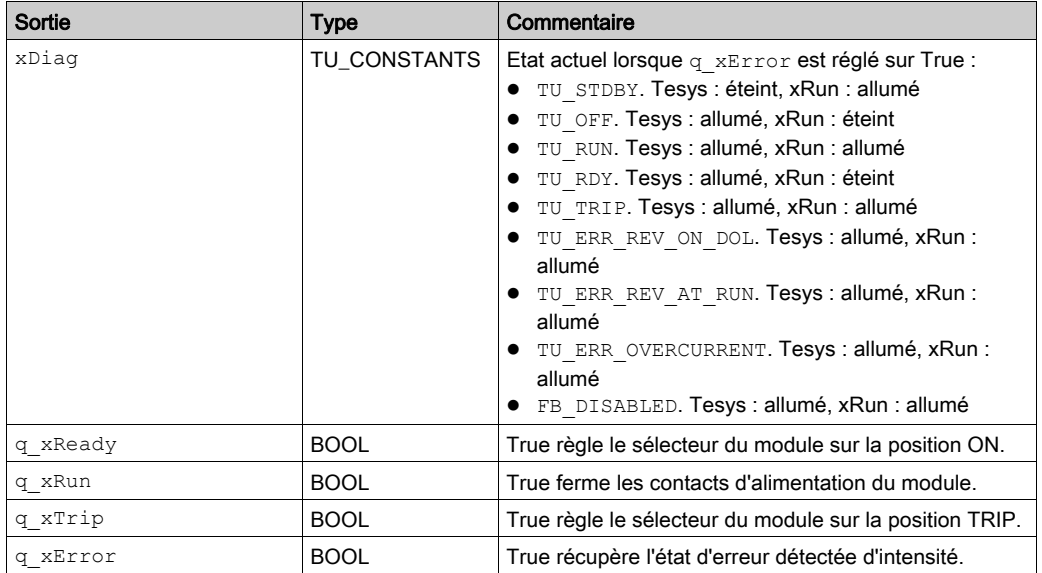

Le tableau suivant décrit les variables de sortie :

# <span id="page-84-0"></span>Sous-chapitre 4.2 Modules TM3XHSC202 / TM3XHSC202G

### Contenu de ce sous-chapitre

Ce sous-chapitre contient les sujets suivants :

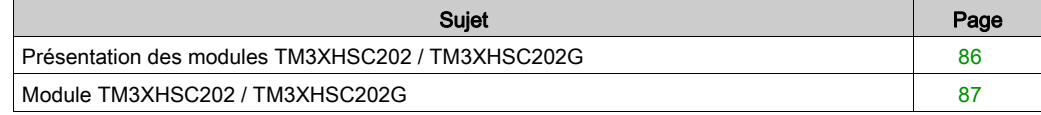

## <span id="page-85-0"></span>Présentation des modules TM3XHSC202 / TM3XHSC202G

#### **Introduction**

Les modules d'extension TM3XHSC202 (vis) / TM3XHSC202G (ressort) sont équipés des éléments suivants :

- 10 entrées pour chaque canal
- 8 sorties pour chaque canal
- Alimentation 24 Vcc

Les modules d'extension TM3XHSC202 / TM3XHSC202G peuvent être connectés au contrôleur dans n'importe quel ordre. Ils prennent en charge les fonctions de comptage avancées. Pour plus d'informations, reportez-vous au document TM3 - Modules d'E/S expertes - Guide de la bibliothèque HSC.

### Ajout et configuration des modules TM3XHSC202 / TM3XHSC202G

Pour ajouter un module TM3XHSC202 / TM3XHSC202G à un projet, procédez comme suit :

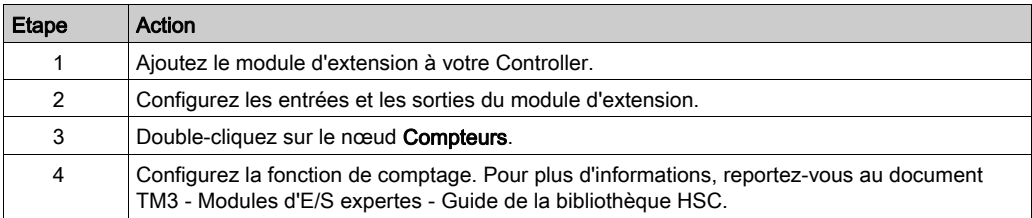

## <span id="page-86-0"></span>Module TM3XHSC202 / TM3XHSC202G

### Présentation

La fonction des E/S intégrées permet de configurer les entrées et sorties.

### Accès à la fenêtre de configuration des E/S

Pour accéder à la fenêtre de configuration des E/S, procédez comme suit :

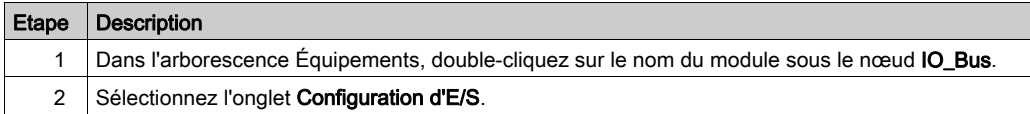

### Configuration des entrées

Cette figure montre l'onglet Configuration d'E/S pour les entrées :

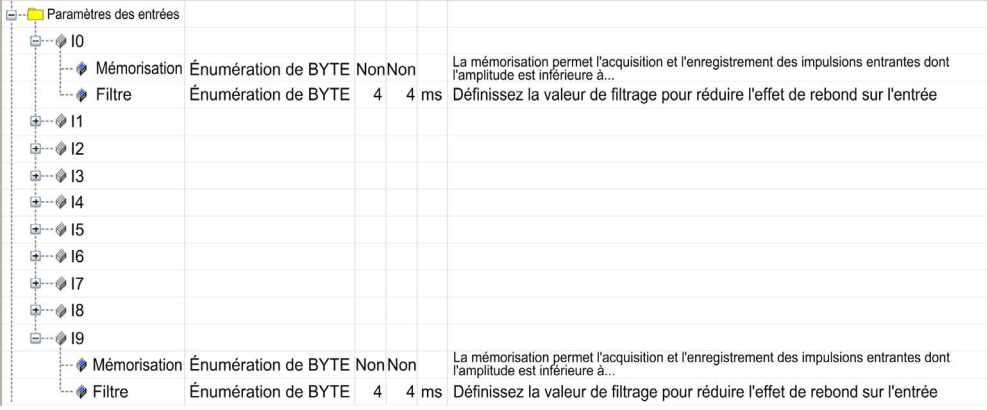

Pour chaque entrée qui n'est pas utilisée par les fonctions de comptage, vous pouvez configurer les paramètres suivants :

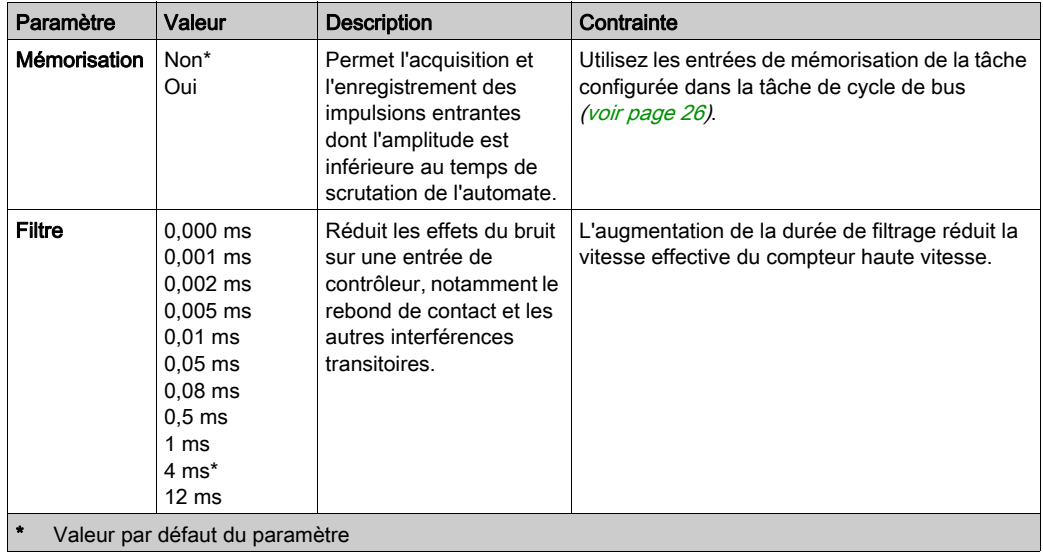

### Configuration des sorties

Cette figure montre l'onglet Configuration d'E/S pour les sorties :

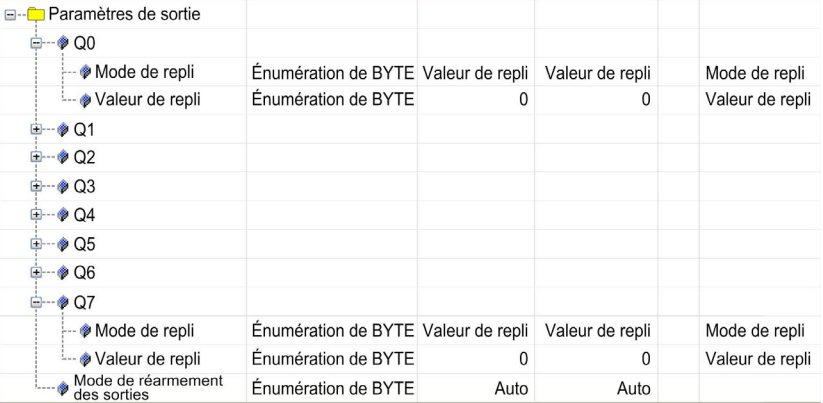

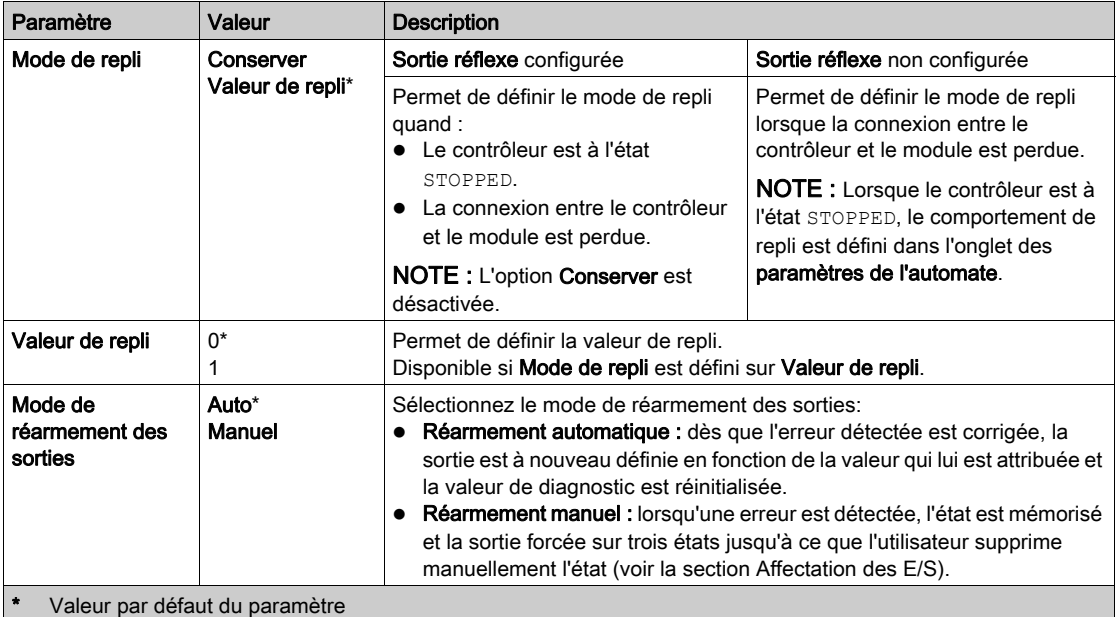

Ce tableau présente la fonction des différents paramètres :

En cas de court-circuit ou de surcharge de courant, les sorties du groupe commun passent automatiquement en mode de protection thermique (mise à 0 de toutes les sorties), puis sont réarmées périodiquement (toutes les 10 secondes) pour vérifier l'état de la connexion. Toutefois, vous devez être conscient de l'effet de ce réarmement sur la machine ou le processus commandé.

# A AVERTISSEMENT

### DÉMARRAGE IMPRÉVU DE LA MACHINE

Désactivez le réarmement automatique des sorties si cette fonction provoque un fonctionnement indésirable de la machine ou du processus.

### Le non-respect de ces instructions peut provoquer la mort, des blessures graves ou des dommages matériels.

### Onglet Mappage d'E/S

Pour plus d'informations sur l'onglet Mappage d'E/S, consultez le document EcoStruxure Machine Expert - Guide de programmation.

# <span id="page-89-0"></span>Sous-chapitre 4.3 Modules TM3XFHSC202 / TM3XFHSC202G

### Contenu de ce sous-chapitre

Ce sous-chapitre contient les sujets suivants :

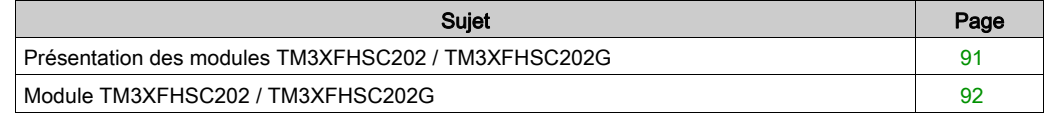

## <span id="page-90-0"></span>Présentation des modules TM3XFHSC202 / TM3XFHSC202G

### **Introduction**

Les modules d'extension TM3XFHSC202 (vis) / TM3XFHSC202G (ressort) sont équipés des éléments suivants :

- 10 entrées pour chaque canal
- 8 sorties pour chaque canal
- Alimentation 24 Vcc

Les modules d'extension TM3XFHSC202 / TM3XFHSC202G peuvent être connectés au contrôleur dans n'importe quel ordre. Ils prennent en charge les fonctions de comptage et d'événement avancées. Pour plus d'informations, reportez-vous au document TM3 - Modules d'E/S expertes - Guide de la bibliothèque HSC (voir Modules E/S experts Modicon TM3, Guide de la bibliothèque HSC).

### Ajout et configuration des modules TM3XFHSC202 / TM3XFHSC202G

Pour ajouter un module TM3XFHSC202 / TM3XFHSC202G à un projet, procédez comme suit :

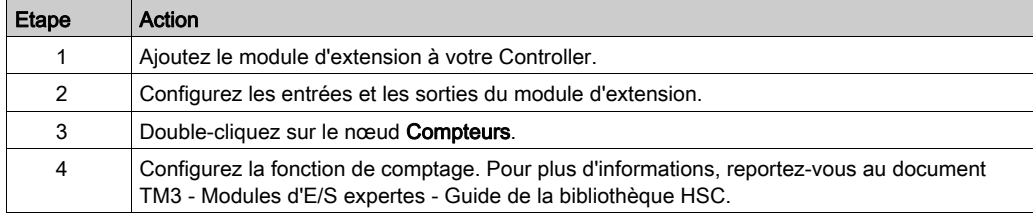

## <span id="page-91-0"></span>Module TM3XFHSC202 / TM3XFHSC202G

### Présentation

La fonction des E/S intégrées permet de configurer les entrées et sorties.

### Accès à la fenêtre de configuration des E/S

Pour accéder à la fenêtre de configuration des E/S, procédez comme suit :

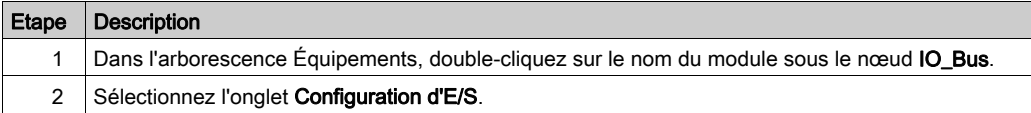

### Configuration des entrées

Cette figure montre l'onglet Configuration d'E/S pour les entrées :

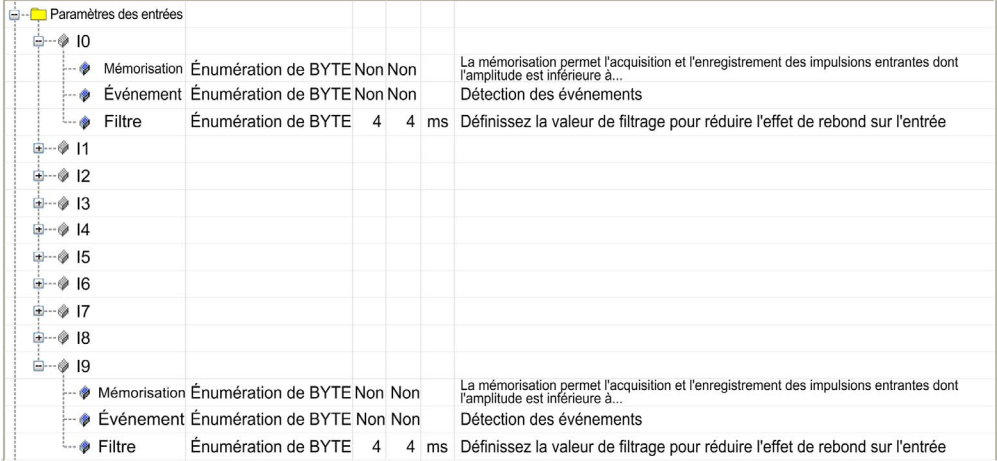

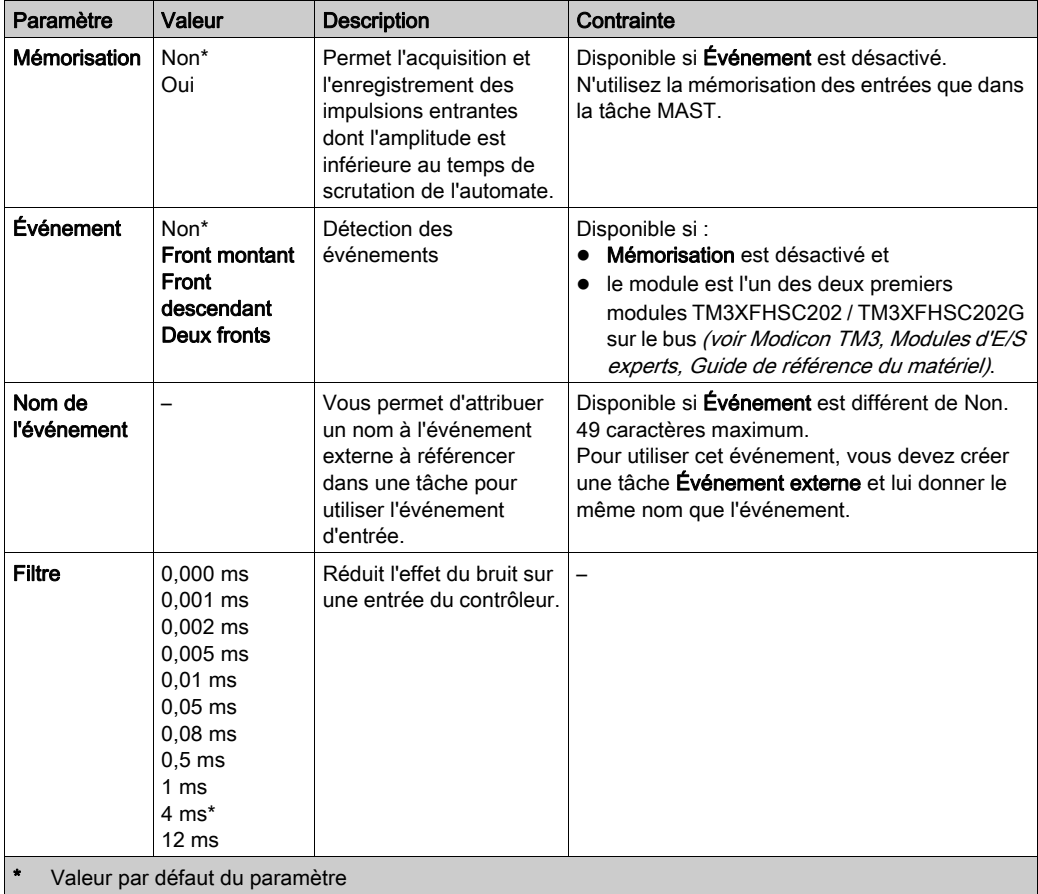

Pour chaque entrée qui n'est pas utilisée par les fonctions de comptage, vous pouvez configurer les paramètres suivants :

### Configuration des sorties

Cette figure montre l'onglet Configuration d'E/S pour les sorties :

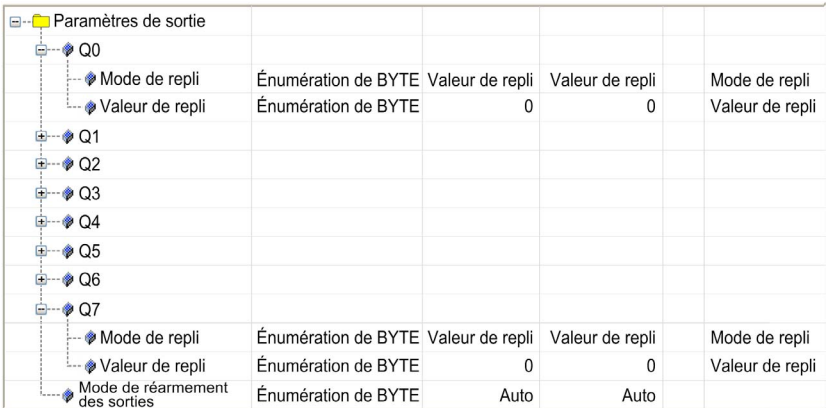

Ce tableau présente la fonction des différents paramètres :

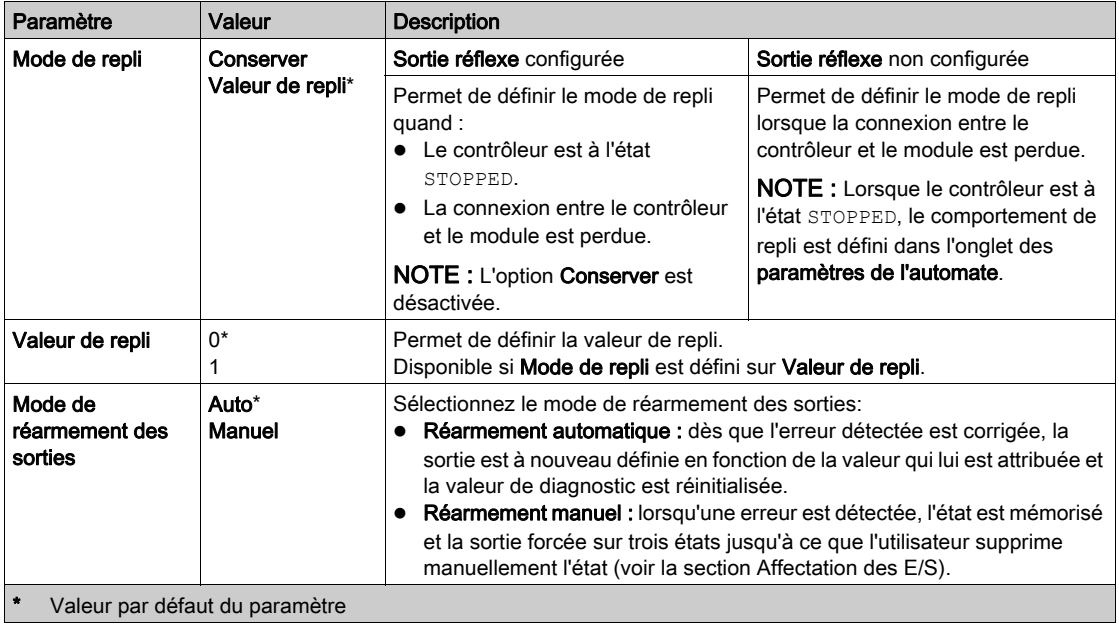

En cas de court-circuit ou de surcharge de courant, les sorties du groupe commun passent automatiquement en mode de protection thermique (mise à 0 de toutes les sorties), puis sont réarmées périodiquement (toutes les 10 secondes) pour vérifier l'état de la connexion. Toutefois, vous devez être conscient de l'effet de ce réarmement sur la machine ou le processus commandé.

# A AVERTISSEMENT

### DÉMARRAGE IMPRÉVU DE LA MACHINE

Désactivez le réarmement automatique des sorties si cette fonction provoque un fonctionnement indésirable de la machine ou du processus.

### Le non-respect de ces instructions peut provoquer la mort, des blessures graves ou des dommages matériels.

### Onglet Mappage d'E/S

Pour plus d'informations sur l'onglet Mappage d'E/S, consultez le document EcoStruxure Machine Expert - Guide de programmation.

# **Chapitre 5** Configuration des modules de sécurité TM3

### Introduction

Ce chapitre décrit comment configurer les modules de sécurité [\(voir](#page-22-1) page 23) TM3.

### Contenu de ce chapitre

Ce chapitre contient les sous-chapitres suivants :

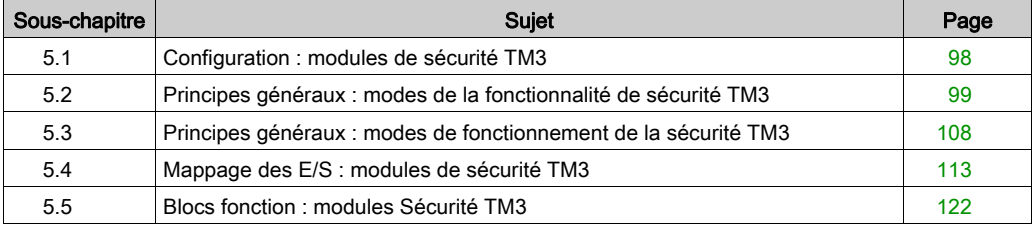

## <span id="page-97-0"></span>Sous-chapitre 5.1 Configuration : modules de sécurité TM3

### Configuration des modules de sécurité TM3

### **Introduction**

Pour plus d'informations sur les méthodes utilisées concernant la sécurité fonctionnelle des modules Sécurité TM3, consultez le document Modules Sécurité TM3 - Guide de référence du matériel (voir Modicon TM3, Modules de sécurité , Guide de référence du matériel).

#### Configuration des modules

Pour plus d'informations sur la configuration des modules d'extension de sécurité dans EcoStruxure Machine Expert, consultez la section Onglets Mappage d'E/S et Configuration [\(voir](#page-25-0) page 26).

## <span id="page-98-0"></span>Sous-chapitre 5.2 Principes généraux : modes de la fonctionnalité de sécurité TM3

### Contenu de ce sous-chapitre

Ce sous-chapitre contient les sujets suivants :

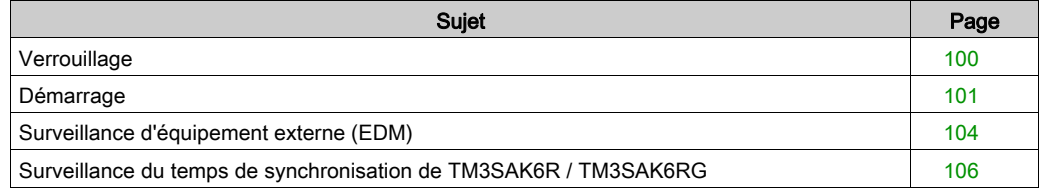

## <span id="page-99-0"></span>**Verrouillage**

### **Description**

Dans une opération sur 2 voies, les entrées liées à ces deux voies doivent être ouvertes pour qu'un cycle de sécurité puisse commencer, et la sortie peut être fermée. Cette fonctionnalité empêche d'activer le circuit de sortie si l'une des voies d'entrée ne parvient pas à s'ouvrir (par exemple, en cas de mauvais contact ou de court-circuit).

La fonction de verrouillage vérifie si les relais K1 et K2 sont ouverts avant de débuter le cycle de sécurité. En cas de microcoupure de courant, l'un de ces relais peut rester fermer. Pour que le module fonctionne après le retour de l'alimentation, la coupure de courant doit durer au moins 100 ms.

#### Remise sous tension

La condition de verrouillage est réinitialisée par une remise sous tension. Les informations fournies par le mécanisme de verrouillage sur des dysfonctionnements détectés sont interrompues et ne sont pas récupérées avant le cycle de sécurité suivant.

#### Réinitialisation

Le contrôleur peut demander au module de sécurité de se réinitialiser via le Bus TM3.

Lorsque le signal de réinitialisation est actif, les deux relais internes du module de sécurité sont désactivés.

Ce signal permet de réinitialiser le module après l'activation de la fonction de verrouillage.

NOTE : le signal de réinitialisation annule une fonction de verrouillage activée. Les informations fournies par le mécanisme de verrouillage, concernant un éventuel dysfonctionnement détecté, sont interrompues et ne sont pas récupérables avant le cycle de sécurité suivant.

L'interruption de la fonction de verrouillage peut réduire le niveau de sécurité du système. Cette fonction ne doit être réinitialisée manuellement qu'après vérification de la fonctionnalité concernée.

# **A** AVERTISSEMENT

### FONCTIONNEMENT IMPRÉVU DE L'ÉQUIPEMENT

- N'utilisez pas la fonction de réinitialisation pour réinitialiser un verrouillage par l'intermédiaire d'un programme.
- Vérifiez toujours la notification de verrouillage avant d'utiliser la fonction de réinitialisation.

#### Le non-respect de ces instructions peut provoquer la mort, des blessures graves ou des dommages matériels.

## <span id="page-100-0"></span>**Démarrage**

### **Description**

Deux modes sont disponibles pour la fonctionnalité de démarrage :

Démarrage non surveillé : s'il n'est pas surveillé, le démarrage peut être :

- contrôlé manuellement (selon l'état de l'entrée) ;
- automatique (câblé).
- Démarrage surveillé : lorsqu'il est surveillé, le démarrage est contrôlé manuellement (selon le front de l'entrée).

Cette figure montre la séquence d'événements des deux modes de démarrage disponibles :

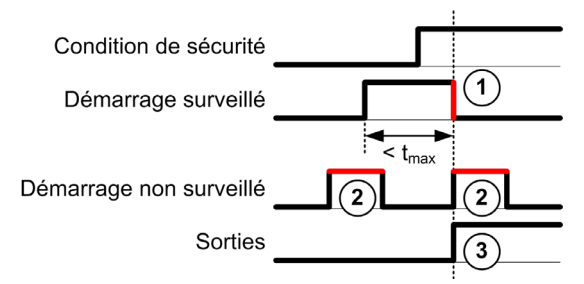

Description des événements :

- 1. La condition de démarrage surveillé est déclenchée par un front descendant sur l'entrée démarrage.
- 2. La configuration de démarrage non surveillé est disponible tant que l'entrée démarrage est activée.

La configuration de démarrage peut être valide avant l'entrée de sécurité.

3. Les sorties ne sont activées que si les conditions de démarrage et de l'entrée de sécurité sont valides.

NOTE : pour un démarrage surveillé, le front descendant sur l'entrée démarrage doit survenir moins de 20 secondes (± 5 secondes) après l'activation de l'entrée de démarrage à la tension d'alimentation nominale.

Les conditions de sécurité et de démarrage doivent être valides pour autoriser l'activation des sorties.

# A AVERTISSEMENT

### FONCTIONNEMENT IMPRÉVU DE L'ÉQUIPEMENT

N'utilisez ni le démarrage surveillé, ni le démarrage non surveillé comme fonction de sécurité.

#### Le non-respect de ces instructions peut provoquer la mort, des blessures graves ou des dommages matériels.

#### Démarrage manuel non surveillé

La condition de démarrage est valide lorsque l'entrée démarrage est fermée (interrupteur de démarrage actionné).

Cette figure montre comment connecter un interrupteur sur un module Sécurité TM3 pour configurer un démarrage manuel non surveillé :

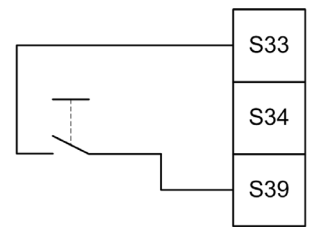

### Démarrage automatique

En mode automatique, le démarrage n'est pas verrouillé. Après une remise sous tension, le comportement des sorties dépend uniquement de l'état des entrées.

# A AVERTISSEMENT

### FONCTIONNEMENT IMPRÉVU DE L'ÉQUIPEMENT

N'utilisez pas le démarrage automatique si votre application requiert un verrouillage du démarrage après une remise sous tension.

Le non-respect de ces instructions peut provoquer la mort, des blessures graves ou des dommages matériels.

Le module est en mode Démarrage automatique si l'entrée démarrage est fermée de manière permanente (câblée).

Cette figure montre comment connecter un interrupteur sur un module Sécurité TM3 pour configurer un démarrage automatique :

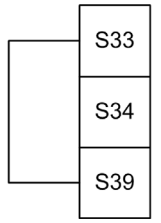

NOTE : en mode automatique, le démarrage n'est pas verrouillé après une remise sous tension.

### Démarrage surveillé

En mode Démarrage surveillé, les sorties sont activées lorsque :

- toutes les entrées requises sont fermées ;
- un front descendant est appliqué à l'entrée démarrage (front descendant = actionnement puis relâchement de l'interrupteur de démarrage).

A la tension d'alimentation nominale, l'interrupteur de démarrage doit être relâché moins de 20 secondes (± 5 secondes) après qu'il a été actionné. Le délai exact dépend de la tension d'alimentation et de la température ambiante.

Cette figure montre comment connecter un interrupteur sur un module Sécurité TM3 pour configurer un démarrage surveillé (si le module le permet) :

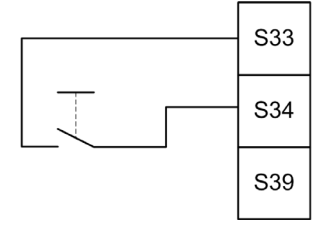

## <span id="page-103-0"></span>Surveillance d'équipement externe (EDM)

### **Description**

La fonctionnalité de surveillance d'équipement externe permet de s'assurer que les contacteurs externes contrôlés par les sorties du module de sécurité peuvent couper le circuit de sécurité. Pour la mettre en œuvre, le retour des contacteurs externes doit être ajouté à la condition de démarrage du module de sécurité.

Le contacteur externe doit fournir un retour par un contact auxiliaire normalement fermé, qui est commandé par son contact de sécurité normalement ouvert. La condition de démarrage n'est valide que lorsque le retour externe (normalement fermé) est fermé.

La fonction de surveillance d'équipement externe peut s'exécuter sur :

- $\bullet$  1 voie.
	- Le retour externe est fourni par la condition de démarrage.
- 2 voies pour la détection de court-circuit. Le retour externe est communiqué à la condition de démarrage et à l'entrée S4.

NOTE : l'état de l'équipement externe n'est surveillé que si le module de sécurité analyse la validité de la condition de démarrage. Lorsque les sorties sont activées, l'équipement externe n'est pas surveillé.

### Configuration de la fonctionnalité EDM avec une voie

Cette figure montre un exemple d'EDM à 1 voie avec ajout du retour externe (K3 et K4) à la condition de démarrage et S41 directement connecté à S42 :

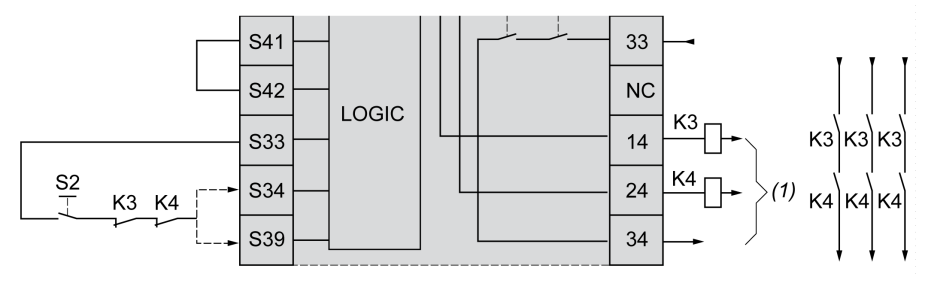

K3 Contacteur externe avec retour normalement fermé et contact de sécurité normalement ouvert

- K4 Contacteur externe avec retour normalement fermé et contact de sécurité normalement ouvert S<sub>2</sub> Interrupteur de démarrage
- 
- (1) Sorties de sécurité

### Configuration de la fonctionnalité EDM avec deux voies

Cette figure montre un exemple d'EDM à 2 voies avec un retour externe ajouté à la condition de démarrage (K3) et l'autre retour (K4) connecté à S41 et à S42 :

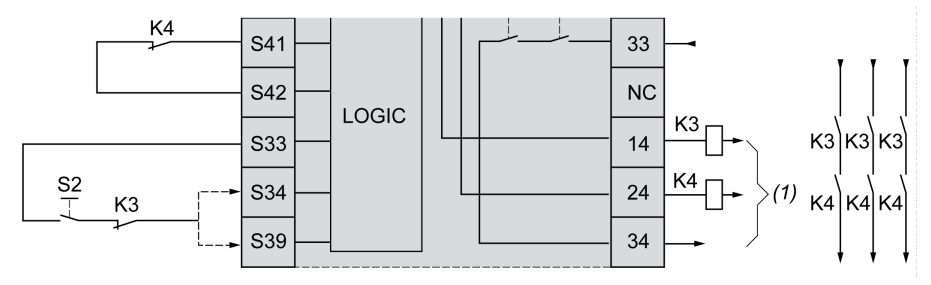

- K3 Contacteur externe avec retour normalement fermé et contact de sécurité normalement ouvert
- K4 Contacteur externe avec retour normalement fermé et contact de sécurité normalement ouvert
- S2 Interrupteur de démarrage
- (1) Sorties de sécurité

## <span id="page-105-0"></span>Surveillance du temps de synchronisation de TM3SAK6R / TM3SAK6RG

### **Description**

La surveillance du temps de synchronisation concerne les applications à 2 voies. Elle surveille les deux entrées et permet de s'assurer qu'elles sont activées simultanément (dans un laps de temps donné). La surveillance du temps de synchronisation permet de détecter une erreur de contact (court-circuit) avant l'activation de l'autre entrée.

Lorsque la surveillance du temps de synchronisation est activée, les sorties peuvent être activées si les entrées S21-S22 S31-S32 sont activées dans un délai de 2 ou de 4 secondes. Le laps de temps défini varie selon la première entrée activée, comme indiqué dans la figure suivante. Les sorties ne sont pas activées si le temps de synchronisation est écoulé.

Cette figure montre un chronogramme de surveillance du temps de synchronisation pour un module TM3SAK6R• d'une application à 2 voies :

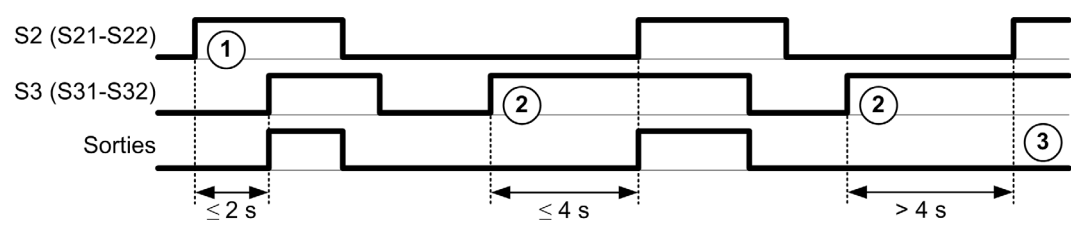

Description des événements :

- 1. S21-S22 actionné avant S31-S32
- 2. S31-S32 actionné avant S21-S22
- 3. Les sorties ne sont pas activées car le temps de synchronisation est écoulé.

### Contrôle de la surveillance du temps de synchronisation

Le contrôleur du système active ou désactive la surveillance du temps de synchronisation en communiquant avec le module de sécurité sur le bus TM3.

La surveillance du temps de synchronisation est une fonctionnalité supplémentaire qui renforce le système de sécurité, mais qui n'assure pas à elle seule la sécurité fonctionnelle.

# A AVERTISSEMENT

### UTILISATION INCORRECTE DE LA CONDITION DU TEMPS DE SYNCHRONISATION INTERNE

N'utilisez pas la surveillance du temps de synchronisation pour commander des opérations de sécurité.

Le non-respect de ces instructions peut provoquer la mort, des blessures graves ou des dommages matériels.

Lorsqu'il est activé, le temps de synchronisation est surveillé par le microcontrôleur de sécurité interne du module.

Dans une application à 2 voies, l'activation simultanée de S21-S22 et de S31-S32 est surveillée si le bit SyncOn est mis à 1.

## <span id="page-107-0"></span>Sous-chapitre 5.3 Principes généraux : modes de fonctionnement de la sécurité TM3

### Contenu de ce sous-chapitre

Ce sous-chapitre contient les sujets suivants :

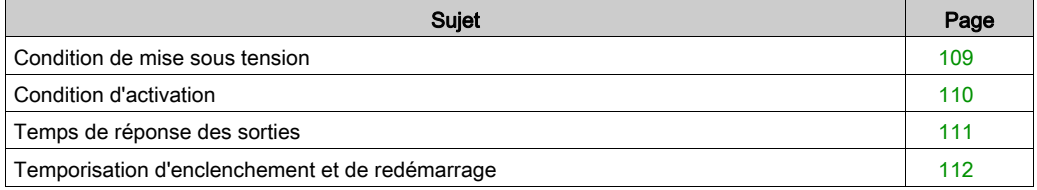
### <span id="page-108-0"></span>Condition de mise sous tension

#### **Description**

Lorsque vous mettez le module de sécurité sous tension, les sorties ne sont activées que si les trois conditions suivantes sont remplies :

- $\bullet$  La condition de démarrage *(voir page 101)* est valide.
- Les conditions de sécurité (entrées de sécurité) signalent l'activation des sorties.
- La condition d'activation *(voir page 110)* interne est valide.

# A AVERTISSEMENT

#### FONCTIONNEMENT IMPRÉVU DE L'ÉQUIPEMENT

N'utilisez pas le démarrage automatique si votre application requiert un verrouillage du démarrage après une remise sous tension.

Le non-respect de ces instructions peut provoquer la mort, des blessures graves ou des dommages matériels.

### <span id="page-109-1"></span><span id="page-109-0"></span>Condition d'activation

#### **Description**

La condition d'activation est une commande interne du module, qui permet de fermer le relais interne K2. La fermeture de ces relais internes n'est possible que si les conditions suivantes sont remplies :

- La condition de démarrage *(voir page 101)* est valide.
- Les conditions de sécurité (entrées de sécurité) signalent l'autorisation d'activer les sorties.
- La condition d'activation interne est valide pour K2.

Les sorties de sécurité sont désactivées :

- si la condition d'activation n'est pas valide : ou
- si les conditions de sécurité ne sont plus valides.

#### Condition d'activation

La condition d'activation est définie par le contrôleur en communiquant avec le module de sécurité sur le Bus TM3.

# A AVERTISSEMENT

#### UTILISATION INCORRECTE DE LA CONDITION D'ACTIVATION INTERNE

N'utilisez pas la condition d'activation interne pour commander des opérations de sécurité.

Le non-respect de ces instructions peut provoquer la mort, des blessures graves ou des dommages matériels.

Le contrôleur du système active la condition d'activation via le Bus TM3.

La condition d'activation est désactivée par :

- le contrôleur du système via le Bus TM3 ;
- le microcontrôleur de sécurité interne du module lorsque :
	- $\circ$  l'heure de synchronisation *(voir page 106)* est activée et qu'un timeout survient,
	- le timeout du Bus TM3 survient.

NOTE : La condition d'activation n'affecte que le relais interne K2. Le relais interne K1 peut être actif même lorsque la condition d'activation n'est pas valide.

### <span id="page-110-0"></span>Temps de réponse des sorties

#### **Description**

Cette figure montre le temps de réponse (t<sub>r</sub>) entre l'ouverture d'une entrée (condition de sécurité non valide) et la désactivation de toutes les sorties :

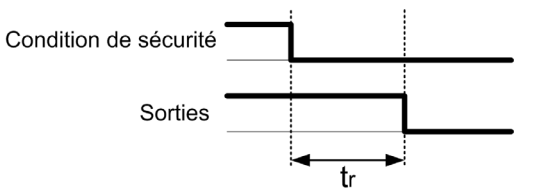

NOTE :  $t_r \le 20$  ms

### <span id="page-111-0"></span>Temporisation d'enclenchement et de redémarrage

#### Description de la temporisation d'enclenchement

La temporisation d'enclenchement correspond au temps écoulé entre l'activation de la condition d'activation et l'activation des sorties.

NOTE : Temporisation d'enclenchement ≤ 100 ms

#### Description de la temporisation de redémarrage

La temporisation de redémarrage correspond au temps requis pour réactiver les relais internes après leur désactivation.

NOTE : Temporisation de redémarrage ≤ 300 ms

# <span id="page-112-0"></span>Sous-chapitre 5.4 Mappage des E/S : modules de sécurité TM3

#### Contenu de ce sous-chapitre

Ce sous-chapitre contient les sujets suivants :

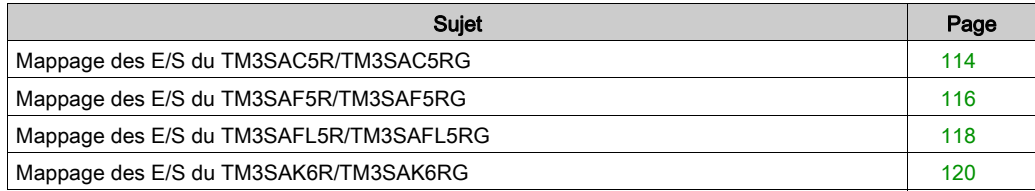

## <span id="page-113-1"></span><span id="page-113-0"></span>Mappage des E/S du TM3SAC5R/TM3SAC5RG

#### Onglet Mappage E/S

Les variables sont définies et nommées dans l'onglet Mappage E/S. Cet onglet fournit également des informations complémentaires telles que l'adressage topologique.

Ce tableau décrit l'onglet Mappage E/S :

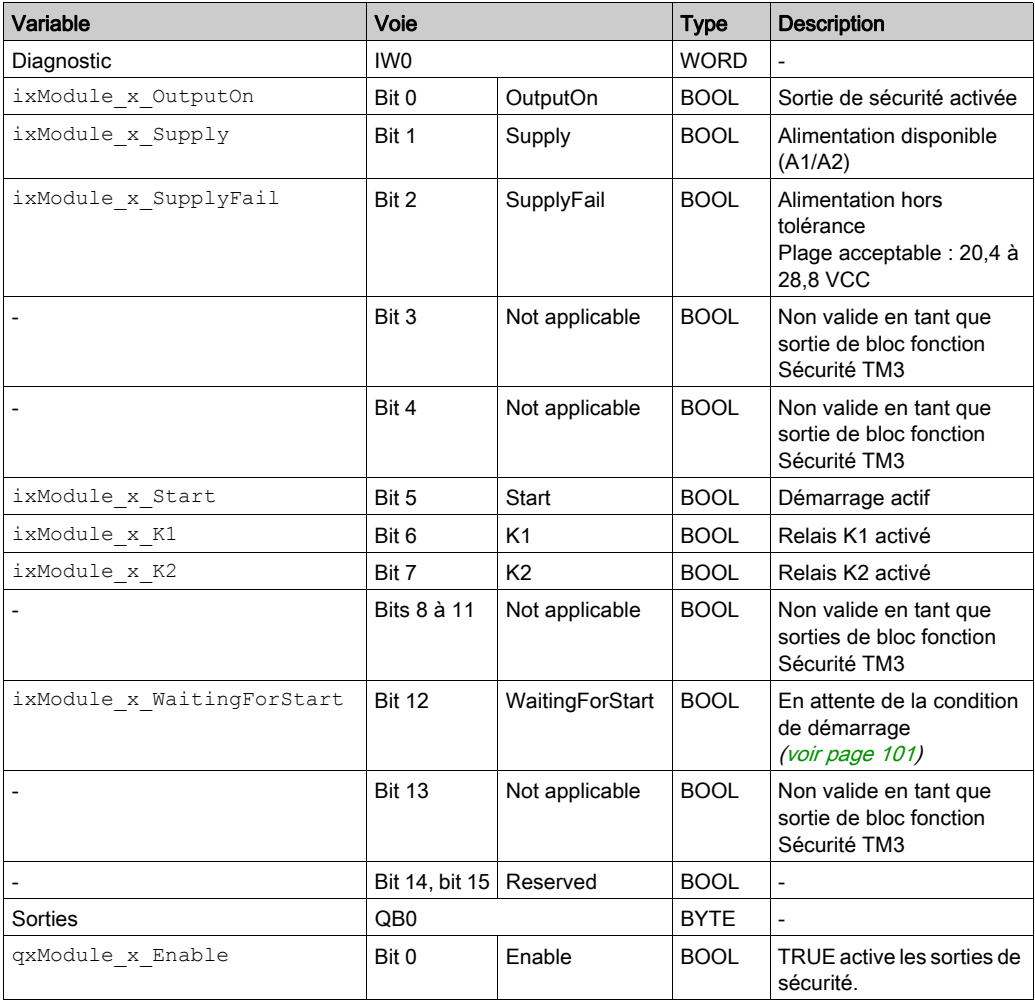

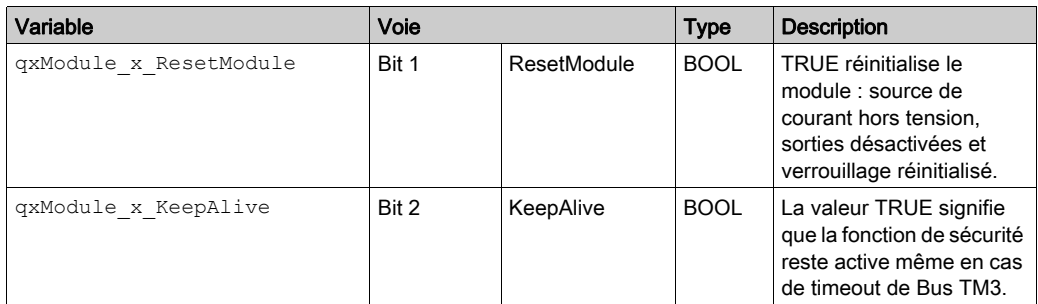

Pour une description générale, consultez la rubrique Description de l'onglet Configuration d'E/[S](#page-25-0) [\(voir](#page-25-0) page 26).

## <span id="page-115-1"></span><span id="page-115-0"></span>Mappage des E/S du TM3SAF5R/TM3SAF5RG

#### Onglet Mappage E/S

Les variables sont définies et nommées dans l'onglet Mappage E/S. Cet onglet fournit également des informations complémentaires telles que l'adressage topologique.

Ce tableau décrit l'onglet Mappage E/S :

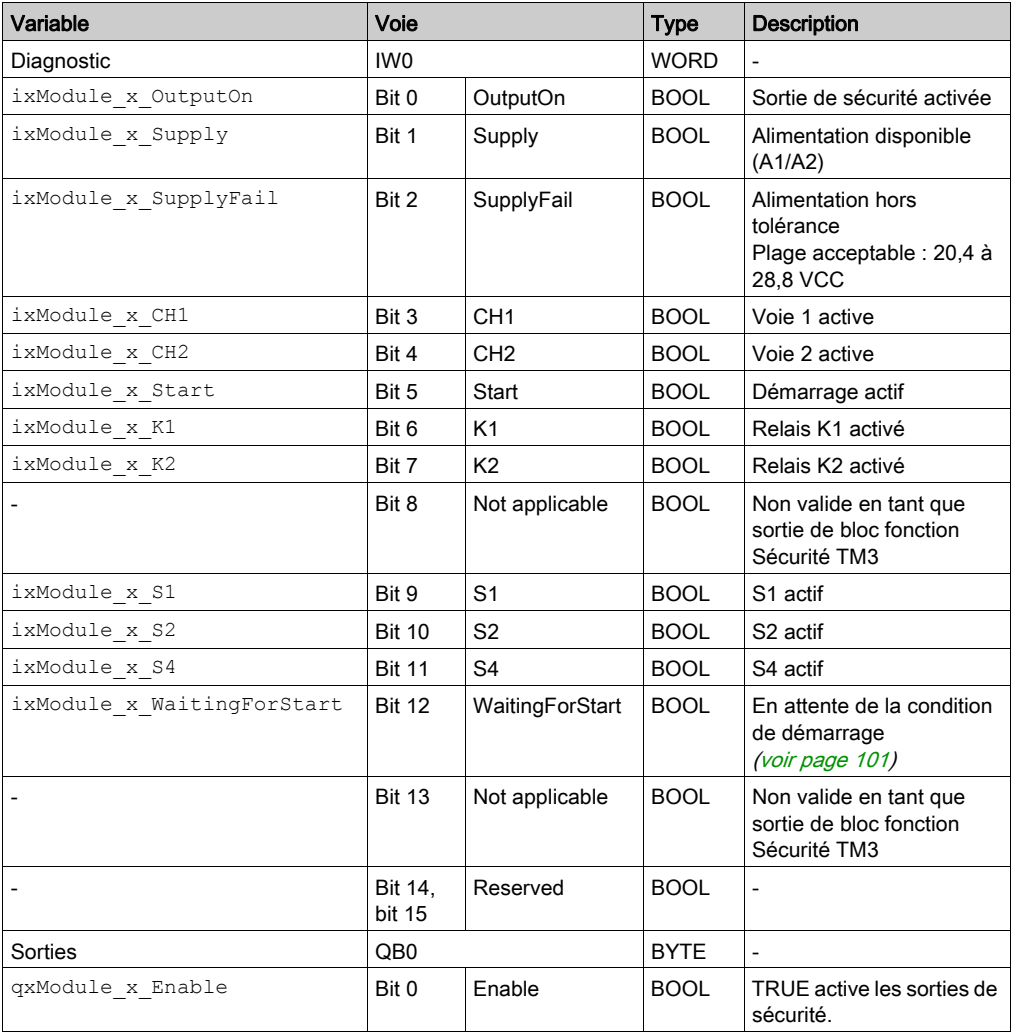

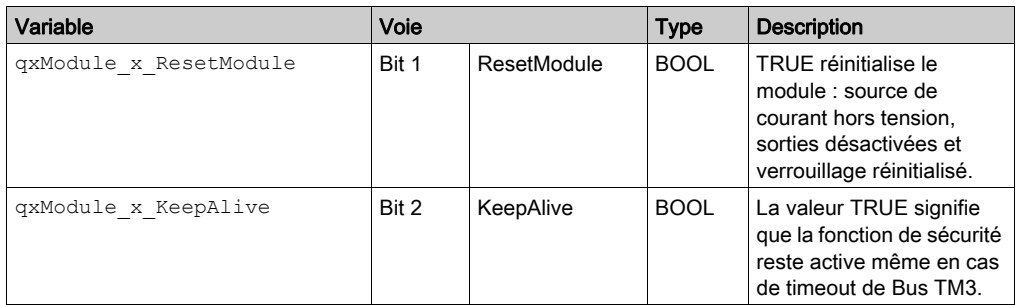

Pour une description générale, consultez la rubrique Description de l'onglet Configuration d'E/[S](#page-25-0) [\(voir](#page-25-0) page 26).

## <span id="page-117-1"></span><span id="page-117-0"></span>Mappage des E/S du TM3SAFL5R/TM3SAFL5RG

#### Onglet Mappage E/S

Les variables sont définies et nommées dans l'onglet Mappage E/S. Cet onglet fournit également des informations complémentaires telles que l'adressage topologique.

Ce tableau décrit l'onglet Mappage E/S :

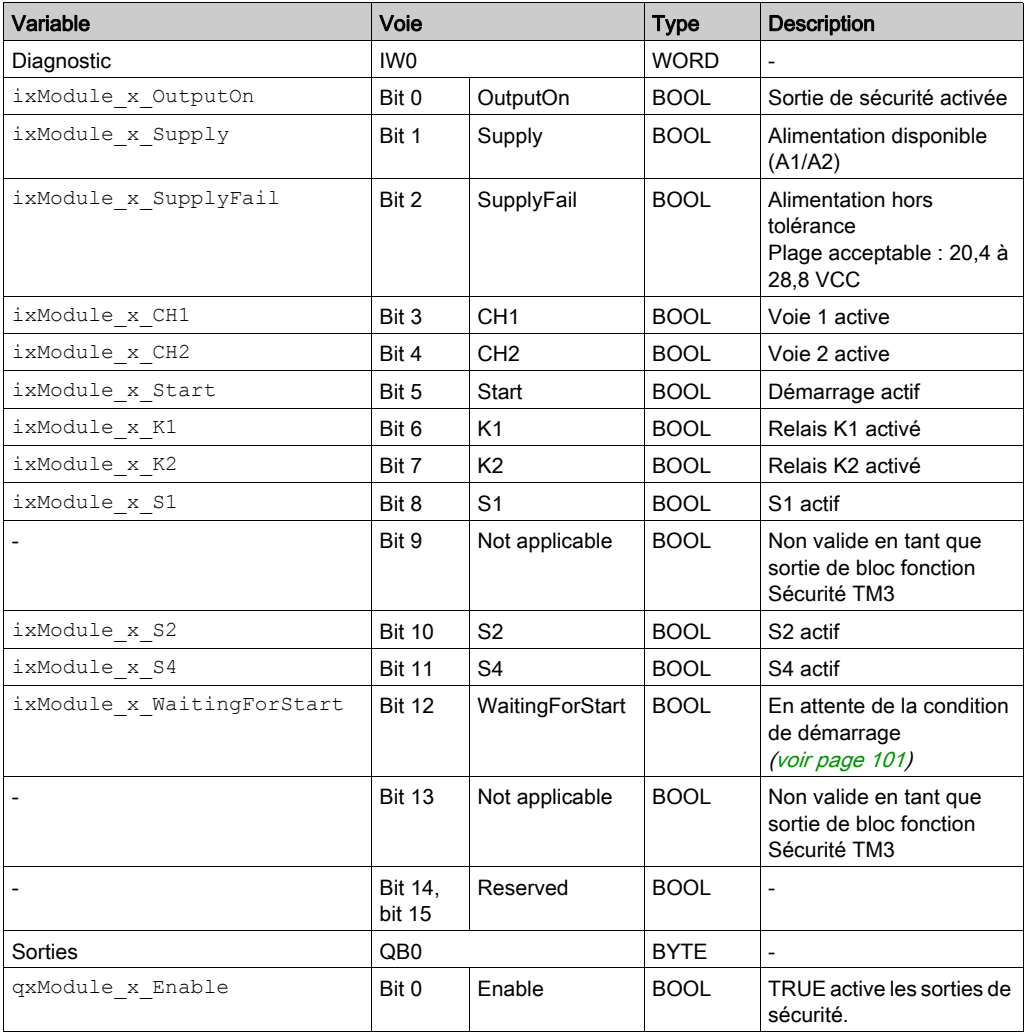

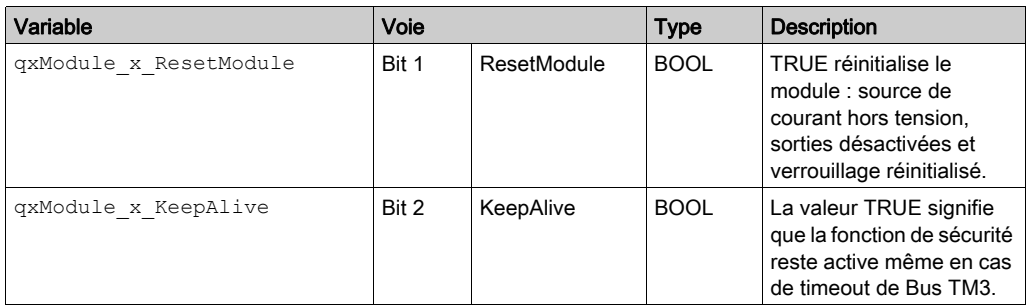

Pour une description générale, consultez la rubrique Description de l'onglet Configuration d'E/[S](#page-25-0) [\(voir](#page-25-0) page 26).

## <span id="page-119-1"></span><span id="page-119-0"></span>Mappage des E/S du TM3SAK6R/TM3SAK6RG

#### Onglet Mappage E/S

Les variables sont définies et nommées dans l'onglet Mappage E/S. Cet onglet fournit également des informations complémentaires telles que l'adressage topologique.

Ce tableau décrit l'onglet Mappage E/S :

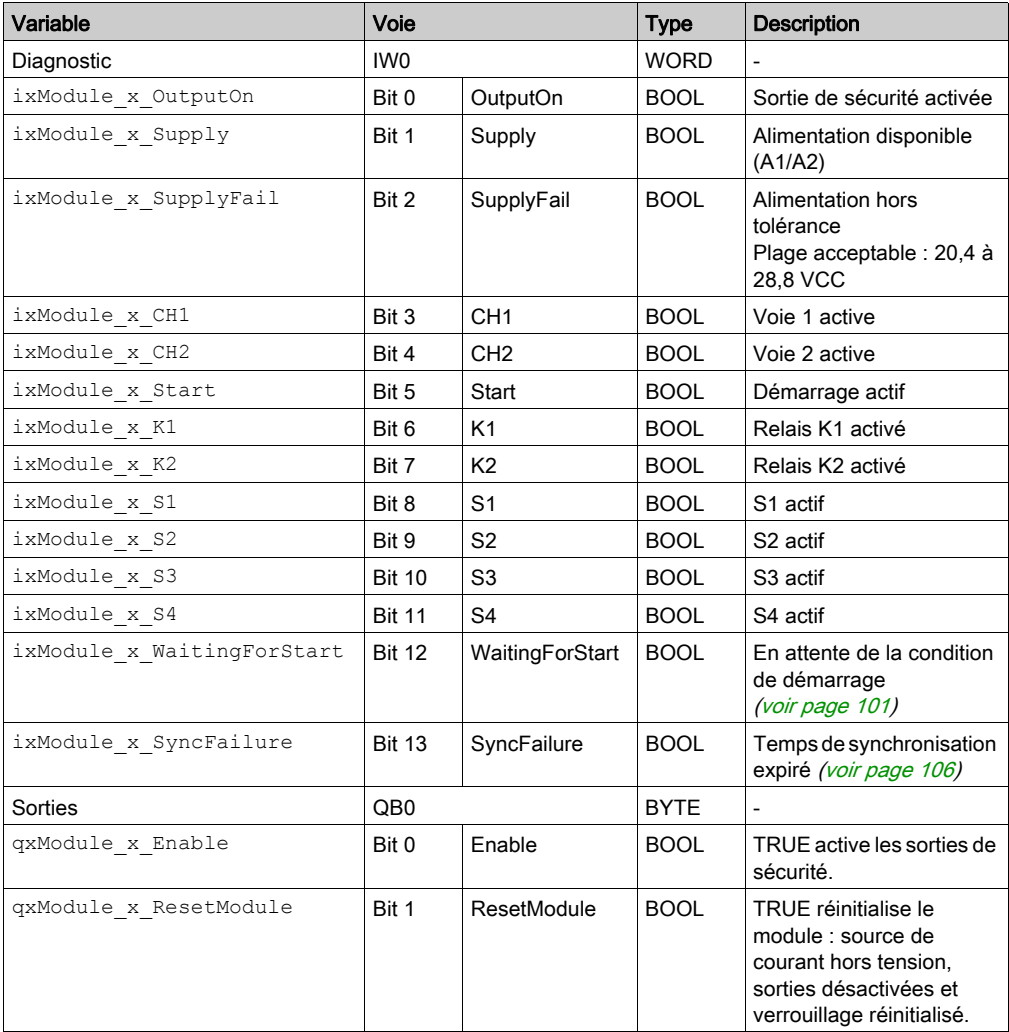

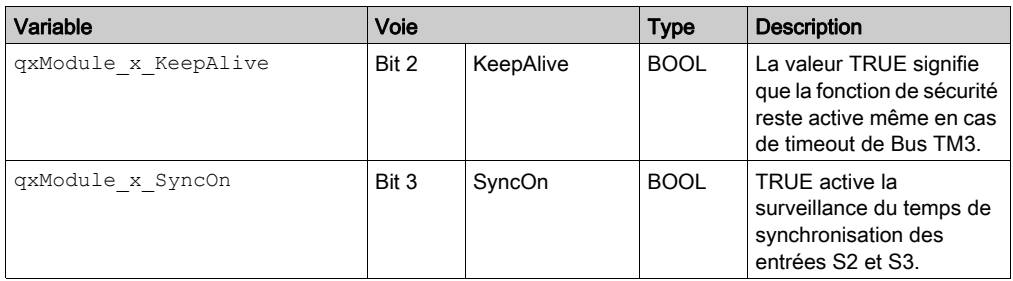

Pour une description générale, consultez la rubrique Description de l'onglet Configuration d'E/[S](#page-25-0) [\(voir](#page-25-0) page 26).

# Sous-chapitre 5.5 Blocs fonction : modules Sécurité TM3

#### Contenu de ce sous-chapitre

Ce sous-chapitre contient les sujets suivants :

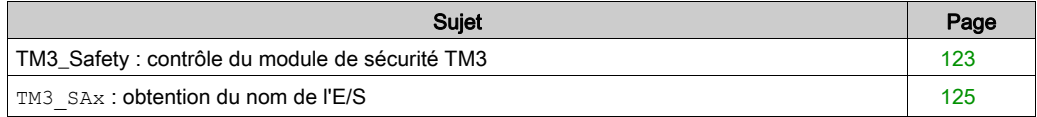

### <span id="page-122-1"></span><span id="page-122-0"></span>TM3\_Safety : contrôle du module de sécurité TM3

#### Présentation

Le bloc fonction TM3 Safety est inclus dans la bibliothèque Sécurité TM3.

L'onglet Objets CEI est uniquement disponible lorsqu'une instance de bloc fonction d'un équipement a été créée et qu'elle est accessible par l'application. Pour accéder aux objets CEI, double-cliquez sur l'onglet → Mappage d'E/S du nœud de module.

#### Représentation graphique

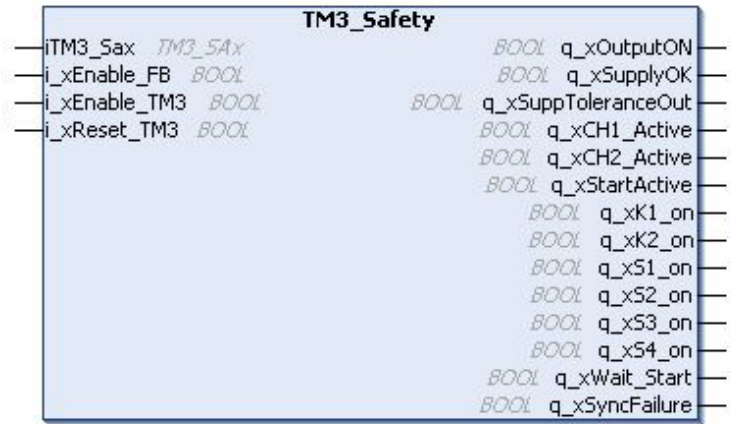

#### Description des variables d'E/S

Le tableau suivant décrit les variables d'entrée :

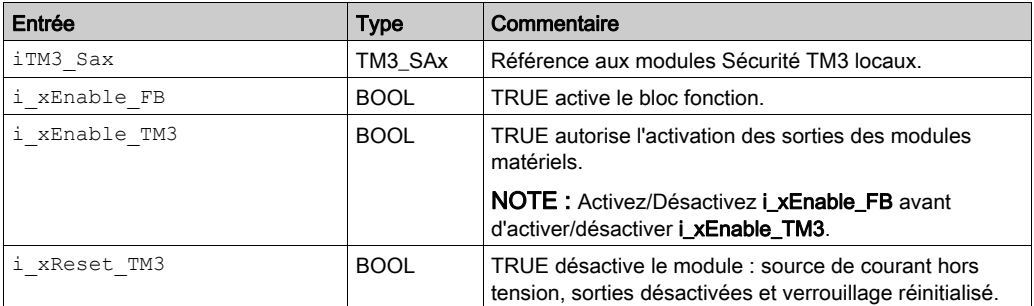

#### NOTE :

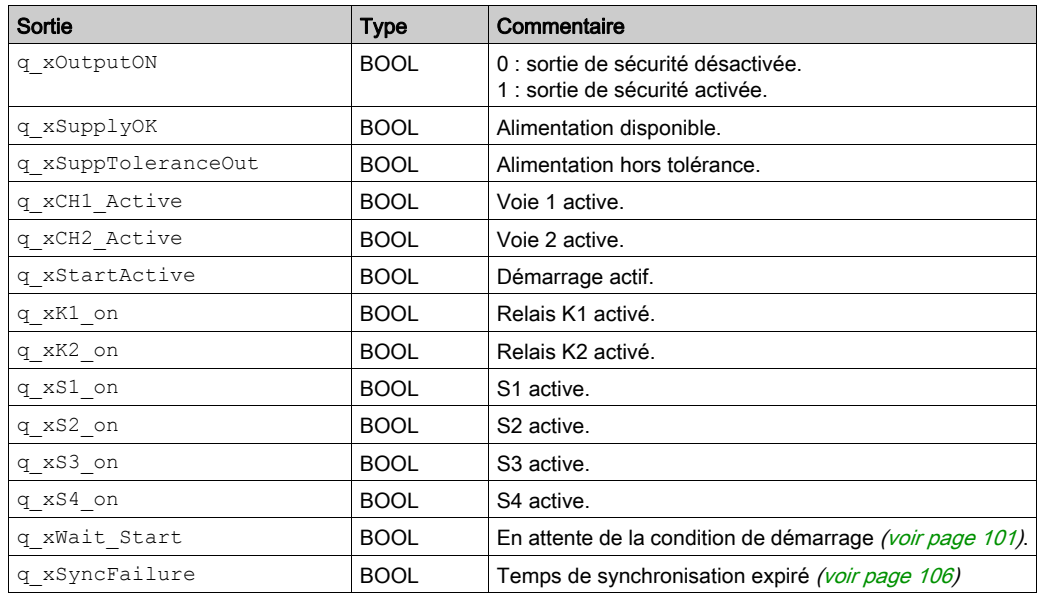

Le tableau suivant décrit les variables de sortie :

NOTE : certaines sorties ne sont pas valides pour toutes les références de module Sécurité TM3. Pour déterminer les sorties valides certaines références de module Sécurité TM3, consultez la section Mappage d'E/S pour certaines références [\(voir](#page-112-0) page 113).

### <span id="page-124-1"></span><span id="page-124-0"></span>**TM3\_SAx** : obtention du nom de l'E/S

#### Description des blocs fonction

Le bloc fonction TM3\_SAx obtient le nom de l'E/S.

Une fois le nom de l'E/S obtenue, TM3\_SAx devient un paramètre d'entrée du bloc fonction TM3\_Safety.

#### Représentation graphique

TM3\_SAx

Module\_type\_Id xType

# Chapitre 6 Configuration des modules d'E/S émetteur et récepteur TM3

#### Introduction

Ce chapitre explique comment configurer les modules d'E/S émetteur et récepteur TM[3](#page-24-0) [\(voir](#page-24-0) page 25).

#### Contenu de ce chapitre

Ce chapitre contient les sujets suivants :

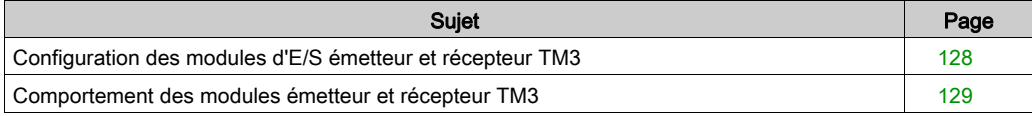

### <span id="page-127-1"></span><span id="page-127-0"></span>Configuration des modules d'E/S émetteur et récepteur TM3

#### **Introduction**

Le module émetteur TM3XTRA1 est équipé des éléments suivants :

- Connecteur RJ-45
- 1 vis de terre fonctionnelle
- 2 voyants d'état (Link et Power)

Le module récepteur TM3XREC1 est équipé des éléments suivants :

- 1 connecteur RJ 45
- 2 voyants d'état (Link et Power)
- 1 alimentation 24 VCC amovible

Le module d'extension émetteur est connecté au contrôleur via le bus TM3. L'émetteur doit être le dernier module physique directement connecté au contrôleur.

Le module récepteur est connecté au module émetteur à l'aide d'un câble spécifique (VDIP1845460••).

Le bus TM3 étendu permet de connecter d'autres modules TM3 au module récepteur.

NOTE : vous ne pouvez pas utiliser de modules d'extension TM2 dans des configurations comprenant des modules émetteur et récepteur TM3.

#### Configuration des modules

Les modules d'extension TM3XTRA1 et TM3XREC1 n'ont aucune propriété configurable dans EcoStruxure Machine Expert.

### <span id="page-128-0"></span>Comportement des modules émetteur et récepteur TM3

#### Présentation

Les comportements exceptionnels suivants peuvent survenir avec les modules émetteur et récepteur TM3 :

- Câble de l'émetteur/récepteur déconnecté ou rompu pendant l'opération
- Mise hors tension du module récepteur pendant l'opération
- Module récepteur déconnecté pendant le démarrage
- Module récepteur mis sous tension après le contrôleur

Les modules TM3 situés avant le module émetteur sont appelés « locaux ». Ceux situés après sont appelés « distants ».

Les E/S qui peuvent être intégrées dans votre automate sont indépendantes de celles que vous avez éventuellement ajoutées sous la forme d'extension d'E/S. Il est important que la configuration des E/S logiques de votre programme corresponde à celle des E/S physiques de votre installation. Si vous ajoutez ou supprimez une E/S physique dans le bus d'extension d'E/S ou (en fonction de la référence du contrôleur) dans le contrôleur (sous la forme de cartouches), il est impératif de mettre à jour la configuration de votre application. Cette règle s'applique également aux équipements de bus de terrain susceptibles d'exister dans votre installation. Sinon, le bus d'extension ou le bus de terrain risque de ne plus fonctionner, alors que les E/S intégrées éventuellement présentes dans le contrôleur continuent à fonctionner.

# A AVERTISSEMENT

#### FONCTIONNEMENT IMPRÉVU DE L'ÉQUIPEMENT

Mettez à jour la configuration de votre programme chaque fois que vous ajoutez ou supprimez une extension d'E/S (tous types confondus) sur le bus d'E/S, ou que vous ajoutez ou supprimez un équipement sur votre bus de terrain.

Le non-respect de ces instructions peut provoquer la mort, des blessures graves ou des dommages matériels.

#### Câble de l'émetteur/récepteur déconnecté ou rompu pendant l'opération

Le contrôleur tente en permanence d'accéder aux modules connectés au module récepteur.

Lorsque le module récepteur détecte un câble déconnecté :

- Tous les modules locaux continuent à fonctionner.
- Tous les modules distants sont mis dans l'état Reset.
- $\bullet$  Le voyant I/O est allumé et le bit d'état TM3 (plc r.i lwSystemFault 1.1)) est mis à 0.
- Les informations de diagnostic des modules distants sont disponibles dans le tableau TM3\_MODULE\_R.
- Dans EcoStruxure Machine Expert, un signe rouge apparaît en face du module TM3 sur lequel des erreurs sont détectées.

La reconnexion du câble ne rétablit pas un fonctionnement normal. Seul un redémarrage ou une réinitialisation du contrôleur rétablit un fonctionnement normal, lorsque le câble a été débranché puis rebranché.

#### Mise hors tension du module récepteur pendant l'opération

Lorsque le module récepteur détecte un câble déconnecté :

- Tous les modules locaux continuent à fonctionner.
- $\bullet$  Le voyant I/O est allumé et le bit d'état TM3 (plc\_r.i\_lwSystemFault\_1.1)) est mis à 0.
- Les informations de diagnostic des modules distants sont disponibles dans le tableau TM3\_MODULE\_R.
- Dans EcoStruxure Machine Expert, un signe rouge apparaît en face du module TM3 sur lequel des erreurs sont détectées.

La remise sous tension provoque, chez les modules TM3 connectés au module récepteur, le retour à l'état Reset. Seul un redémarrage ou une réinitialisation du contrôleur rétablit le fonctionnement normal.

#### Module récepteur déconnecté pendant le démarrage

Si le module récepteur n'était pas connecté au démarrage du contrôleur, rien ne se passe, car le bus TM3 ne démarre pas.

#### Module récepteur mis sous tension après le contrôleur

Si deux alimentations séparées sont utilisées pour le module émetteur et le contrôleur, celle du module récepteur doit être mise sous tension avant celle du contrôleur. Le bus TM3 ne démarre pas si l'ordre de mise sous tension n'est pas respecté, et tous les modules sont à l'état Reset (toutes les sorties forcées à prendre la valeur 0).

Lorsque le module récepteur et le contrôleur sont alimentés par la même alimentation, la configuration démarre normalement.

Si seul le module récepteur est alimenté (et pas le contrôleur) :

- Les modules TM3 après le module récepteur sont à l'état Reset (toutes les sorties sont forcées sur 0).
- Les modules TM3XFHSC202 / TM3XHSC202 et TM3XFHSC202G / TM3XHSC202G après le module récepteur sont en mode de repli (toutes les sorties sont forcées sur les valeurs configurées).

# Glossaire

# A

#### application

Programme comprenant des données de configuration, des symboles et de la documentation.

## B

#### bornier

Le *bornier* est le composant intégré dans un module électronique qui établit les connexions électriques entre le contrôleur et les équipements de terrain.

#### bus d'extension

Bus de communication électronique entre des modules d'E/S d'extension et un contrôleur.

# C

#### configuration

Agencement et interconnexions des composants matériels au sein d'un système, ainsi que les paramètres matériels et logiciels qui déterminent les caractéristiques de fonctionnement du système.

#### contrôleur

Automatise des processus industriels. On parle également de Logic Controller programmable (PLC) ou de contrôleur programmable.

## E

#### E/S

Entrée/sortie

#### E/S numérique

(Entrée/sortie numérique) Connexion de circuit individuelle au niveau du module électronique qui correspond directement à un bit de table de données. Ce bit de table de données contient la valeur du signal au niveau du circuit d'E/S. Il permet à la logique de contrôle un accès numérique aux valeurs d'E/S.

# F

#### fonction

Unité de programmation possédant 1 entrée et renvoyant 1 résultat immédiat. Contrairement aux blocs fonction (FBs), une fonction est appelée directement par son nom (et non via une instance), elle n'a pas d'état persistant d'un appel au suivant et elle peut être utilisée comme opérande dans d'autres expressions de programmation.

Exemples : opérateurs booléens (AND), calculs, conversion (BYTE\_TO\_INT).

# H

#### **HE10**

Connecteur rectangulaire pour les signaux électriques avec des fréquences inférieures à 3 MHz, selon la norme IEC 60807-2.

# R

#### RJ45

Type standard de connecteur à 8 broches pour les câbles réseau Ethernet.

# Index

# A

activation, [110](#page-109-1) automatique démarrage, [101](#page-100-1)

# C

caractéristiques modules d'E/S mixtes analogiques, [22](#page-21-0) modules d'E/S numériques, [16](#page-15-0), [17](#page-16-0), [19](#page-18-0), [23](#page-22-0), [25](#page-24-1) modules d'entrées analogiques, [20](#page-19-0) modules de sorties analogiques, [21](#page-20-0) configuration, [35](#page-34-0), [98](#page-97-0), [128](#page-127-1) TM3XFHSC202 / TM3XFHSC202G, [92](#page-91-0) TM3XHSC202 / TM3XHSC202G, [87](#page-86-0)

## D

démarrage automatique, [101](#page-100-1) non surveillé, [101](#page-100-1) surveillé, [101](#page-100-1)

## E

EDM surveillance d'équipement externe, [104](#page-103-0) enclenchement temporisation, [112](#page-111-0) entrées normales, [16](#page-15-0), [17](#page-16-0), [19](#page-18-0), [23](#page-22-0), [25](#page-24-1)

## F

FB\_TeSysU contrôle du module d'E/S expertes TM3, [83](#page-82-0)

## I

informations générales sur la configuration des E/S, [16](#page-15-1)

### M

mise sous tension, [109](#page-108-0) module d'extension d'E/S expertes TM3 TM3XTYS4, [80](#page-79-0) module TeSys, [79](#page-78-0) modules d'E/S analogiques TM3 diagnostic, [74](#page-73-0) TM3AI2H / TM3AI2HG , [39](#page-38-0) TM3AI4 / TM3AI4G , [41](#page-40-0) TM3AI8 / TM3AI8G , [43](#page-42-0) TM3AM6 / TM3AM6G , [65](#page-64-0) TM3AQ2/TM3AQ2G, [60](#page-59-0) TM3AQ4/TM3AQ4G, [62](#page-61-0) TM3TI4 / TM3TI4G , [46](#page-45-0) TM3TI4D / TM3TI4DG , [50](#page-49-0) TM3TI8T / TM3TI8TG , [53](#page-52-0) TM3TM3 / TM3TM3G , [69](#page-68-0) modules d'E/S mixtes analogiques caractéristiques, [22](#page-21-0) modules d'E/S numériques caractéristiques, [16](#page-15-0), [17](#page-16-0), [19](#page-18-0), [23](#page-22-0), [25](#page-24-1) modules d'entrées analogiques caractéristiques, [20](#page-19-0) modules d'extension ajout, [26](#page-25-1) propriétés, [26](#page-25-0) modules d'extension d'E/S expertes TM3 TM3, [128](#page-127-1) TM3XTYS4, [79](#page-78-1) modules d'extension d'E/S numériques TM3 TM3, [35](#page-34-0) modules d'extension de sécurité TM3 TM3, [98](#page-97-0)

modules de sécurité TM3 TM3SAC5R / TM3SAC5RG , [114](#page-113-1) TM3SAF5R / TM3SAF5RG , [116](#page-115-1) TM3SAFL5R / TM3SAFL5RG , [118](#page-117-1) TM3SAK6R / TM3SAK6RG , [120](#page-119-1) modules de sorties analogiques caractéristiques, [21](#page-20-0) modules experts, [79](#page-78-0)

# N

nom de l'E/S TM3\_SAx, [125](#page-124-1) non surveillé démarrage, [101](#page-100-1)

# R

redémarrage temporisation, [112](#page-111-0) réinitialisation, [100](#page-99-0)

# S

sécurité TM3 TM3 Safety, [123](#page-122-1) TM3\_SAx, [125](#page-124-1) sortie temps de réponse, [111](#page-110-0) sorties relais, [16](#page-15-0), [17](#page-16-0), [19](#page-18-0), [23](#page-22-0), [25](#page-24-1) sorties transistor normales, [16](#page-15-0), [17](#page-16-0), [19](#page-18-0), [23](#page-22-0), [25](#page-24-1) surveillance d'équipement externe EDM, [104](#page-103-0) surveillé démarrage, [101](#page-100-1)

# T

temporisation enclenchement, [112](#page-111-0) redémarrage, [112](#page-111-0) temps de réponse sortie, [111](#page-110-0) temps de synchronisation, [106](#page-105-1) TM3, [13](#page-12-0)

TM3 numérique, [13](#page-12-0) TM3\_Safety contrôle du module de sécurité TM3, [123](#page-122-1) TM3\_SAx obtention du nom de l'E/S, [125](#page-124-1) TM3TeSysU FB\_TeSysU, [83](#page-82-0) TM3XFHSC202 / TM3XFHSC202G configuration, [92](#page-91-0) TM3XHSC202 / TM3XHSC202G configuration, [87](#page-86-0)

### $\overline{V}$

verrouillage, [100](#page-99-0)